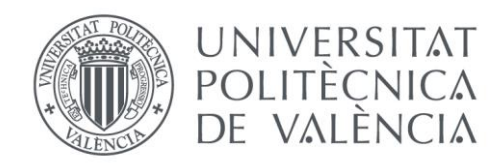

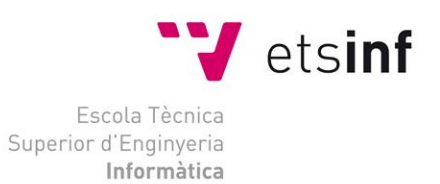

### Escola Tècnica Superior d'Enginyeria Informàtica Universitat Politècnica de València

### **Propuesta de mejora del proceso de comida mediante ABAP OBJECTS**

Trabajo Fin de Grado

**Grado en Ingeniería Informática**

**Autor**: Beatriz Mata Chacón **Tutor**: Andrés Boza García Curso 2016/2017

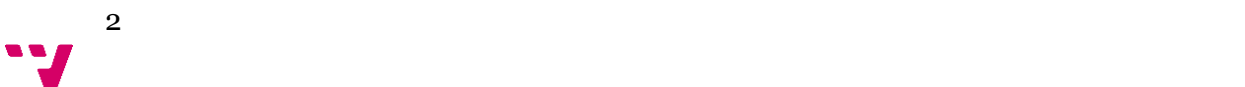

La finalidad de este proyecto es establecer las bases para la implementación y desarrollo de una aplicación web interna que gestione la ordenación de comida durante las horas de trabajo de los trabajadores de la empresa SAP SE Irlanda.

Se observó que los trabajadores encuentran dificultades a la hora de organizar su día a día. Entre sus tareas (reuniones, llamadas, actividades, etc.. ) no se contemplaba el tiempo que dedican en la cafetería ya que se encuentran con largas colas de espera y sin asientos libres durante su periodo de descanso. Todo esto, interfiere en el rendimiento y la puntualidad de los trabajadores. Como solución, la empresa SAP, decidió remediar dicho problema desarrollando una aplicación web que permita realizar pedidos online a la cafetería.

El objetivo comprende el procedimiento de "Ordenación de Comida", incluyendo los distintos restaurantes de la empresa SAP SE Irlanda (CITYWEST y WATERSIDE) y las cafeterías propias de la marca SODEXO.

Con esta solución se pretende eliminar el problema de solapes en los horarios ya que al trabajar con clientes de todo el mundo las reuniones pueden estar situadas a cualquier hora, pero los trabajadores podrán emplear su tiempo preparando dichos compromisos en vez de gastar su tiempo esperando en la cafetería y de esta forma mejorar su productividad.

Palabras clave: abap, SAP, aplicación web, comida, Dynpro.

## Abstract

The purpose of this project is to establish the basis for the implementation and development of an internal web application that manages the food management during the working hours of the employees of the company SAP SE Ireland.

It was observed that workers find it difficult to organize their day-to-day work. Their tasks (meetings, calls, activities...) did not consider the time spent in the cafeteria as they are long queues and free seats during their rest period. All this, interferes in the performance and the punctuality of the workers. As a solution, the company SAP decided to remedy this problem by developing a web application that allows online orders to the cafeteria.

Our objective includes the "Food Management" procedure, including the various restaurants of SAP SE Ireland (CITYWEST and WATERSIDE) and SODEXO branded cafes.

This solution is intended to eliminate the problem of time overlaps because working with customers around the world, meetings can be located at any time, but workers can spend their time preparing these commitments instead of spending their time waiting in The cafeteria and thus improve their productivity.

Key words: abap, SAP, web application, food, Dynpro.

# Índice de contenidos

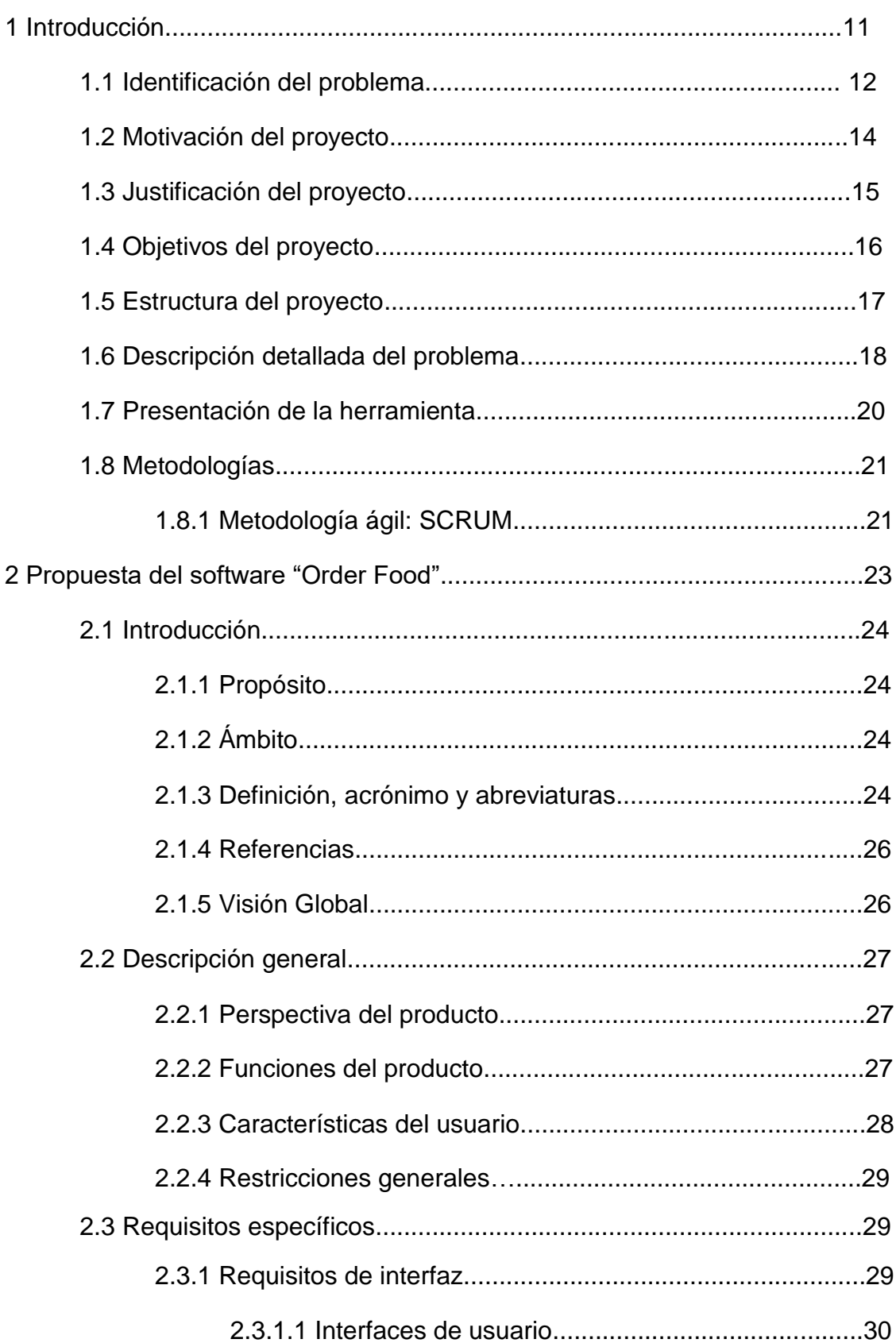

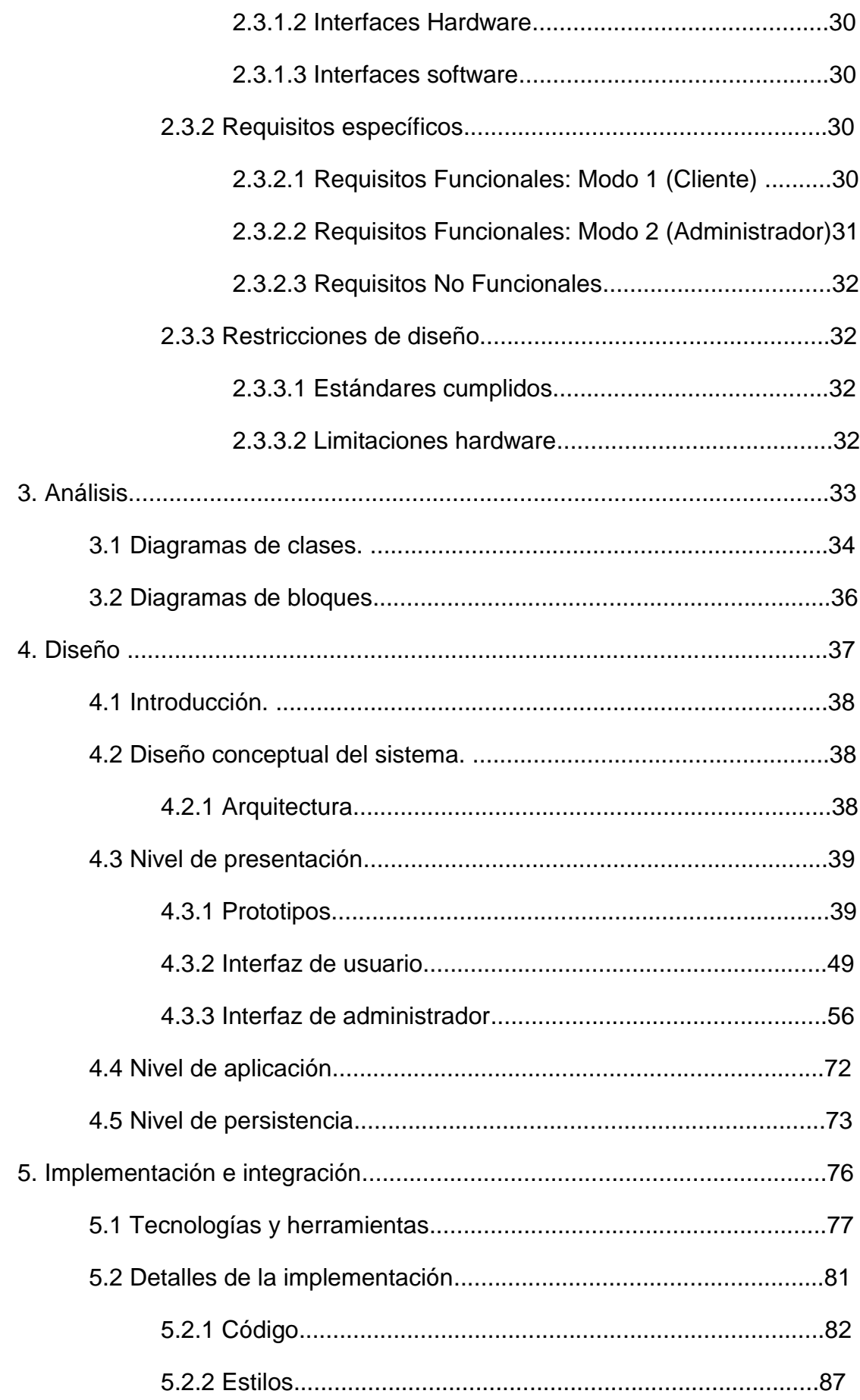

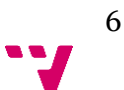

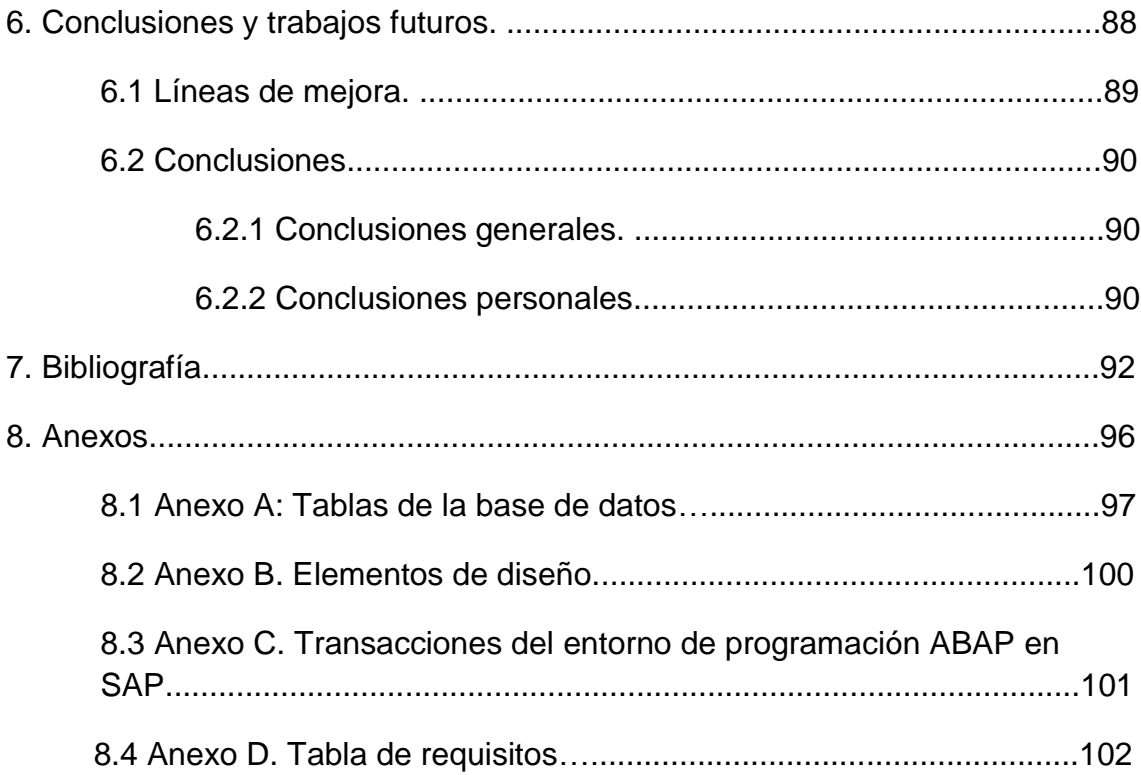

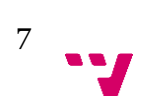

### Índice de figuras

- [Figura 1:](#page-12-0) Tiempo de obtención de comida.
- [Figura](#page-15-0) 2: Objetivos administrador y clientes.
- [Figura 3:](#page-18-0) Product Backlog.
- [Figura 4:](#page-20-0) Lista de tareas.
- [Figura 5:](#page-21-0) Lista de reuniones.
- [Figura 6:](#page-34-0) Diagrama de clases.
- [Figura 7:](#page-35-0) Diagrama de bloques.
- [Figura 8:](#page-37-0) Arquitectura Cliente-Servidor.
- [Figura 9:](#page-38-0) Página principal Administrador/Cliente (Prototipo).
- [Figura 10:](#page-39-0) Opciones de Administrador (Prototipo).
- [Figura 11:](#page-39-1) Opción menú para administrador (Prototipo).
- [Figura 12:](#page-40-0) Organización de menús para administrador (Prototipo).
- [Figura 13:](#page-40-1) Platos desde el punto de vista del administrador (Prototipo).
- [Figura 14:](#page-41-0) Visualización de un plato por parte del administrador (Prototipo).
- [Figura 15:](#page-41-1) Creación nuevo plato para administrador (Prototipo).
- [Figura 16:](#page-42-0) Ingredientes desde el punto de vista del administrador (Prototipo).
- [Figura 17:](#page-43-0) Creación nuevo ingrediente para administrador (Prototipo).
- [Figura 18:](#page-43-1) Categoría desde el punto de vista del administrador (Prototipo).
- [Figura 19:](#page-44-0) Creación nueva categoría para administrador (Prototipo).
- [Figura 20:](#page-44-1) Alérgenos desde el punto de vista del administrador (Prototipo).
- [Figura 21:](#page-45-0) Creación nuevo alérgeno para administrador (Prototipo).
- [Figura 22:](#page-46-0) Screen principal de un menú diario para el cliente (Prototipo).

8

- [Figura 23:](#page-46-1) Screen display platos del menú para clientes (Prototipo).
- [Figura 24:](#page-47-0) Carrito de compra para clientes (Prototipo).
- [Figura 25:](#page-47-1) Detalles de usuario (Prototipo).

[Figura 26:](#page-48-0) Página principal para administrador y cliente.

- [Figura 27:](#page-49-0) Menú ordenado por días.
- [Figura](#page-49-1) 28: Platos ofertados en el menú.
- [Figura 29:](#page-50-0) Relación de alérgenos e ingredientes asociados a un plato.
- [Figura 30:](#page-50-1) Platos añadidos en el carro.
- [Figura 31:](#page-51-0) Eliminar plato del carrito de compra.
- [Figura 32:](#page-51-1) Aprobar pedido.
- [Figura 33:](#page-52-0) Historial de pedidos.
- [Figura](#page-52-1) 34: Gestión de pedidos.
- [Figura 35:](#page-53-0) Cambio de estado de pedidos a "listo".
- [Figura 36:](#page-53-1) Cambio de estado de pedidos a "recogido".
- [Figura 37:](#page-54-0) Herramientas de usuario.
- [Figura 38:](#page-54-1) Página preferencias y alérgenos del usuario.
- [Figura 39:](#page-55-0) Menú administrador.
- [Figura 40:](#page-56-0) Acceso a alérgenos.
- [Figura 41:](#page-56-1) Visualización de un alérgeno.
- [Figura 42:](#page-57-0) Creación de un alérgeno.
- [Figura 43:](#page-57-1) Añadir ingredientes a un alérgeno.
- [Figura 44:](#page-58-0) Eliminar un alérgeno.
- [Figura 45:](#page-58-1) Acceso a ingredientes.
- [Figura 46:](#page-59-0) Visualización de un ingrediente.
- [Figura 47:](#page-60-0) Creación de un ingrediente.
- [Figura 48:](#page-60-1) Añadir alérgenos a un ingrediente.
- [Figura 49:](#page-61-0) Eliminar ingredientes.
- [Figura 50:](#page-62-0) Acceso a platos.
- [Figura 51:](#page-62-1) Visualización de un plato.
- [Figura 52:](#page-63-0) Creación de un plato.
- [Figura 53:](#page-63-1) Añadir ingredientes a un plato.
- [Figura 54:](#page-64-0) Eliminar plato.
- [Figura 55:](#page-65-0) Acceso a categorías.

9

- [Figura 56:](#page-65-1) Visualización de una categoría.
- [Figura 57:](#page-66-0) Creación de una categoría.
- [Figura 58:](#page-67-0) Añadir plato a una categoría.
- [Figura 59:](#page-67-1) Eliminar plato de una categoría.
- [Figura 60:](#page-68-0) Cambiar nombre a una categoría.
- [Figura 61:](#page-68-1) Acceso a Organización de menú.
- [Figura 62:](#page-69-0) Visualización de un menú para administrador.
- [Figura 63:](#page-70-0) Creación de un menú.
- [Figura 64:](#page-70-1) Selección de fecha y localización de un menú.
- [Figura 65:](#page-70-2) Herramientas de administrador.
- [Figura 66:](#page-71-0) Diagrama de clases.
- [Figura 67:](#page-73-0) Diagrama de la base de datos.
- [Figura 68:](#page-77-0) Arquitectura sistema SAP.
- [Figura 69:](#page-79-0) Pantalla inicial ABAP Workbench.
- [Figura 70:](#page-99-0) Imagen Sodexo.
- [Figura 71:](#page-100-0) Transacciones de ABAP.

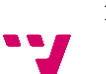

# **INTRODUCCIÓN**

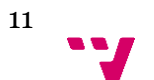

El siguiente trabajo final de grado se realiza en el marco de una práctica en la empresa SAP de Irlanda, más específicamente en la sede de Dublín dentro del departamento de Finanzas, como manager principal de este departamento, se encuentra Mateusz Zagula con un grupo de 96 trabajadores tan sólo para esta área.

Cada trabajador tiene asignado un ordenador portátil, el cual se conecta con las credenciales personales al inicio de sesión y permite una autentificación más rápida dentro de los sistemas que se manejan en la empresa, otra de las características de la empresa es el servicio gratuito de comida o cena dentro de la misma compañía ofrecido por la empresa Sodexo.

1.1 Identificación del problema

En la actualidad, muchas cafeterías y restaurantes con los que la empresa SAP colabora en la prestación del servicio de comidas para sus trabajadores, es ineficiente en atención al tiempo que se tarda en servir el pedido que demandan los usuarios.

Se ha podido comprobar un grave problema que existe en torno a los horarios de desayuno, comida y cena. Esta coyuntura deriva en el tiempo que tardan los establecimientos de prestación de comida en servir la demandada con el tiempo que se otorga al trabajador para poder disfrutar de su pausa de desayuno, comida o cena.

La gestión de los pedidos se realiza en atención a dos factores:

- La presencia física del trabajador/colaborador de la empresa SAP en el establecimiento para poder transmitir su elección comida
- La gestión y la tramitación de los pedidos, se realiza de manera manual y por escrito

Estos dos factores son los causantes de que en las horas punta de los desayunos, las comidas y las cenas, estos establecimientos se encuentran abarrotados por todos los trabajadores y colaboradores de la empresa SAP.

Esta situación de masificación produce una deficiencia clara en el servicio, conllevando por parte del poco personal que existe en estos establecimientos, a llevar a cabo acciones como: retraso y equivocaciones en los pedidos debido a que siguen utilizando un sistema manual de comandas, inexistencia de personal en la tramitación del servicio, olvido de órdenes de comida, etc.

Todo lo expuesto anteriormente, produce que muchos de los trabajadores de la empresa SAP no puedan disfrutar de su pausa, ya que el tiempo otorgado

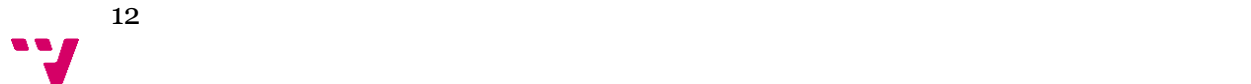

para ello no les permite poder realizar tranquilamente dicha acción. Esto genera, que muchos de los trabajadore, entre los cuales se incluye la alumna que desarrolla el proyecto, opten por evitar estas aglomeraciones de personas y elijan por otras opciones como la comida envasada o directamente no disfrutar de estas pausas.

A continuación, se presenta un gráfico en el que se puede observar el tiempo medio de espera que los trabajadores y colabores de la empresa SAP tardan en poder disfrutar de los pedidos que han realizado en las instalaciones de las cafeterías o los restaurantes propios de la empresa irlandesa, dicho gráfico fue proporcionado por la empresa SAP como prueba del problema:

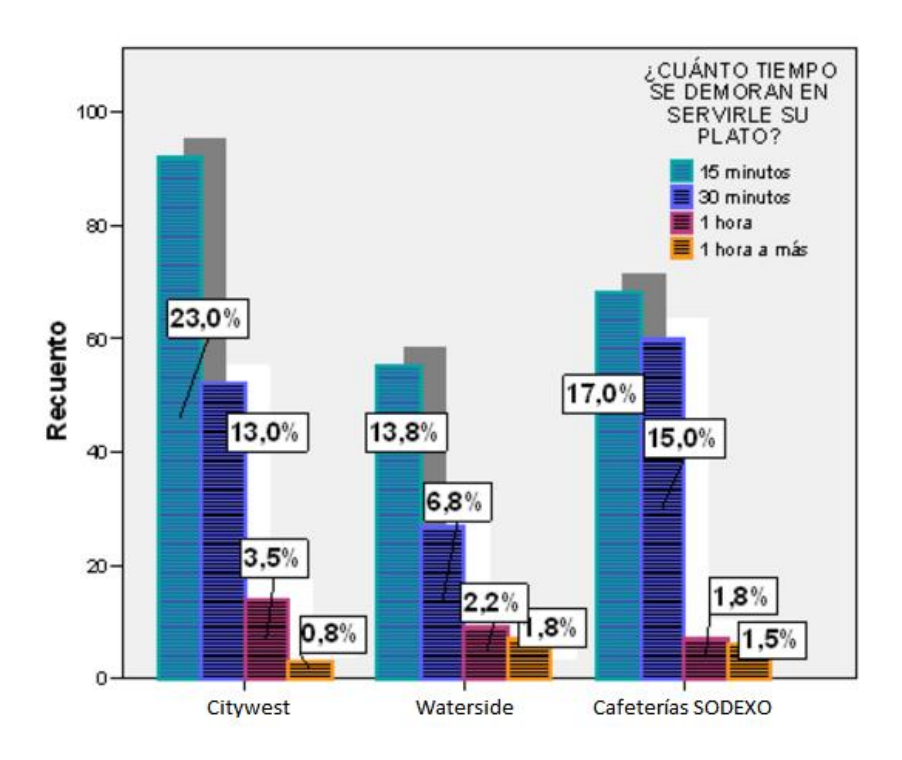

Figura 1: Tiempo de obtención de comida

<span id="page-12-0"></span>Los datos muestran una realidad clara de la deficiencia en la gestión de los pedidos en los establecimientos de la empresa SAP, lo que conlleva una situación de pérdidas tanto económicas como de calidad en los servicios prestados por la empresa irlandesa.

Es por eso que se propone diseñar e implementar una aplicación que permita tanto al usuario poder elegir el tipo de comida que desea con antelación al momento de la pausa, como otorgar un lapso de tiempo adecuado a la

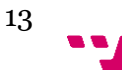

empresa suministradora de alimentos para que pueda preparar el pedido escogido por el usuario cuando este realice la mencionada pausa de comida

Con el desarrollo de esta idea, se logrará en la empresa SAP SE Irlanda, entre otras cosas:

- Aumentar la participación del cliente
- Otorgar flexibilidad por medio de sus módulos configurables
- Ofrecer información precisa garantizada por la aplicación
- Llevar a cabo el control de usuarios
- Integración de los procesos del negocio por medio de los distintos módulos del sistema
- Optimización de los mismos, lo que conlleva a reducir el tiempo de ejecución de los procesos

#### 1.2 Motivación del proyecto

Las motivaciones que llevaron a la realización de este proyecto fueron pensadas desde un principio para facilitar la tarea de ir a los restaurantes a la hora de la comida o cena mediante una aplicación informática.

La experiencia de ir a la cafetería a comer a hora punta muestra el problema que se quiere solventar. Muchas veces se ha podido observar como la cola de personas esperando a servirse llega hasta la entrada del restaurante, con los problemas que conlleva.

La pérdida de tiempo cuando se está esperando para una reunión o una llamada urgente es el mayor de los miedos de cualquier trabajador, que aguardando la cola de personas puede que se quedé sin comer si ésta no avanza lo suficientemente rápido. Este caso, se puede considerar el más problemático y por el cual se han buscado soluciones alternativas.

Asimismo, se puede enumerar la posible problemática del abastecimiento de productos alimenticios en los establecimientos que tiene la empresa SAP. Ante la concurrencia de una gran parte de trabajadores durante las pausas que ofrece la empresa para poder desayunar, comer o cenar, se ha comprobado que muchos de ellos temen que el producto que desean adquirir no esté disponible en el momento de ser atendidos por el personal de los restaurantes o cafeterías. Con la circunstancia planteada, se genera entre los trabajadores que esperan para ser atendidos una situación de estrés por conocer si dichos establecimientos disponen o no de los productos necesarios que ofrecen habitualmente.

Por último, se tiene otro de las soluciones que se logra con este proyecto, que es proporcionar información acerca de todos los alérgenos que puedan

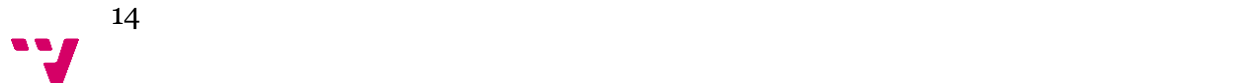

contener los platos del día, de esta forma, todo cliente que tenga alguna alergia no tendrá que molestarse en preguntar cada día al camarero si el plato que desea tomar contiene algún alérgeno de los que sea intolerante.

Mediante este trabajo se propone una solución o respuesta a un problema común y cotidiano.

#### 1.3 Justificación del proyecto

La automatización y la implementación de un sistema de gestión de pedidos de comida en estos establecimientos, conlleva a una serie de ventajas y desventajas

A continuación, se enumeran las ventajas y las desventajas de llevar a cabo esta aplicación de "Gestionar pedidos".

En primer lugar, se hace referencia a las ventajas que obtendrán los establecimientos dependientes de la empresa SAP SE Irlanda con la utilización de un sistema que automatice la gestión de pedidos. Las más importantes se pueden resumir en:

- El cliente podrá elegir entre una amplia variedad de productos, cual es el más adecuado para disfrutar en su pausa de desayuno, comida o cena
- Se definirán costumbres alimenticias, consiguiendo un control de producción y una reducción en compras
- Se establecerán criterios de reparto de los pedidos, atendiendo a la elección del cliente
- Se evitarán colas de personas y retrasos innecesarios en la elección de la comida
- La aplicación permitirá mejorar la gestión económica, puesto que conocerá de forma inmediata el remanente del que dispone cada establecimiento y cuál ha sido su facturación al cabo del día
- El personal de los establecimientos ejercerá sus funciones de manera más eficaz y rápida, otorgando un mejor servicio a los usuarios
- Ahorro de coste de tiempo, puesto que los pedidos estarán listos para su recogida o entrega
- Se colaborará con el medio ambiente ahorrando en papel, ya que cada vez que se necesite actualizar la carta con los productos ofertados, no hará falta volver a imprimir nuevas cartas.
- Realizar estadísticas y estudios, ya que se dispondrá de información almacenada en la base de datos, relacionada a los pedidos realizados por los clientes.

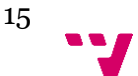

Por el contrario, las desventajas que obtendrán estos establecimientos con el uso de un sistema que automatice la gestión de pedidos son mínimas, y serían:

- Se producirá una única inversión inicial en la aplicación
- Confusión inicial en la realización de los pedidos por parte de los usuarios y colaboradores de la empresa SAP SE Irlanda, ya que estos podrán realizarse de manera física en el establecimiento y/o de forma electrónica mediante el uso de la aplicación

Por todo lo expuesto anteriormente, las ventajas son mayores que las desventajas, por lo que realizar esta automatización tendrá como resultado un beneficio con respecto al sistema sin automatizar.

#### 1.4 Objetivos del proyecto

El presente TFG presenta una propuesta de solución efectiva para los trabajadores de la empresa SAP en su gestión del tiempo en relación con las pausas de trabajo para poder desayunar, comer o cenar.

El propósito básico del proyecto es desarrollar mediante una aplicación en ABAP los pedidos de comida que se realizan en los distintos establecimientos dependientes de la empresa SAP SE Irlanda [\[20\]](#page-94-0).

Esta aplicación debe de ser una herramienta moldeable a las necesidades de control y gestión que precisa el cliente. Con ella se pretenden los siguientes objetivos:

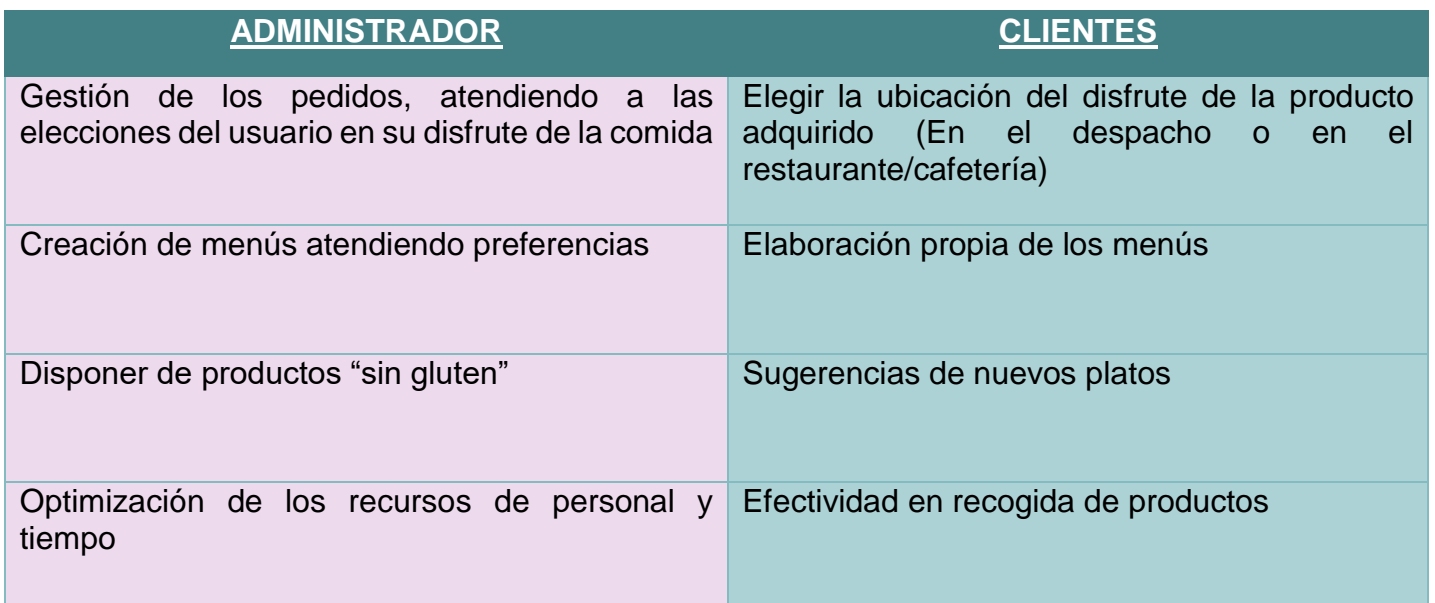

<span id="page-15-0"></span>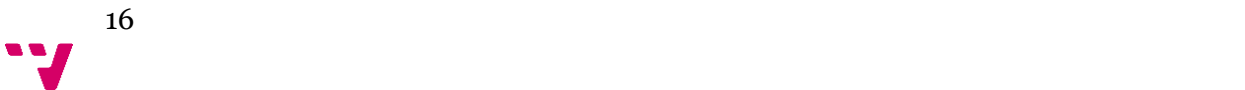

Por lo tanto, lo que se pretende es poner en marcha un "Software de gestión de pedidos", que permita gestionar la información sobre las comandas de comida que realicen los usuarios registrados y a la vez, permita reducir tiempos de espera en lo referente a los productos ofrecidos.

#### 1.5 Estructura del proyecto

A lo largo de esta memoria, se describe de forma detallada el proceso de elaboración completa de un Proyecto dentro de la plataforma SAP. En él se tratarán distintos puntos, entre otros: la especificación de los requisitos que son necesarios para poder llevar a cabo la implantación de esta aplicación, las funciones que asumirá la aplicación en relación con la gestión de los establecimientos de comida, los tipos de usuario que utilizarán la aplicación para adquirir o conocer los productos que se ofrecen, las ventajas que conlleva su uso, etc. Para ello, se ha seguido la guía BC400 sobre ABAP Workbench Foundations proporcionada por la empresa SAP.

La siguiente parte será la de análisis, en la cual se creará el diagrama de clases que ayudará a comprender la estructura de la aplicación.

A continuación, vendrá la sección de diseño, donde se estudiará el diseño por capas que se utilizará (tres capas: de presentación, de lógica de la aplicación y de persistencia), y se describe la interfaz gráfica, la base de datos, etc.

Así pues, siguiendo con la estructura de Proyecto, en el siguiente capítulo denominado implementación e integración, se xplica las tecnologías utilizadas para el desarrollo, así como las herramientas usadas. Además, se explicará todo el desarrollo realizado hasta obtener el producto final.

Para finalizar, se presentarán una serie de conclusiones que se han obtenido durante la creación de dicha aplicación. Asimismo y se hace referencia a la bibliografía utilizada.

#### 1.6 Descripción detallada del problema

En el siguiente documento proporcionado por la empresa SAP se obtiene una descripción detallada del proyecto a desarrollar, ya que especifica los dos tipos de roles posibles de usuarios que accederán a la aplicación y las funciones que se deben llevar a cabo. El primero de los roles es el cliente o user, el cual dentro de sus funcionalidades se encuentra la de ordenar comida y gestionar su perfil. Y el segundo de los roles es el de administrador o Admin, cuyas funciones son la de administrar la comida catalogada.

Ambos roles deben acceder a la aplicación partiendo de una identificación proporcionada por el propio sistema de trabajo, ordenadores, que son personales de cada trabajador en la empresa SAP.

El administrador será el encargado de manejar y de llevar a cabo las siguientes funciones: mantenimiento de diferentes comidas basadas en catálogos siguiendo los siguientes criterios: principal, ensalada, plato principal, postre, bebida, tipo de cocina. Además, se encargará de: añadir un elemento de comida a un catálogo con nombre, imagen, contenido, aviso de componentes alérgenos, si los hubiera. Igualmente planificará un menú para un día particular siendo posible copiar el menú a otro o varios días.

El cliente o user por su parte tendrá acceso al registro básico de detalles en el que podrá introducir información sobre alérgenos y dietario de preferencias además de seleccionar los platos del menú diario para ordenar la comida.

Basándose el perfil de usuario y sus preferencias, se mostrará un aviso en los platos que los contengan, de igual forma, se mostrará un aviso cuando el plato contenga algún alérgeno introducido por el usuario.

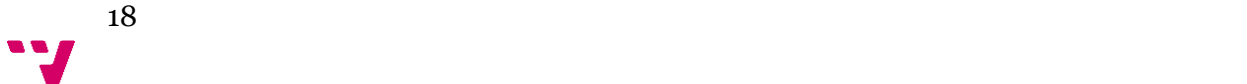

#### Functional Requirements:

#### Two roles are possible:

- Users (Orders food, maintains profile)
- Admin (Maintains food catalogue)

#### Login for Users/Admin:

Username and password to login for the users and admin

#### Admin:

- Maintain different Food Catalogue based on different criteria. For example:
	- o Starter, Salad, Main Course, Dessert, Beverage (Hot/Cold) etc.
	- o Cuisines Italian, Mexican etc.
	- o It should be possible for the admin to create additional catalogue based on a particular criterion
- Add a particular Food Item to a catalogue, with name, image, contents, allergy warning (if any) etc.
- Prepare/Plan a Menu for a particular day. User would be select only those Food Items in the Menu on display:
	- o It should be able to copy the menu from one date to another date
	- o It should be able to copy the menu from one date to multiple days
	- o Menu would be associated to a particular location (Waterside or 1012-1014 building)

#### User:

- Register basic user details, with dietary preferences, allergies, etc.
- Order food based on the user selection based on the menu

#### Additional Requirements:

- Based on the user's profile settings filter out food items, which are not preferred by the user (based dietary preferences, allergies etc.) => Sort of prediction algorithm
- Summary of food items ordered should be sent as email notification to the user
- It should be possible to download the catalogue and its food items, menu into XLS.
- Similarly, it should be possible to upload XLS into the system to create catalogue, food items and menu.

#### Technical Requirements:

- Use OOPs concepts; to be developed in ABAP Objects
- For a start use screen GUI programming as front end, but the UI should not contain any business logic
- <span id="page-18-0"></span>Provision should be made for usage of other UI technology as well. For example, in future we decide to change the UI from screen GUI to UI5, then migration should not be time consuming.

Figura 3: Product Backlog.

#### 1.7 Presentación de la herramienta

El siguiente TFG se llevará a cabo utilizando el lenguaje de programación ABAP en el entorno de desarrollo SAP, de entre los cuales se hace mención de los siguientes [\[12\]](#page-93-0) :

- SAP ABAP: es el lenguaje de programación propiedad del Sistema SAP, que se utiliza para programar en la mayoría de los productos de la empresa.

- ABAP: Significa (Advanced Business Application Programming), ABAP también conocido como SAP ABAP.

También se hace referencia a ABAP como ABAP 4 debido a que es un lenguaje de cuarta generación.

Algunos de los puntos fuertes de SAP ABAP [\[2\]](#page-92-0) son:

- Mediante ABAP se pueden crear reportes clásicos, reportes Interactivos y [Reportes ALV ABAP](http://www.cvosoft.com/glosario-sap/alv) que permiten mostrar rápidamente los datos en pantalla.
- Desde ABAP se tiene acceso directo a la base de datos mediante la utilización de [OPEN SQL.](http://www.cvosoft.com/glosario-sap/open-sql)
- ABAP proporciona una ayuda muy potente sobre la semántica y sintaxis de su lenguaje.
- ABAP permite crear aplicaciones en [múltiples idiomas.](http://www.cvosoft.com/glosario-sap/idioma)
- ABAP proporciona una herramienta muy potente para la gestión de los datos en el sistema como es el [Diccionario de datos.](http://www.cvosoft.com/glosario-sap/diccionario-de-datos)

El editor SAP [\[1\]](#page-92-1) trabaja con una estructura de transacciones, se cita un ejemplo: se debe acceder a la transacción de acceso al editor ingresando a la [transacción SE38](http://www.cvosoft.com/glosario-sap/se38) [\[3\]](#page-92-2) .

La lista de transacciones en el editor SAP relacionadas con la programación en ABAP se adjuntan en el anexo.

En el punto 5.1 Tecnologías y herramientas se hará más incisión en ABAP, su arquitectura y las transacciones más importantes [\[4\]](#page-92-3) .

#### 1.8 Metodologías

El proyecto ha sido desarrollado en la empresa SAP SE en Dublín, Irlanda, dentro del departamento de Finanzas bajo la supervisión de los líderes de grupo asignado a un grupo de trabajo, del cual, es el principal responsable, comentar que la aplicación ha sido desarrollada por 4 personas en las que cada uno se ha encargado de un área de desarrollo. En este proyecto se hará referencia a las fases que la alumna, Beatriz Mata Chacón, se ha hecho responsable: especificación de requisitos, análisis, diseño e implementación de la parte de platos y depuración de código.

La metodología empleada por la empresa para estructurar un proyecto ha sido la metodología ágil SCRUM.

#### 1.8.1 Metodología ágil: SCRUM

La metodología ágil SCRUM [\[8\]](#page-92-4) es un conjunto de buenas prácticas para trabajar colaborativamente, muy utilizada en las empresas con el objetivo de mejorar los resultados de un proyecto.

El proceso comienza con la elaboración del Product Backlog, Figura 4: Product Backlog, que es un archivo donde se recogen las tareas, los requerimientos y las funcionalidades. En el siguiente documento proporcionado por la empresa SAP se obtiene una descripción detallada del proyecto a desarrollar ya que especifica los dos tipos de roles posibles de usuarios que accederán a la aplicación, el primero de

La siguiente etapa es el Sprint Backlog, que es un documento que recoge las tareas a realizar y quien las desempeña.

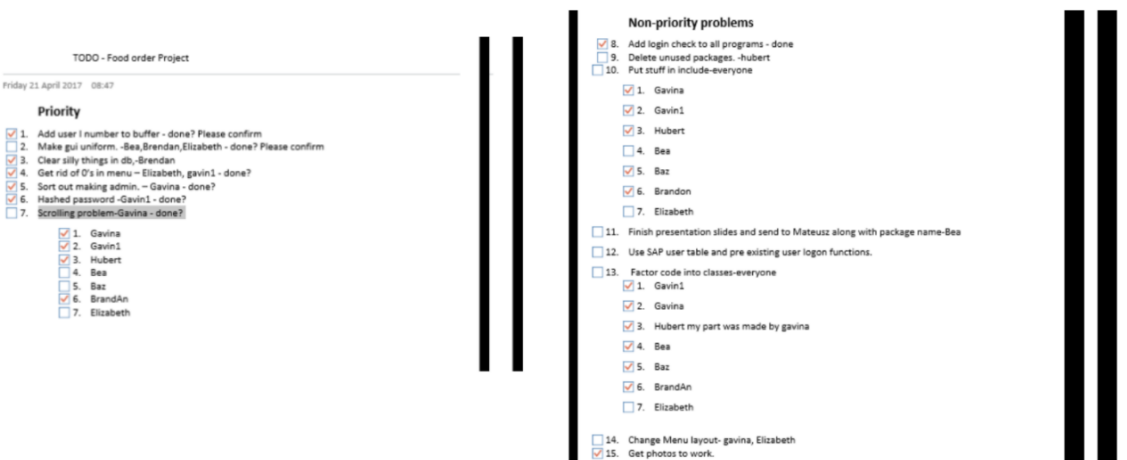

<span id="page-20-0"></span>Figura 4: Lista de tareas.

Por último, comentar el Daily Scrum. Se trata de las reuniones que se llevan a cabo durante los días programados por el líder del equipo y que están destinadas a realizar un control de las tareas asignadas a cada uno de los integrantes del grupo de trabajo.

Así mismo, esta actividad semanal sirve para poder observar las posibles complicaciones que se han producido durante las tareas emprendidas por cada uno de los miembros del equipo. Además, se pueden solucionar incidentes puntuales que impiden alcanzar los objetivos definidos inicialmente, mediante la puesta en común de dicha problemática y su posterior solución por los miembros del grupo.

En definitiva, son sesiones muy fructuosas desde el punto de vista anímico del grupo, ya que ante un posible problema que pueda tener uno de los integrantes del mismo, se obtiene una solución conjunta a través de la exposición grupal de dicha incidencia.

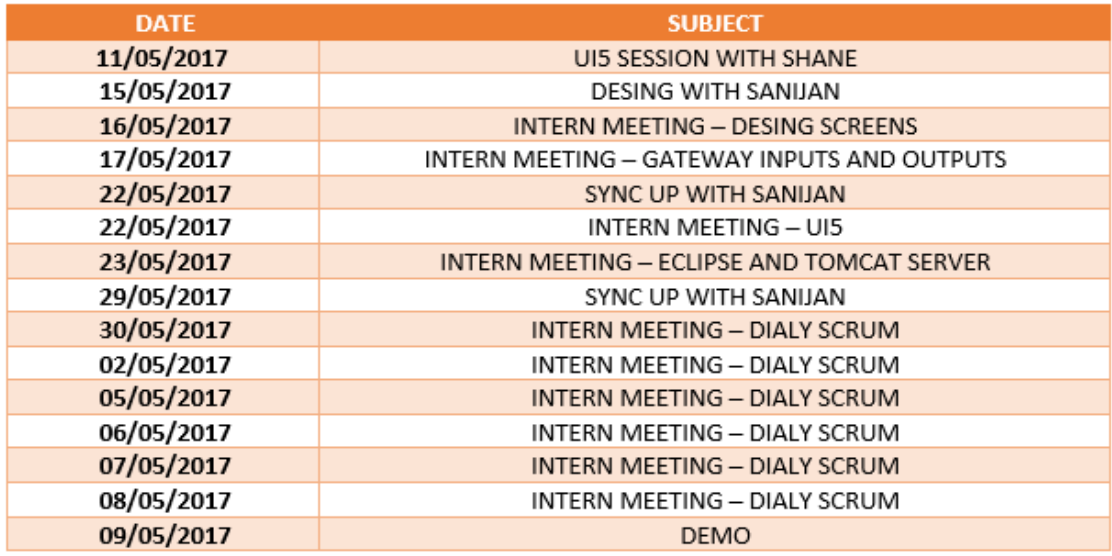

<span id="page-21-0"></span>Figura 5: Lista de reuniones.

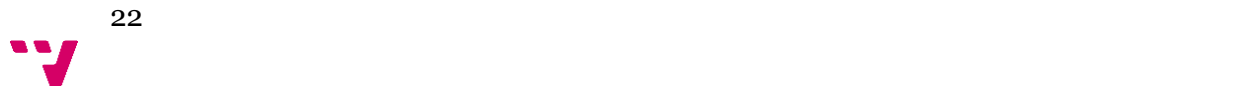

## 2. PROPUESTA DEL SOFTWARE "ORDER FOOD"

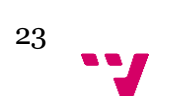

#### 2.1 Introducción

#### 2.1.1 Propósito

Este sistema permitirá a los clientes realizar pedidos sobre el menú del día, y al administrador crear y modificar el catalogo, los platos, ingredientes y alérgenos.

#### 2.1.2 Ámbito

El producto a desarrollar se llamará "ORDER FOOD".

- <span id="page-23-0"></span>2.1.3 Definiciones, acrónimos y abreviaturas
	- **ERP**. Sistema de planificación de recursos empresariales.
	- **ABAP (Advanced Business Application Programming).** Es un [lenguaje de cuarta generación,](https://es.wikipedia.org/wiki/Lenguaje_de_cuarta_generaci%C3%B3n) propiedad de [SAP,](https://es.wikipedia.org/wiki/SAP_AG) que se utiliza para programar la mayoría de sus productos [\(R/3,](https://es.wikipedia.org/wiki/R/3) [mySAP Business suite.](https://es.wikipedia.org/w/index.php?title=MySAP_Business_suite&action=edit&redlink=1)..). Utiliza sentencias de [Open SQL](https://es.wikipedia.org/w/index.php?title=Open_SQL&action=edit&redlink=1) para conectarse con prácticamente cualquier base de datos. Cuenta con miles de funciones para el manejo de archivos, bases de datos, fechas, etc. Permite conexiones [RFC](https://es.wikipedia.org/wiki/Remote_Function_Call) (Remote Function Calls) para conectar a los sistemas [SAP](https://es.wikipedia.org/wiki/SAP_Business_Suite) con cualquier otro sistema o lenguaje de programación [\[5\].](#page-92-5)
	- **SODEXO.** Es una de las más grandes compañías de [servicios de](https://es.wikipedia.org/w/index.php?title=Servicios_de_comida&action=edit&redlink=1)  [comida](https://es.wikipedia.org/w/index.php?title=Servicios_de_comida&action=edit&redlink=1) y [administración de instalaciones](https://es.wikipedia.org/w/index.php?title=Administraci%C3%B3n_de_instalaciones&action=edit&redlink=1) del mundo.
	- **CITYWEST.** Nombre de la cafetería Sodexo situada en el primer edificio de oficinas de SAP dentro de la división de Dublín.
	- **WATERSIDE.** Nombre de la cafetería Sodexo situada en el segundo edificio de oficinas de SAP dentro de la división de Dublín.

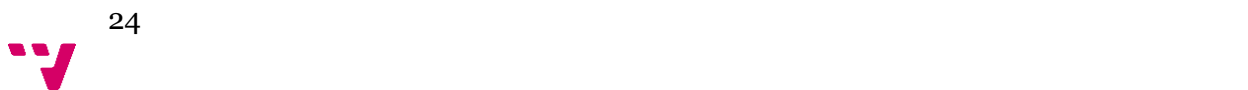

- **DYNPROS**. Es el recurso tecnológico standard que ofrece SAP para desarrollar y manejar la capa de presentación de las aplicaciones, es decir, la interfaz de usuario (UI) de las aplicaciones, provee un conjunto de herramientas para modelar y diseñar las interfaces de usuario basándose en el paradigma MVC [\[6\]](#page-79-1) .
- **MODULE POOL**. Definen unos patrones más complejos de interacción con el usuario a través de una colección de pantallas, la imagen física que los usuarios pueden ver. Cada pantalla también tiene un "flujo lógico", el cual se refiere a código implícito de ABAP invocado por las pantallas.
- **PAI (Process after Input).** En este evento se programa todas las acciones que el usuario haga sobre la pantalla.
- **PBO (Process Before Output).** En este evento se programan todas las acciones necesarias antes de mostrar la dynpro.
- **TRANSACCIÓN**. Una transacción en terminología SAP es la ejecución de un programa. La forma normal de ejecutar código ABAP en el sistema SAP es ingresando un código de transacción.
- **USUARIO.** Persona física que hace uso de las funciones que ofrece la aplicación. Existen 2 roles, cliente y administrador.
- **SISTEMA.** Se considerá la suma de las partes de hardware, software y recursos humanos como el sistema.
- **CÓDIGO.** Programa que se ha desarrollado.
- **PROTOCOLO.** Reglas que componen el programa y manejan los datos, son específicas para cada orden, aseguran una correcta comunicación con el sistema.

25 **V**  Propuesta de mejora del proceso de comida mediante ABAP OBJECTS

- **SCREEN.** Término usado para referirse a las pantallas del sistema.
- **DROPDOWN**. El control dropdown de servidor Web permite a los usuarios seleccionar uno o varios elementos de una lista predefinida.

#### 2.1.4 Referencias

Manual de usuario BC400 ABAP Workbench Foundations

#### 2.1.5 Visión Global

El objetivo al que se quiere dar respuesta es el pedido de comida para los empleados de SAP Irlanda, para ello será utilizado el lenguaje de programación ABAP, la especificación de requisitos, el análisis del problema, del diseño de dicha aplicación atendiendo al Rol de cada usuario y finalmente la implementación e integración [\[7\].](#page-92-6)

Concretamente, se busca una visión innovadora para la implementación del nuevo programa. Esta visión o concepto consiste en que el cliente pueda ordenar comida al restaurant propio de la empresa atendiendo a sus preferencias, intolerancias y basado en un sistema de puntos, sin tener que acudir a la cafetería para realizar el cheque de los alimentos.

Poniendo en práctica todos los conocimientos adquiridos durante la carrera, como bien se explicó en la asignatura de IPC (Interfaz Persona Computador) la experiencia que debe de tener un usuario al interaccionar con un sistema es la clave para que dicho sistema sea un éxito, así pues, para mejorar dicha experiencia se ha planteado cada caso de uso con prototipos con una funcionalidad ágil y sencilla, dentro de las posibilidades.

Una de las ventajas de esta aplicación entre otras que los clientes no deberán de sufrir esperas para realizar su pedido y perder tiempo de trabajo, lo que agilizará el servicio y permitirá conseguir una mayor satisfacción del cliente y aumentar la productividad.

Además, otro de los objetivos, es adquirir una nueva experiencia de programación utilizando un Nuevo conceptos OOP para desarrollar ABAP Objects.

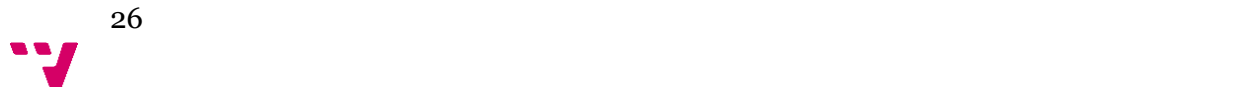

#### 2.2 DESCRIPCIÓN GENERAL

#### 2.2.1 Perspectiva del producto

El producto software depende de la plataforma SAP, por lo que no es independiente.

#### 2.2.2 Funciones del producto

Dentro de este apartado, se nombrará las funciones separadas en dos partes, las funciones de visualización y las funciones de mantenimiento:

#### **Funciones de visualización:**

La información mostrada en nuestra aplicación está relacionada con los restaurantes, usuarios y pedidos.

- a) Gestión de la información.
- Consulta del menú diario en ambas cafeterías, tanto de comida como de cena y su coste en puntos.
- Consulta de los menús de todo el año.
- Visualización de pedidos (cliente). El usuario cliente podrá visualIzar el listado de los pedidos, el menú semanal de cada restaurante, los platos ofertados en cada menú, los ingredientes y los alérgenos que componen cada plato.
- Registro de nuevos usuarios.

#### **Funciones de mantenimiento/actualización de la base de datos:**

- a) Función de control de usuarios
	- Registro e identificación de usuarios
	- Asignar preferencias de ingredientes y avisar de alérgenos a los clientes.
- b) Función de gestión de los productos
	- Añadir productos. Se podrán añadir Catálogos, Paltos, ingredientes y alérgenos.
	- Gestionar productos. Se podrán modificar y eliminar los productos existentes.
- c) Función de gestión de pedidos
	- Seleccionar los platos del menú por parte del usuario atendiendo a la valoración por puntos. El usuario tiene un máximo de 10 puntos para gastar en el menú y cada plato tiene una valoración distinta.
	- Modificación del pedido. El cliente podrá modificar los productos del pedido mientras no lo haya confirmado. En caso de ya haber confirmado el pedido recibirá un email con la selección.

#### 2.2.3 Características del usuario

Como ya se ha mencionado, se cuenta con dos roles distintos para usuario:

• Clientes:

Tiene una vista personalizada.

Podrán realizar y modificar pedidos, además de consultar el historial de catálogos, platos y tipos de menús.

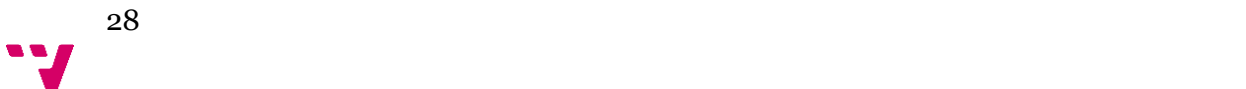

• Administrador:

Responsables de la gestión de menús, usuarios, platos, ingredientes, catálogos y alérgenos. Por ejemplo:

- o Principales, ensaladas, Postres, Primeros, bebida, etc .
- o Tipos de cocina: italiana, mexicana, etc.
- o Posibilidad para el administrador de crear un catálogo adicional basado en un criterio particular.
- o Anadir un Nuevo plato al catálogo con nombre, descripción, aviso de alergias, si tuviera, etc.
- o Prepara un Menú para un día particular. El Cliente solo podrá seleccionar los platos visualizados en el menú:
	- Deberá ser posible copiar el menú de una fecha a otra fecha.
	- Deberá ser posible copiar el menú de una fecha a múltiples fechas.
- o El menú tendrá que estar asociado a una localización dependiendo del restaurante seleccionado (Citywest o WaterSide).

Como intención principal para cualquier usuario de esta aplicación, es ofrecer un experiencia usable y sencilla, sin seguir estas dos indicaciones, la empresa se podría enfrentar a la pérdida de clientes si estos encontrasen la aplicación software difícil e incómoda.

#### 2.2.4 Restricciones generales

Cada usuario, cliente y administrador, tan solo tiene permisos para realizar las funciones propias de su rol.

#### 2.3. REQUISITOS ESPECÍFICOS

#### 2.3.1 Requisitos de interfaz

La aplicación será manejada a través del programa [ERP](#page-23-0) de SAP.

En el actual ámbito de desarrollo, el sistema será implementado y testeado sin la utilización de terminales táctiles (debido a su falta de disponibilidad). Se asumen terminales con dispositivos de tipo ratón. De esta forma, es posible el desarrollo de la funcionalidad completa del software, previniendo que el cambio a pantallas táctiles sea mínimo.

#### 2.3.1.1 Interfaces de usuario

**Cliente.** Puede consultar todo lo relativo información general de cada plato y menú semanal en los distintos establecimientos, así como ordenar la comida y modificar su perfil.

**Administrador.** Encargado de las tareas de gestión: añadir, modificar y eliminar catálogos, platos, menú, ingredientes y alérgenos.

#### 2.3.1.2 Interfaces Hardware

Esta aplicación ha sido diseñada para ser utilizada con una computadora proporcionada por SAP, donde las credenciales son personales y automáticas cada vez que accedes al sistema, así pues es necesario acceder desde el ERP propio de SAP además de ser un usuario de la empresa.

También será necesario una conexión a internet.

#### 2.3.1.3 Interfaces software

Tras lo indicado anteriormente, los usuarios necesitan el ERP de SAP. Por tanto, el sistema operativo utilizado será cualquiera sobre el que corra el ERP.

#### 2.3.2 Requisitos específicos

Como cada usuario, cliente y administrador únicamente tienen acceso a las funcionales definidas para su rol, la siguiente sección está divida para cada usuario explicando los requisitos funcionales que le afectan.

#### 2.3.2.1 Requisitos Funcionales: Modo 1 (Cliente)

A la hora de definir los requisitos funcionales, se representarán mediante una tabla en la cual se identificará el número del requerimiento, el nombre del mismo, las características que lo conforman, la descripción, el número del requerimiento no funcional asociado y la prioridad asignada.

Para el modo cliente se encuentran los siguientes requisitos, únicamente se presentará el primero, el resto de ellos se encuentran el anexo D: Tablas de requisitos. En este primer requisito se define la autentificación de usuario, en él se hace referencia al nivel de accesibilidad permitido en el sistema dependiendo

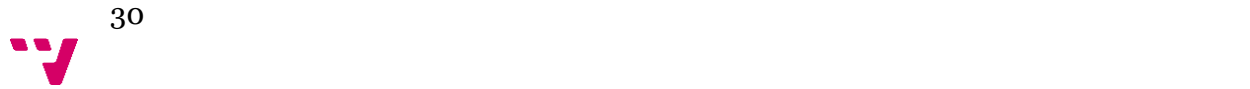

del rol del usuario, se ha considerado de prioridad alta y relacionado con los requisitos no funcionales de seguridad, fiabilidad y operatividad.

El resto de requisitos funcionales del cliente están relacionados con la gestión del perfil, visualización del menú y ordenación de comida.

| Identificación del<br>requerimiento:   | RF <sub>01</sub>                                                                                                    |
|----------------------------------------|----------------------------------------------------------------------------------------------------|
| Nombre del<br>requerimiento:           | Autentificación de Usuario.                                                                                                    |
| Características:                       | Los usuarios deberán identificarse para acceder a<br>cualquier parte del sistema.                                                       |
| Descripción del<br>requerimiento:      | El sistema podrá ser consultado por cualquier<br>usuario dependiendo del módulo en el cual se<br>encuentre y su nivel de accesibilidad. |
| <b>Requerimiento NO</b><br>funcional:  | RNF01, RNF02, RNF03, RFN04                                                                                                    |
| <b>Prioridad del</b><br>requerimiento: | Alta.                                                                                                    |

Tabla 1: Autentificación de Usuario.

#### 2.3.2.2 Requisitos Funcionales: Modo 2 (Administrador)

Al igual que se han definido los requisitos funcionales para el cliente, también existen para el administrador.

Así pues, los requisitos funcionales para el administrador, se representarán mediante una tabla en la cual se identificará el número del requerimiento, el nombre del mismo, las características que lo conforman, la descripción, el número del requerimiento no funcional asociado y la prioridad asignada. Todas las tablas se encuentran en el anexo D: Tablas de requisitos.

Seguidamente se muestra el requisito funcional RF17, asignar menú, en el que se define la característica de que un administrador pueda asociar un menú a una fecha y a un restaurante concreto. Como descripción del mismo se ha considerado crear una pantalla con los campos: menú, fecha y localización. Así mismo, este requerimiento está asociado a los requisitos no funcionales de seguridad, fiabilidad y operatividad. Con prioridad alta.

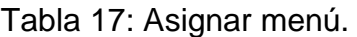

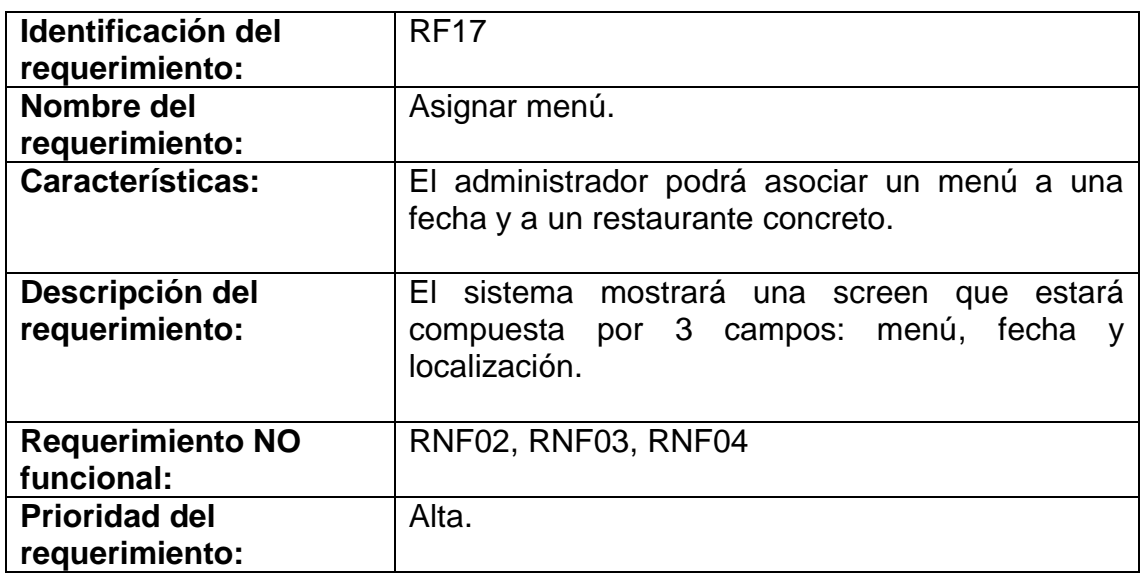

#### 2.3.2.3 Requisitos No Funcionales.

Los requisitos no funcionales definidos están relacionados con la seguridad, la fiabilidad y la operatividad. Se pueden consultar en el anexo D: Tablas de requisitos.

2.3.3 Restricciones de diseño

#### 2.3.3.1 Estándares cumplidos

Con el propósito de desarrollar la aplicación se hará uso de ABAP y así obtener la compatibilidad necesaria para interaccionar con el sistema ERP, Se implementará siguiendo las indicaciones del Manual de usuario BC400 ABAP Workbench Foundations utilizando Dynpro para el diseño de la interfaz y optimizar dentro de la aplicación posibles futuros cambios en la estética.

#### 2.3.3.2 Limitaciones hardware

Buscando un correcto funcionamiento de la aplicación y una rapidez que permita al usuario interaccionar correctamente con la aplicación, se recomienda una buena conexión a internet. En cuanto a la instalación de la herramienta SAP, se podrá realizar en ordenadores de prestaciones medias.

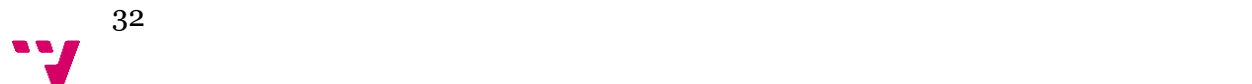

# ANÁLISIS

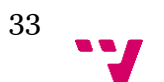

En esta sección se hablará del análisis, para ello, hay que obtener una descripción lógica del sistema a implementar, describiendo formalmente mediante modelos, cada característica relacionada con la aplicación software. Dichos modelos serán la guía para desarrollar el producto y como modelos, se utilizará el lenguaje de modelado UML (Lenguaje unificado de Modelado) enseñado en la asignatura de ISW (Ingeniería del Sotware). A continuación, se hablará del diagrama de clases.

#### 3.1 Diagrama de clases

Los diagramas de clases son diagramas de estructura estática que muestran las clases del sistema y sus interrelaciones (incluyendo herencia, agregación, asociación, etc.).

También hay que hacer mención, los diagramas de clase son el pilar básico del modelado con UML [\[19\]](#page-93-1), siendo utilizados tanto para mostrar lo que el sistema puede hacer (análisis), como para mostrar cómo puede ser construido (diseño).

Partimos de que el diagrama de clases de más alto nivel, será lógicamente un dibujo de los paquetes que componen el sistema. Las clases se documentan con una descripción de lo que hacen, sus métodos y sus atributos. Las relaciones entre clases se documentan con una descripción de su propósito, sus objetos que intervienen en la relación y su opcionalidad (cuando un objeto es opcional el que intervenga en una relación). A continuación, se presenta el diagrama de clases para la aplicación ORDER FOOD.

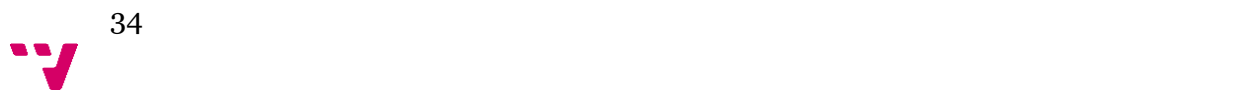

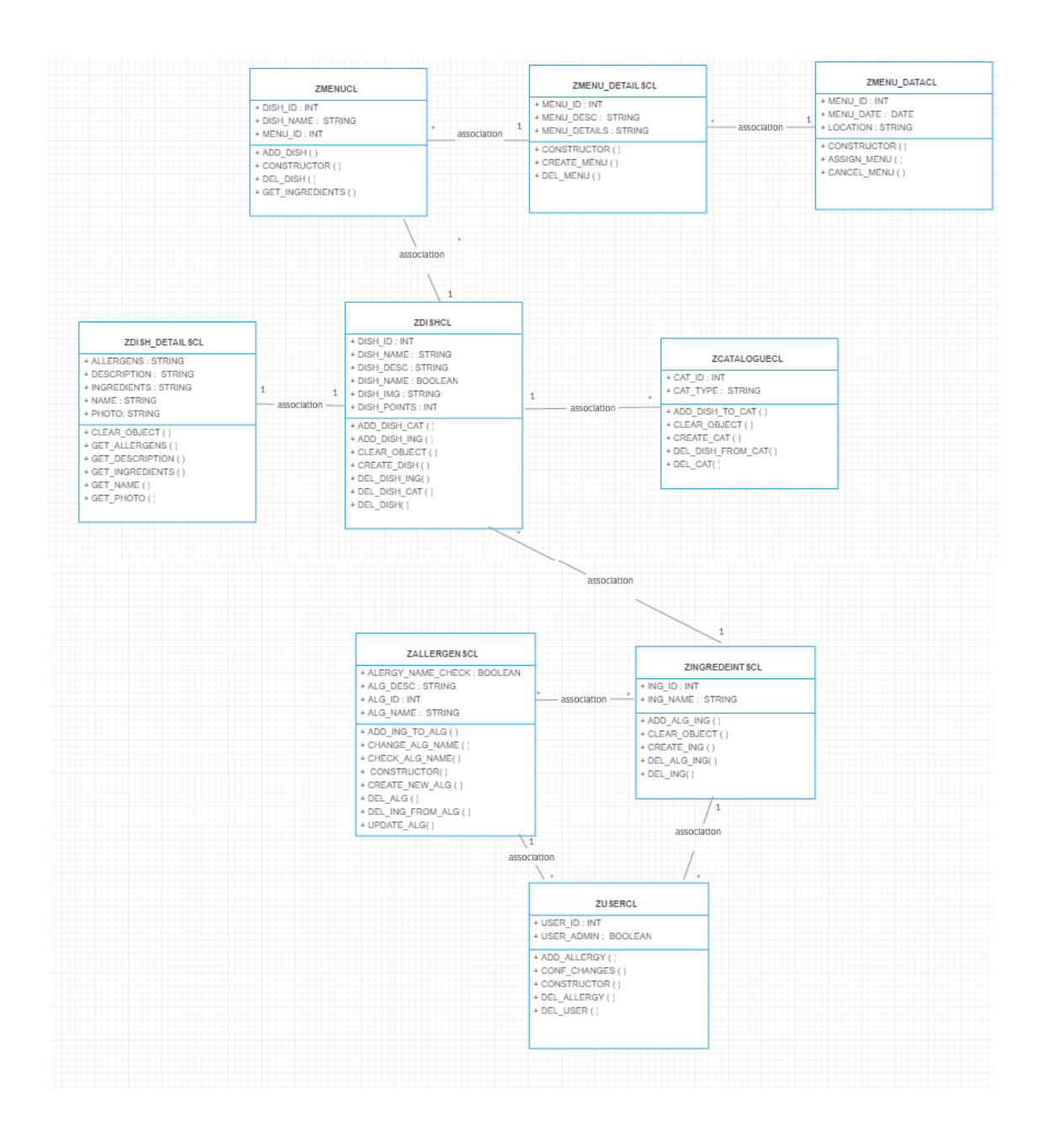

<span id="page-34-0"></span>Figura 6: Diagrama de clases

#### 3.2 Diagramas de bloques

Con este tipo de representación gráfica se explica el funcionamiento interno del sistema, se hace mediante bloques y sus relaciones, y que, además, definen la organización de los procesos internos, sus entradas y salidas.

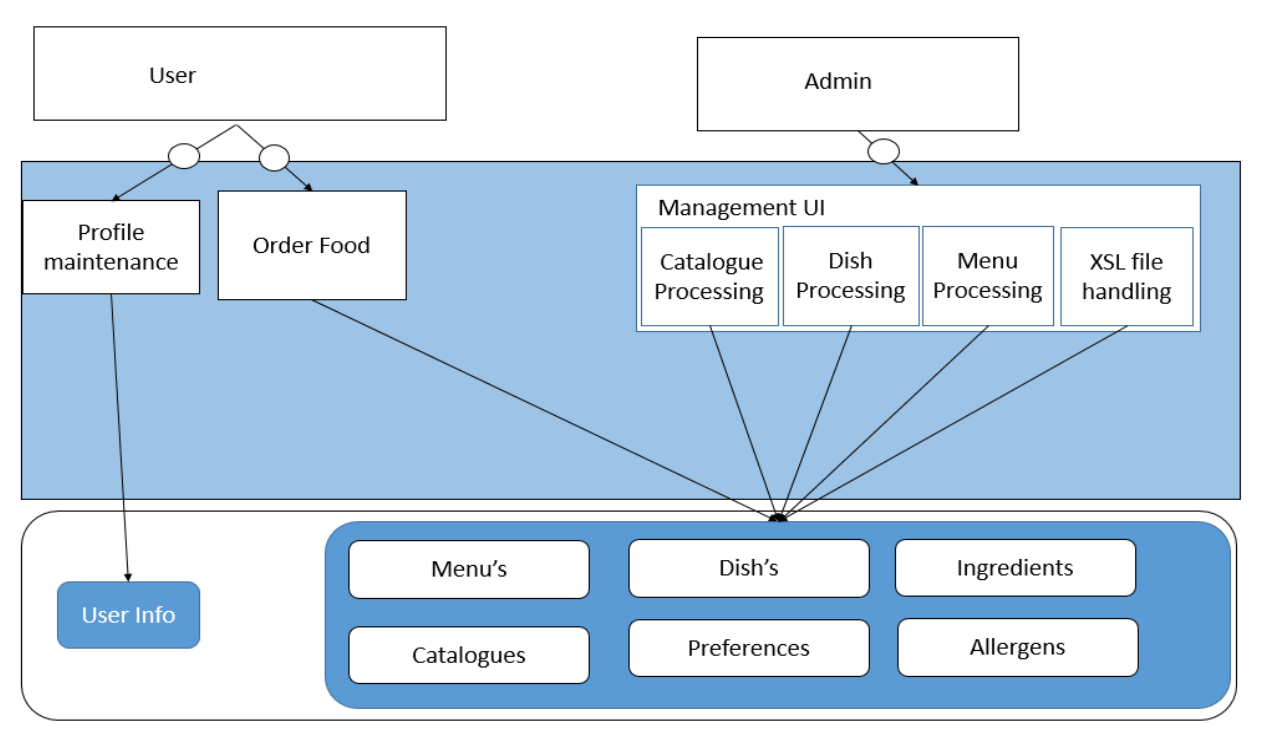

Figura 7: Diagrama de bloques

<span id="page-35-0"></span>Explicando más en detalle este diagrama, se tiene en la parte superior los dos tipos de roles: user, considerado como el cliente, el cual utiliza esta aplicación como solución al problema de las largas colas de espera en el restaurante, y el administrador, encargado de las tareas de gestión.

Empezando por user/cliente, las funciones que despeña son: la gestión de su perfil y la ordenación de comida.

Para el administrador, existen 4 tareas que desempeñará. Todas las tareas son de gestión de la UI, tratamiento de: catalogo, platos, menú.

Los datos relativos a cada user/cliente se almacenarán en "User info" donde serán recuperados cada vez que el cliente inicie sesión en el sistema.

Las ordenes de comida y la gestión de la UI estarán conectadas con las clases Menú, Platos, Ingrediente, Catálogos, Preferencias y Alérgenos.

 $36<sup>2</sup>$
# 4. DISEÑO

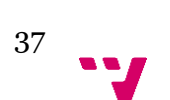

4.1 Introducción.

Seguidamente se hablará del diseño conceptual con el objetivo de definir la arquitectura del sistema y del diseño formal, incluyendo prototipos, la interfaz para cliente y administrador, diagrama conceptual con el diagrama de clases y finalmente el nivel de persistencia.

4.2 Diseño conceptual del sistema.

# 4.2.1 Arquitectura

La arquitectura elegida en este proyecto ha sido la arquitectura clienteservidor. Las tareas que se ha de encargar el servidor es obtener los datos y ofrecerlos al usuario. También será el encargado de almacenar los pedidos y toda la información necesaria sobre menús y restaurantes del servidor [\[9\]](#page-92-0).

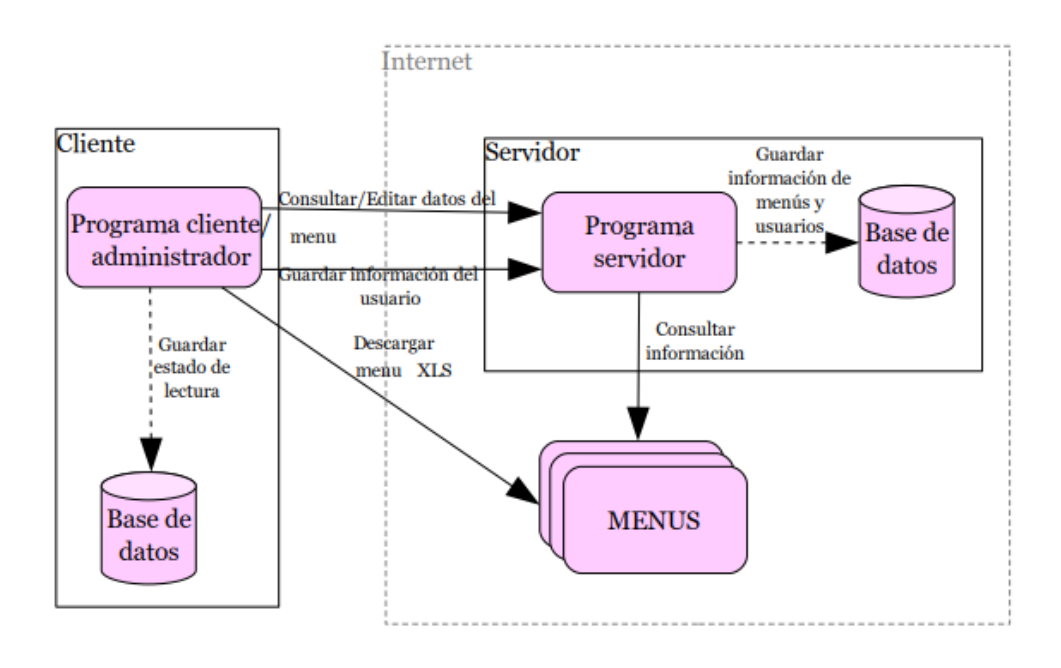

Figura 8: Arquitectura Cliente-Servidor

## 4.3 Nivel de presentación

4.3.1 Prototipos

Al igual que todo proceso de desarrollo es una aplicación, se requiere la elaboración de prototipos, aclarando que tan sólo son una idea inicial de lo que será nuestra aplicación y no un diseño previo, durante la creación de screen [\[10\]](#page-93-0) el diseño de las pantallas fue modificado y adaptado a las opciones de edición que ofrece ABAP. A continuación, se explicarán un par de pantallas del prototipo:

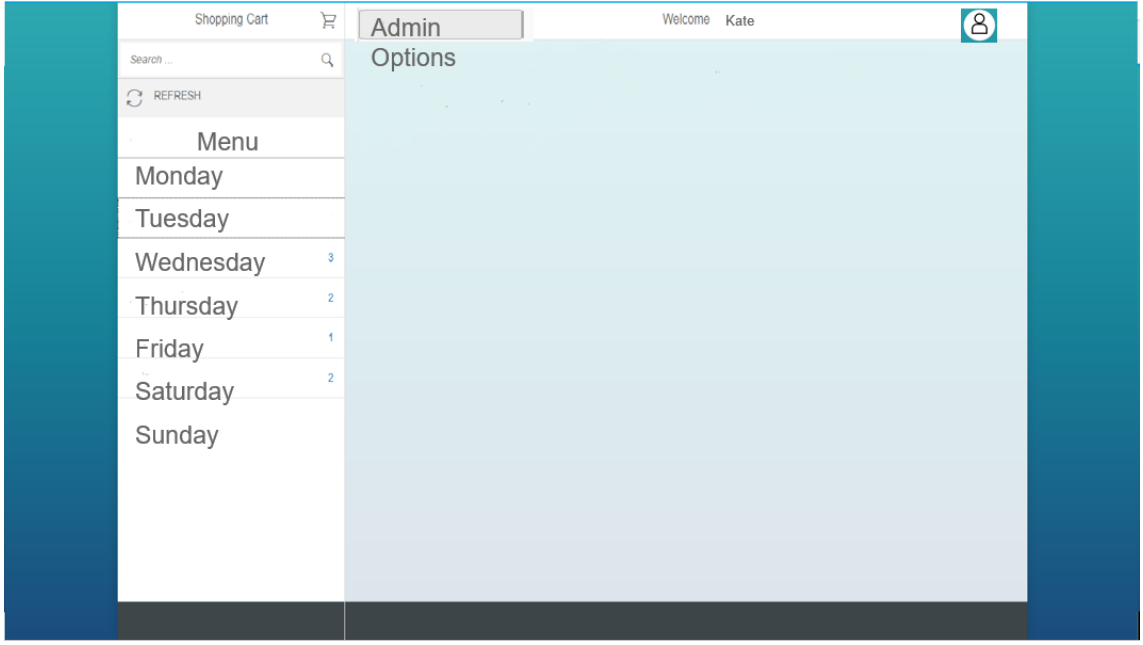

Figura 9: Página principal Administrador/Cliente (Prototipo).

El objetivo es que tanto el Cliente como el administrador tengan acceso a la misma página principal con diferentes funciones permitidas dependiendo de rol. Así pues, se puede presentar por días el menú ofrecido.

La diferencia entre cada usuario se aprecia con el label "ADIMIN/USER" que se muestra en la parte superior de la pantalla.

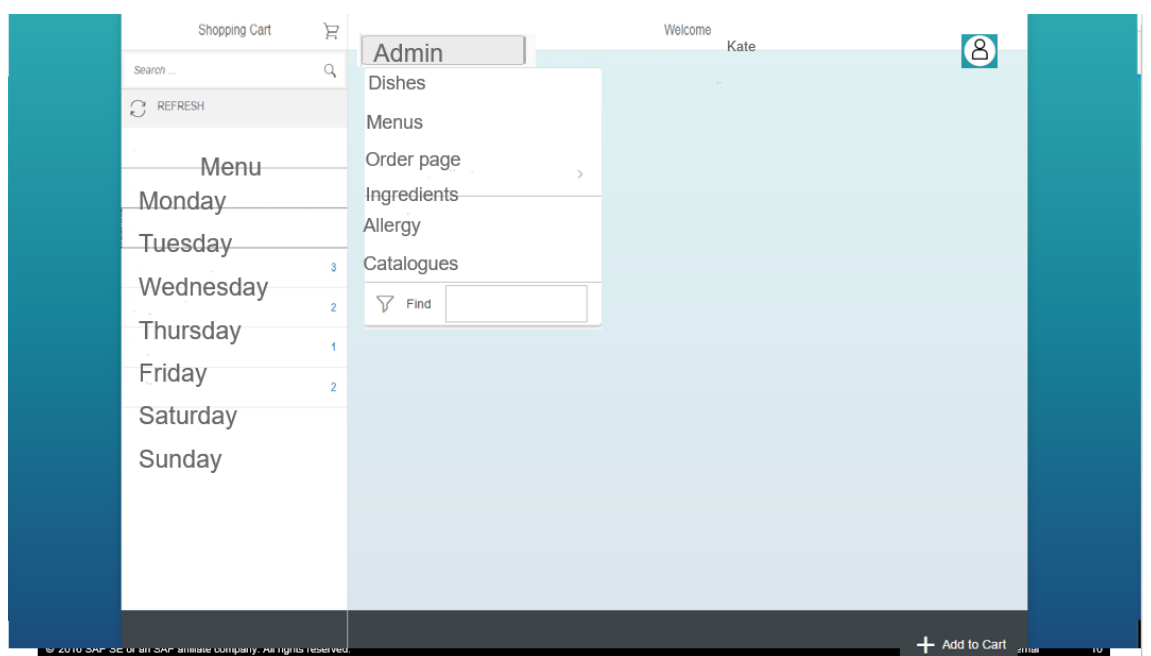

Figura 10: Opciones de Administrador (Prototipo).

El administrador tendrá diferentes opciones de administración por separado por categorías, platos, menús, ingredientes, alérgenos y catálogo.

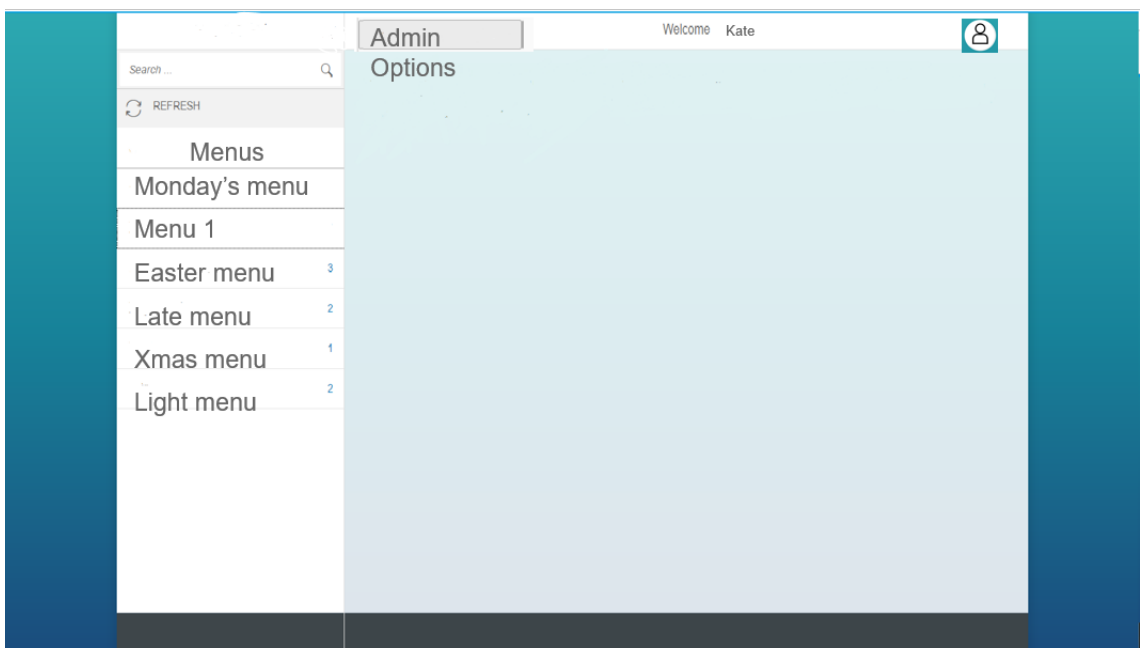

Figura 11: Opción menú para administrador (Prototipo).

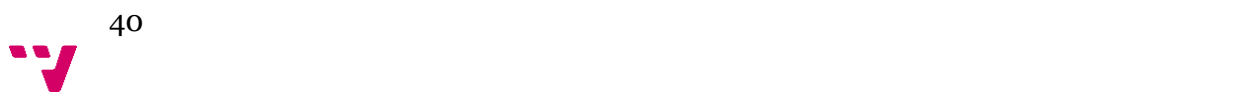

# El administrador podrá crear y consultar lo menú creados.

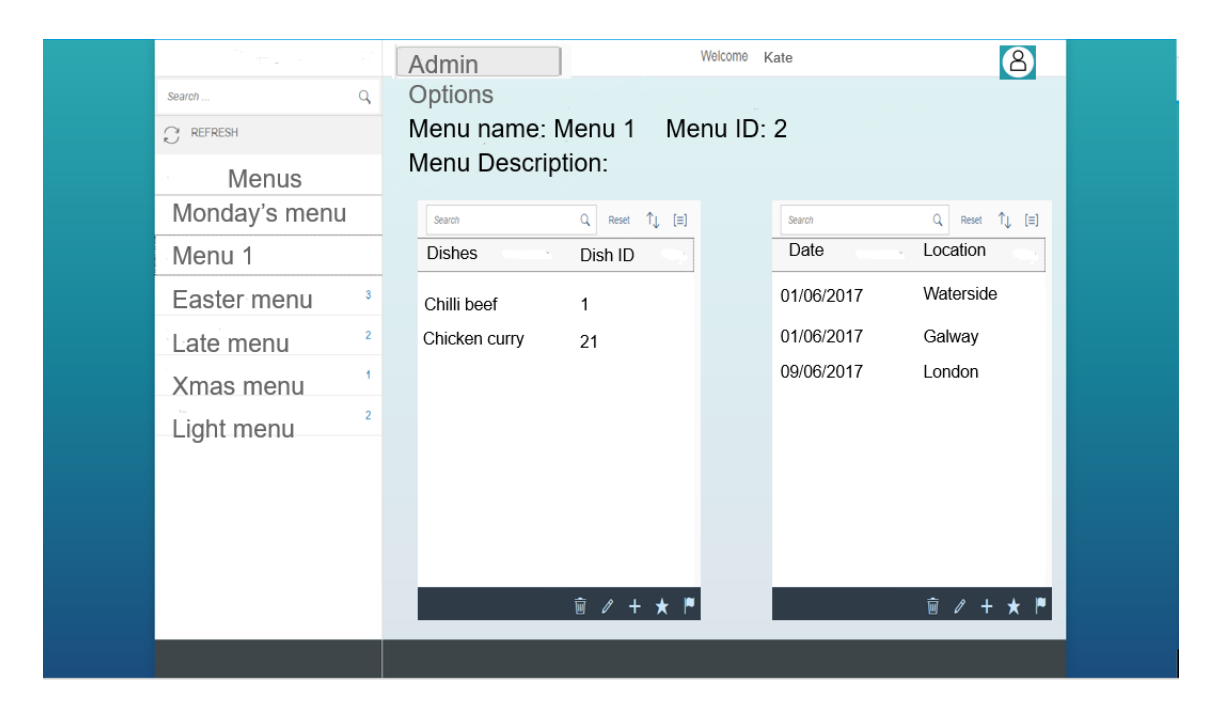

Figura 12: Organización de menús para administrador (Prototipo).

Seleccionando un menú, el administrador tendrá acceso a toda la información relativa de él mismo, los platos que lo componen, las fechas en las que se utilizará ese menú y el restaurante que lo ofrecerá. Además, como opciones de gestión puede modificar cada uno de los componentes anteriormente mencionados.

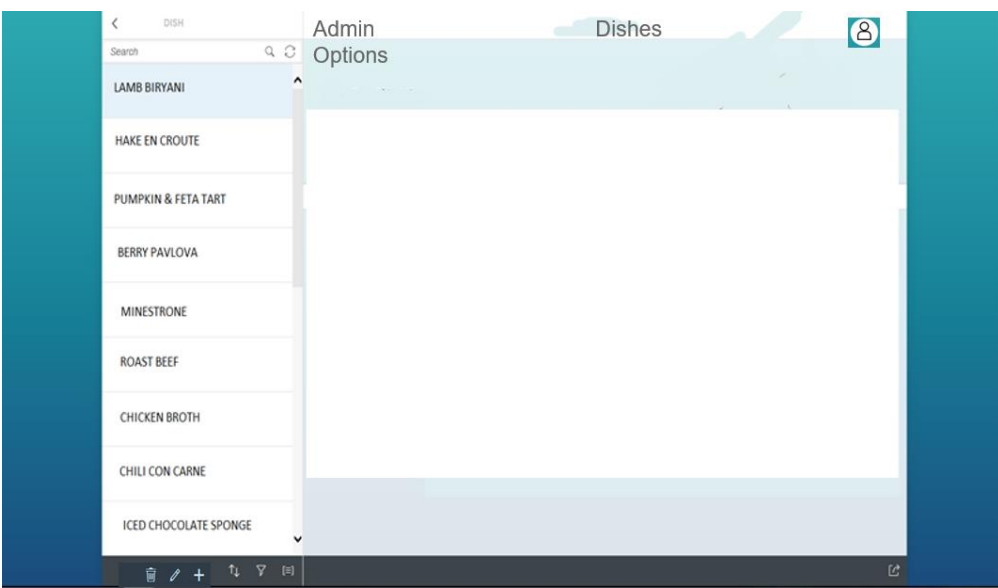

Figura 13: Platos desde el punto de vista del administrador (Prototipo).

En la parte de Platos, el administrador podrá visualizar todos aquellos platos existentes en la base de datos y mediante un conjunto de botones podrá seleccionar las opciones: crear nuevo plato, eliminar plato existente o editar plato.

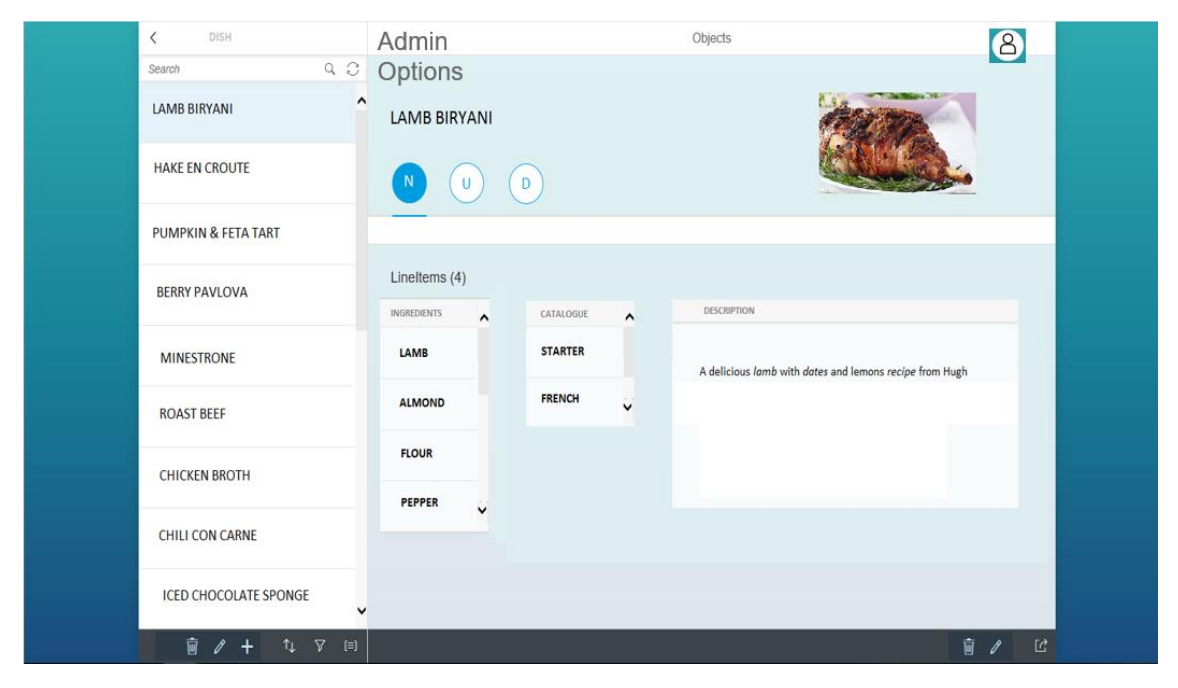

Figura 14: Visualización de un plato por parte del administrador (Prototipo).

Al seleccionar un plato, se deberá mostrar toda la información relativa a él, como lo ingredientes que lo con forman, las categorías a las que pertenece y una breve descripción.

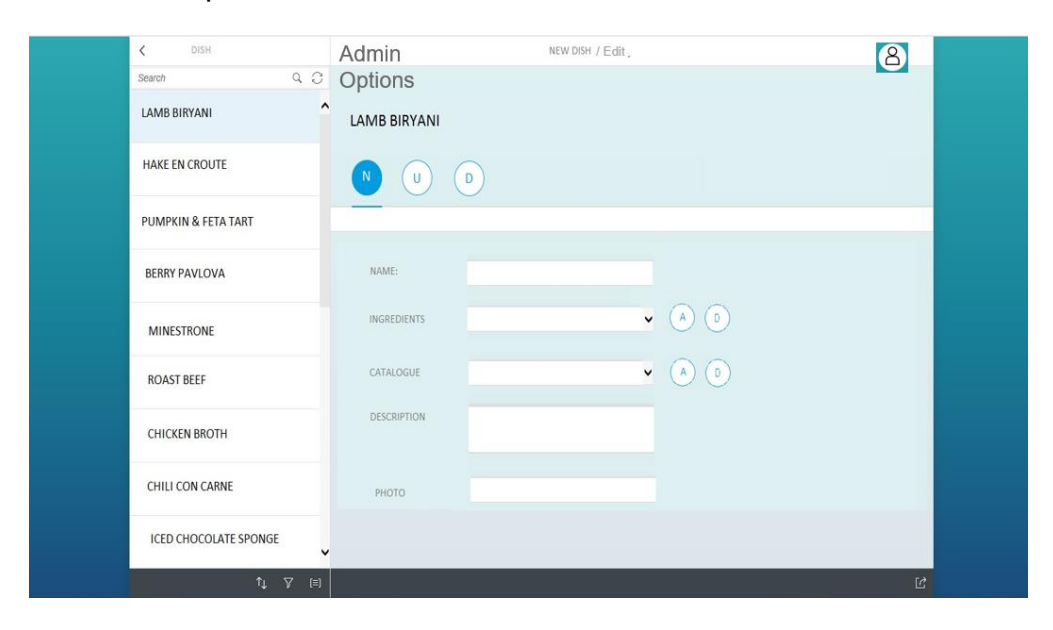

Figura 15: Creación nuevo plato para administrador (Prototipo).

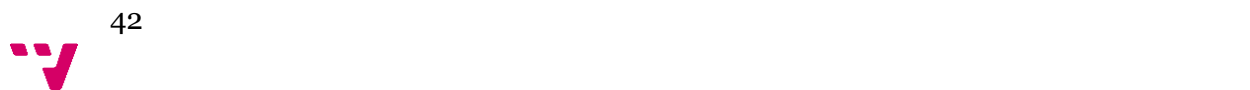

Partiendo de un formulario con los campos básicos que conforman un plato, el administrador puede crear uno nuevo. Como se muestra en la figura, un plato está compuesto por su nombre que ha de ser introducido en un campo de texto, tanto los ingredientes que lo componen como las categorías que pertenece, serán seleccionadas por un dropdown controlado por dos botones, uno para añadir y otro para eliminar, la descripción del plato también irá en un cuadro de texto y se permite subir una fotografía.

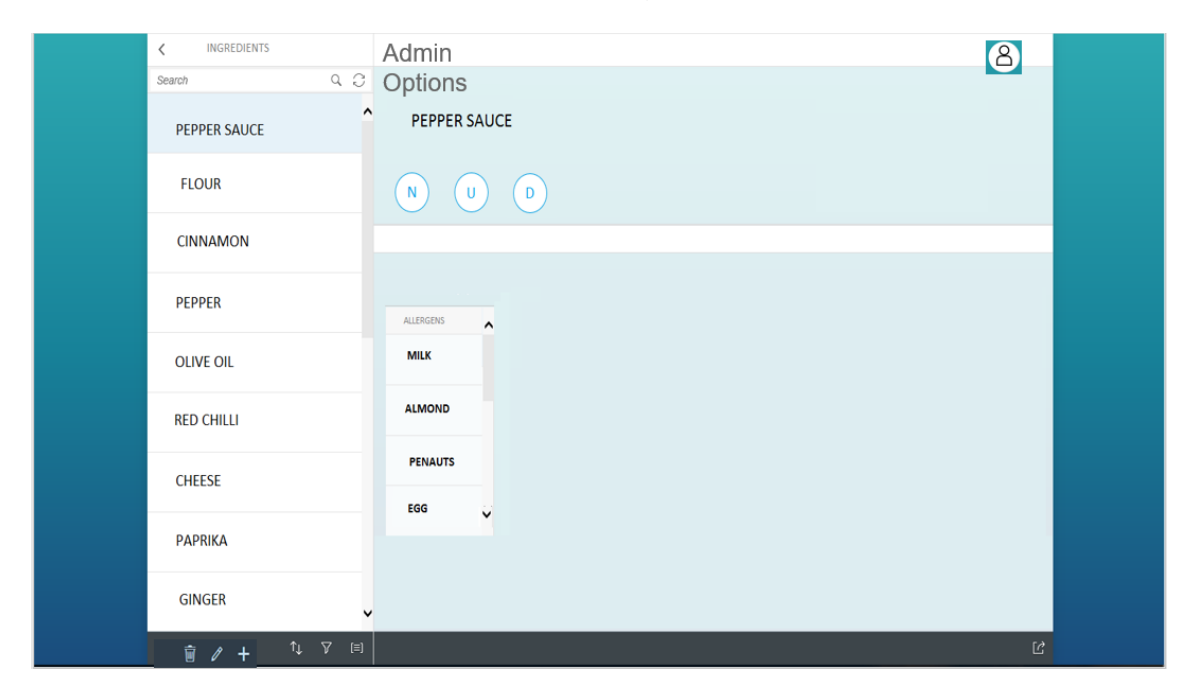

Figura 16: Ingredientes desde el punto de vista del administrador (Prototipo).

En la parte de Ingredientes, el administrador podrá visualizar todos aquellos ingredientes existentes en la base de datos y mediante un conjunto de botones podrá seleccionar las opciones: crear nuevo, eliminar existente o editar ingrediente.

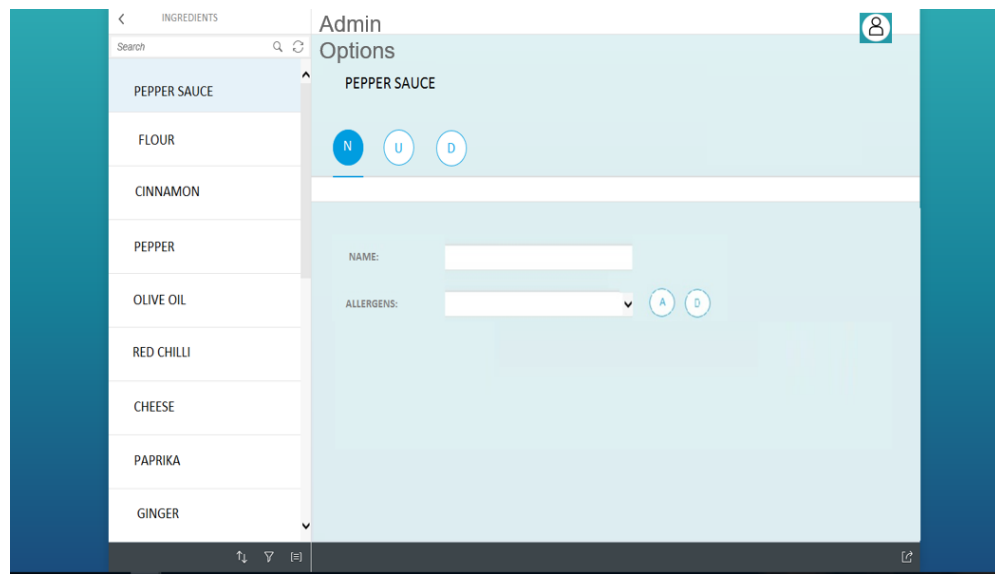

Figura 17: Creación nuevo ingrediente para administrador (Prototipo).

Partiendo de un formulario con los campos básicos que conforman un ingrediente, el administrador puede crear uno nuevo. Como se muestra en la figura, un ingrediente está compuesto por su nombre que ha de ser introducido en un campo de texto y los alérgenos que lo conforman que son seleccionados por un dropdown controlado por dos botones, uno para añadir y otro para eliminar.

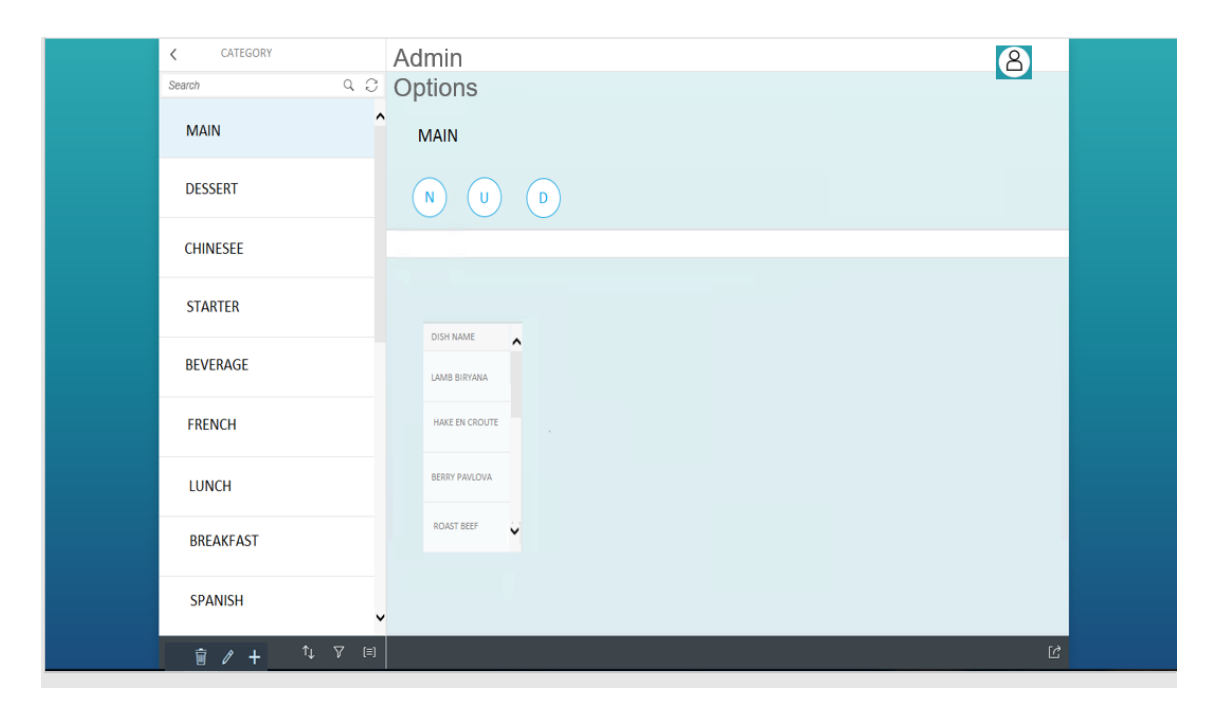

Figura 18: Categoría desde el punto de vista del administrador (Prototipo).

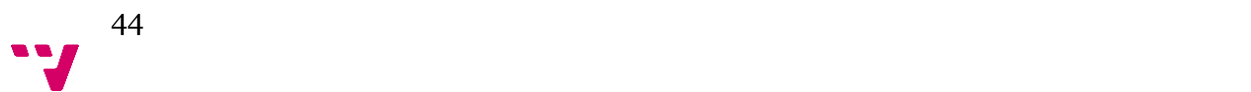

En la parte de Categoría, el administrador podrá visualizar todos aquellas Categoría existentes en la base de datos y mediante un conjunto de botones podrá seleccionar las opciones: crear nueva, eliminar existente o editar Categoría.

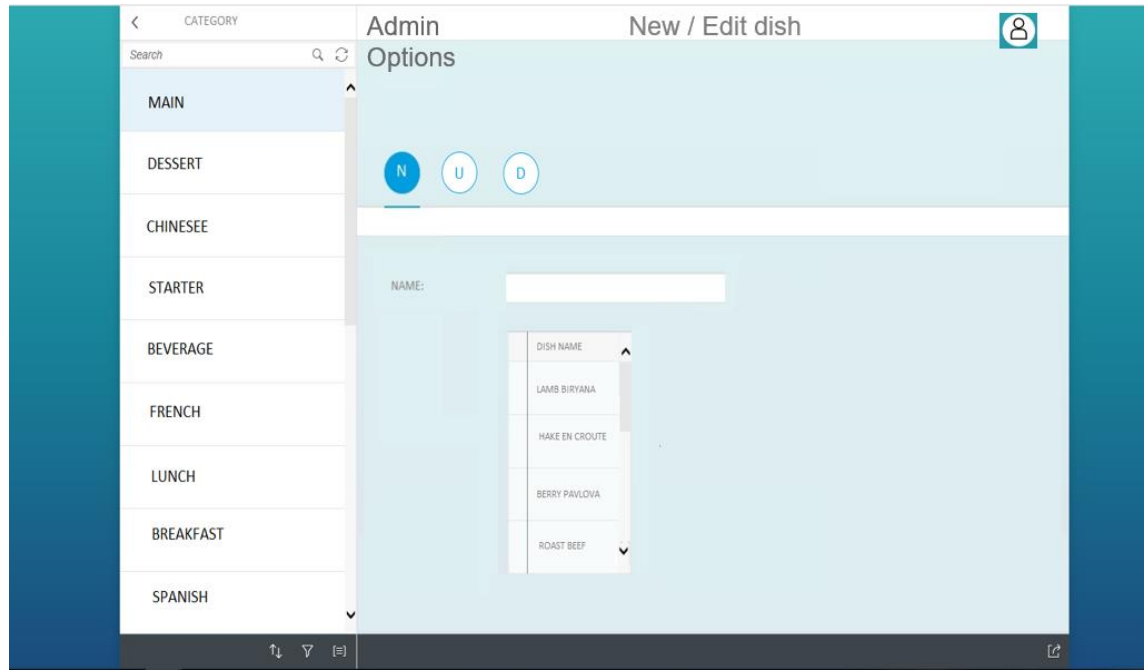

Figura 19: Creación nueva categoría para administrador (Prototipo).

Partiendo de un formulario con los campos básicos que conforman una categoría, el administrador puede crear uno nuevo. Como se muestra en la figura, una categoría está compuesto por su nombre que ha de ser introducido en un campo de texto y una tabla donde se muestran todos los platos de la base de datos, para seleccionar aquellos que la componen.

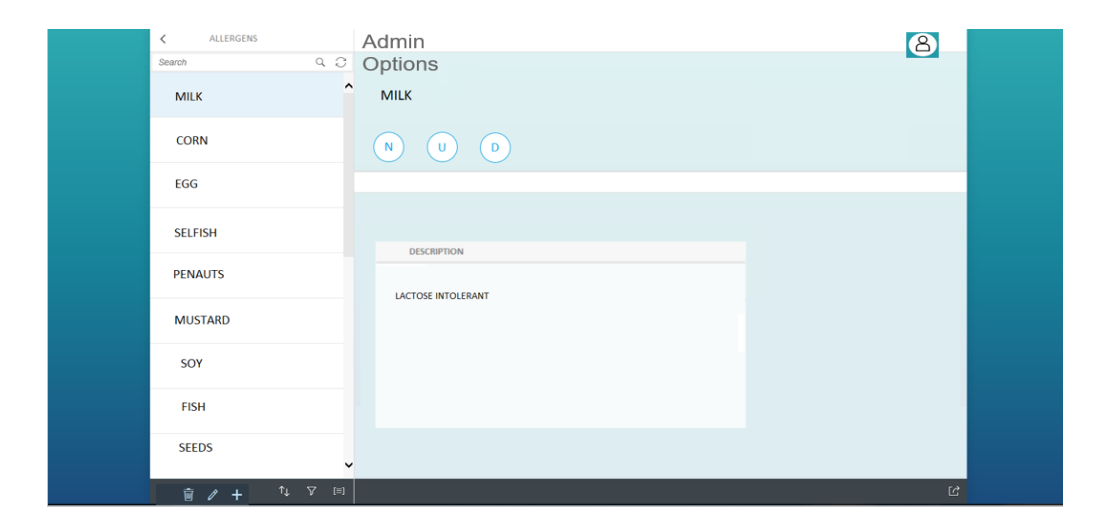

Figura 20: Alérgenos desde el punto de vista del administrador (Prototipo).

En la parte de Alérgenos, el administrador podrá visualizar todos aquellos Alérgenos existentes en la base de datos y mediante un conjunto de botones podrá seleccionar las opciones: crear nuevo, eliminar existente o editar Alérgenos.

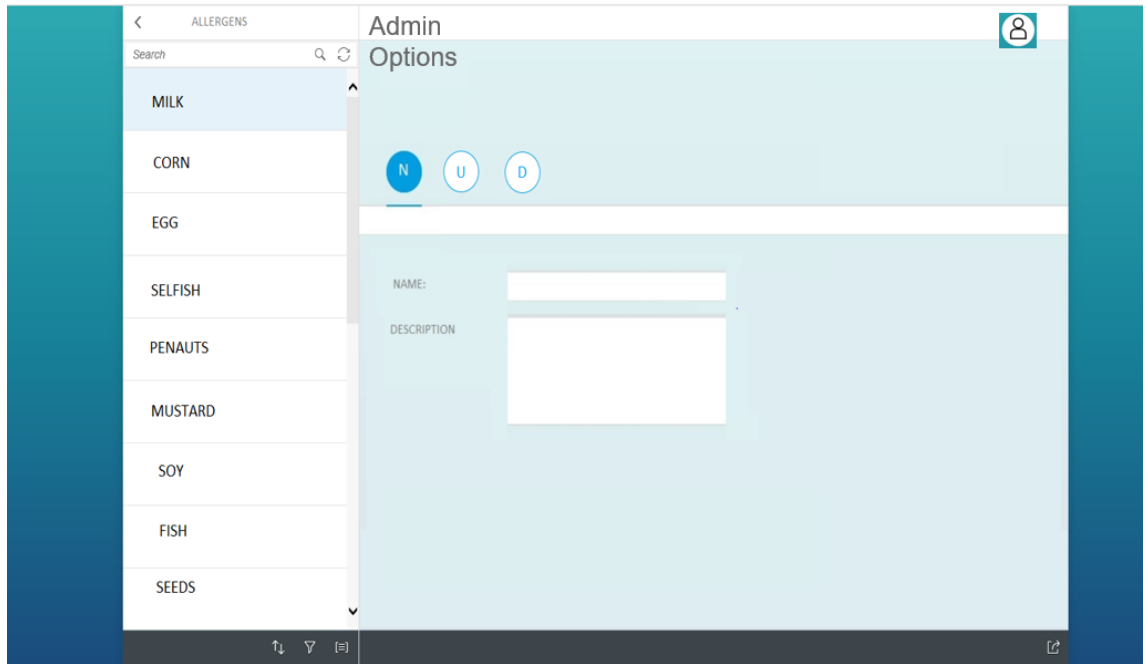

Figura 21: Creación nuevo alérgeno para administrador (Prototipo).

Partiendo de un formulario con los campos básicos que conforman un alérgeno, el administrador puede crear uno nuevo. Como se muestra en la figura, un alérgeno está compuesto por su nombre que ha de ser introducido en un campo de texto y su descripción que también ha de ser introducida en un campo de texto.

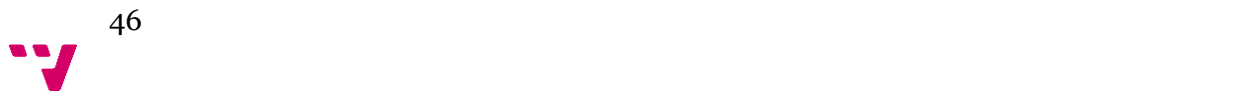

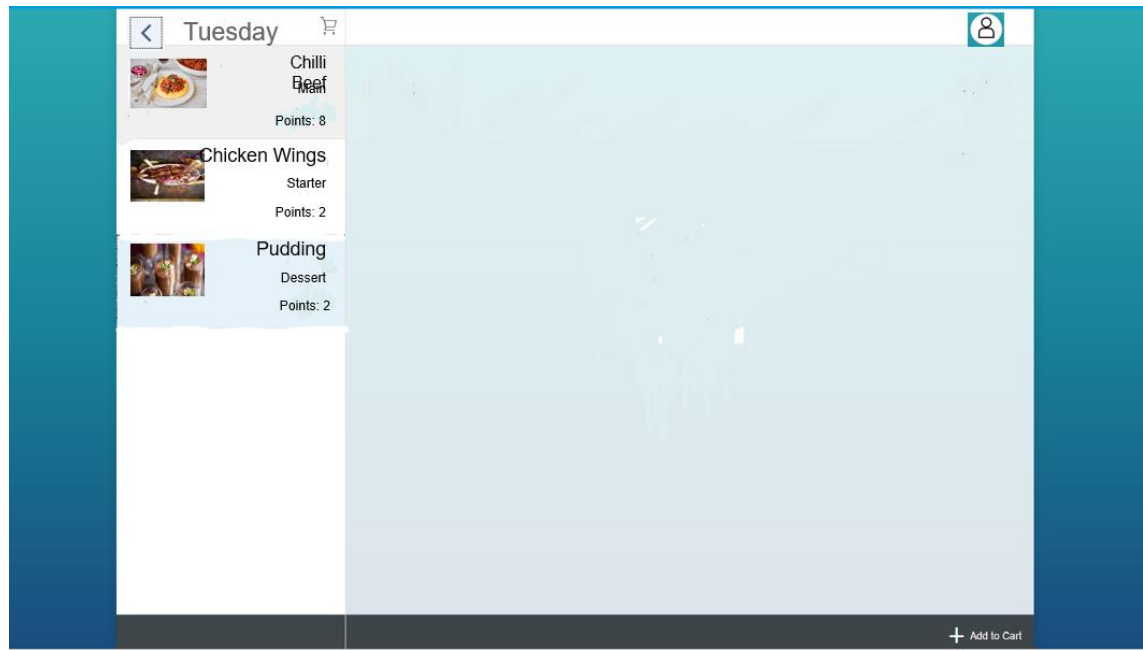

Figura 22: Screen principal de un menú diario para el cliente (Prototipo).

Al seleccionar un día dentro de la página principal, el cliente observará los platos ofertados en la parte izquierda de la pantalla, con una breve selección de detalles, como el nombre, la categoría y el coste en puntos.

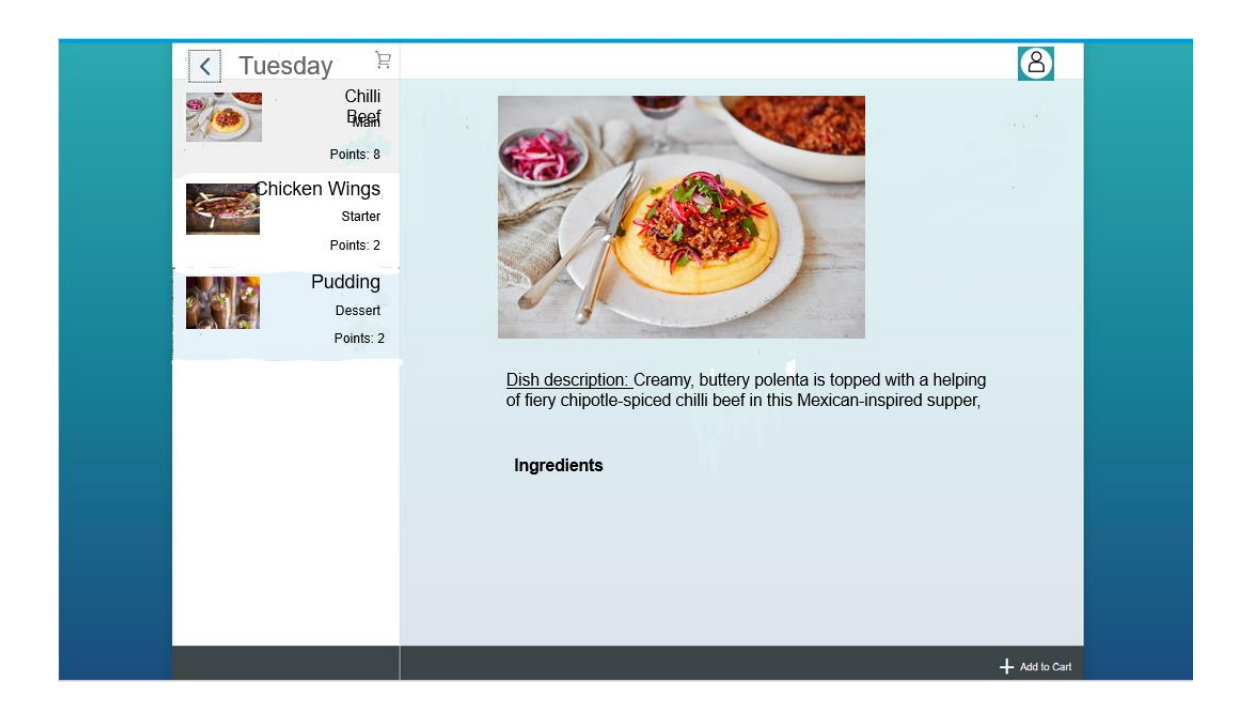

Figura 23: Screen display platos del menú para clientes (Prototipo).

En esta screen se visualiza el plato seleccionado con todos los detalles que lo componen. Si el usuario decide tomar este plato, lo incluirá a su carrito con el botón "Add to Cart".

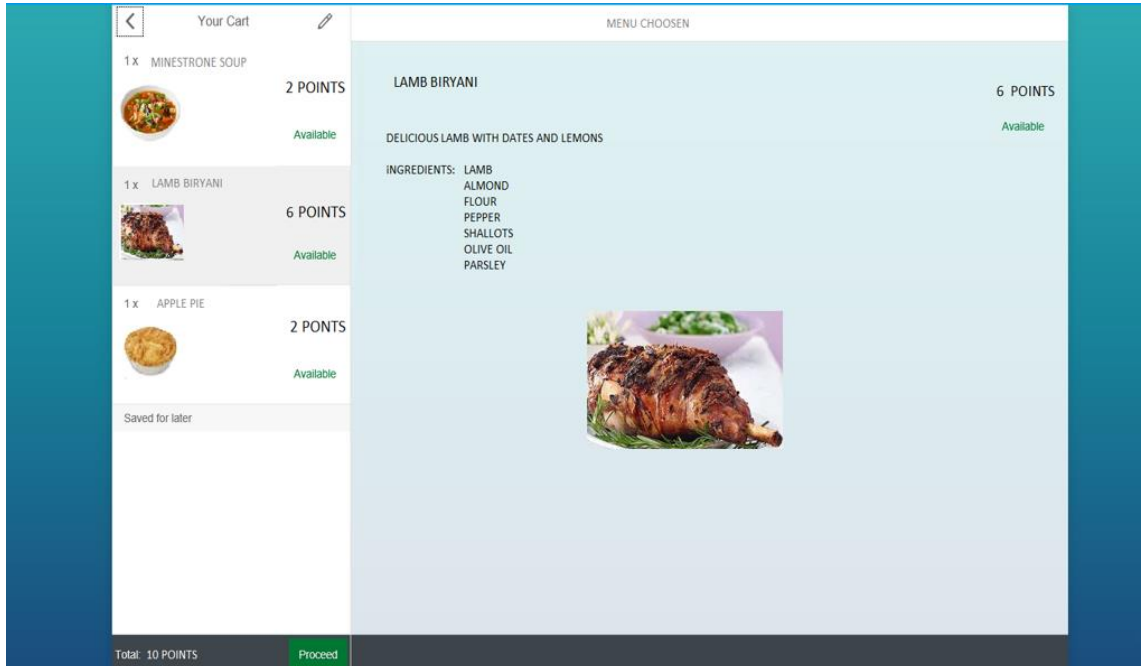

Figura 24: Carrito de compra para clientes (Prototipo).

En esta figura se muestra la pantalla del carrito con el pedido seleccionado por el cliente, el coste en puntos, el botón de confirmación y el botón de edición.

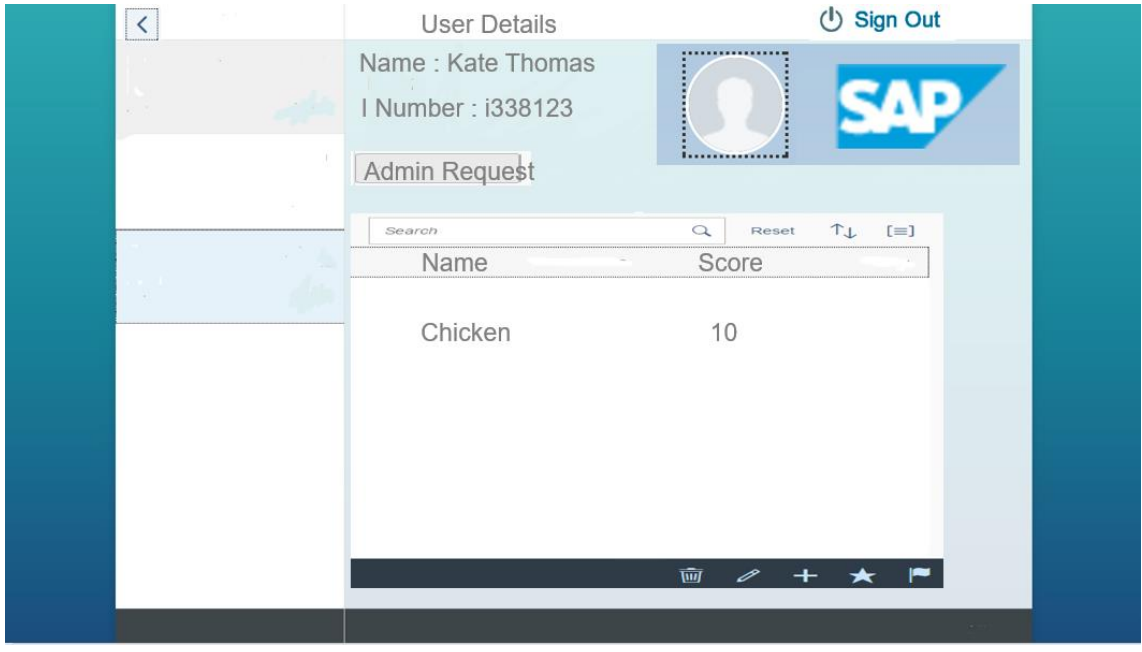

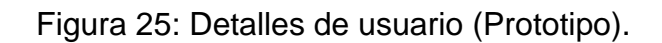

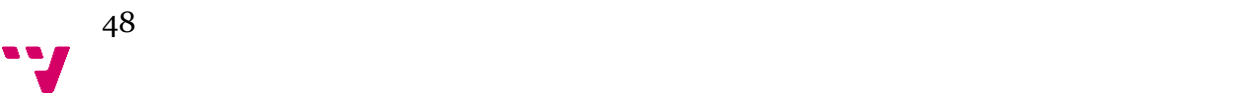

Dentro de esta última pantalla de los prototipos, se observa los detalles el usuario, tanto su nombre, identificador, la opción de enviar una petición para ser administrador como el listado de órdenes que tiene asociados.

# 4.3.2 Interfaz de usuario

La primera página que se muestra en la aplicación será la misma para el administrador y el cliente.

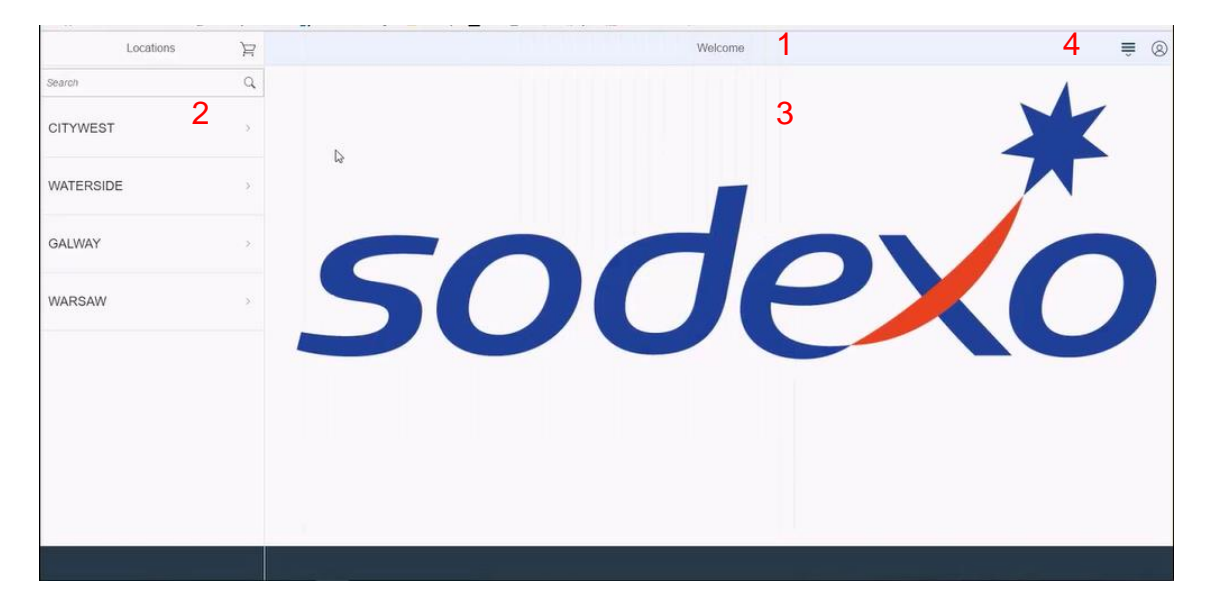

Figura 26: Página principal para administrador y cliente.

Las zonas que componen la página son las siguientes:

- Zona temática (1): En esta zona se comenta el área en la que se está trabajando.
- Zona de enlaces (2): Compuesta por los enlaces con las opciones de cada parte de la aplicación. Dicha información será distinta dependiendo del contexto de navegación.
- Zona de información (3): Se mostrará toda la información relacionada con cada funcionalidad.
- Zona de organización (4): Ambos usuarios (administrador/cliente) tienen distintas opciones asociadas a estos botones.

Así pues, el nuevo cliente tendrá como página principal un elección de la localización del restaurante en el que desea ordenar su comida, tras seleccionar la localización la zona de enlaces cambiará para ofrecer un listado de los días de la semana.

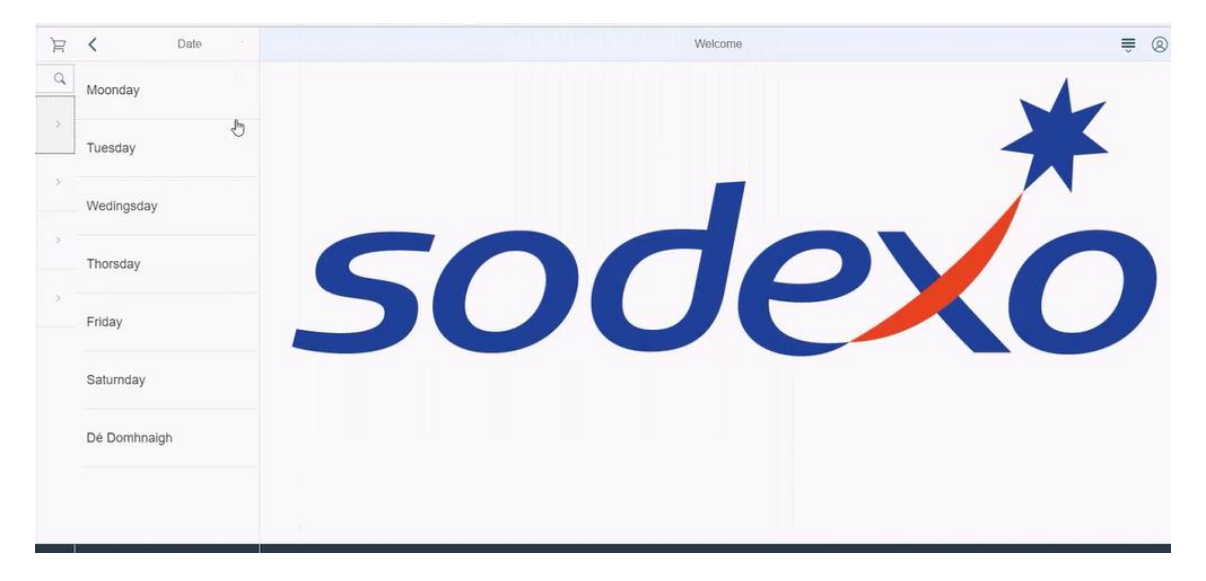

Figura 27: Menú ordenado por días.

Seleccionando el día que el cliente prefiera, se mostrará el menú asociado a ese día en esa localización, como muestra la siguiente figura, para añadirlos al carrito tan sólo habrá que seleccionar el botón + que se encuentra en la columna "Add to cart".

| ⟨            | Date                           | $\Xi$         |         |                                     | Menu           |             | $\equiv$<br>$^{\circledR}$ |
|--------------|--------------------------------|---------------|---------|-------------------------------------|----------------|-------------|----------------------------|
| Moonday      |                                | $\rightarrow$ | Menu    |                                     | Search         |             | $\hbox{\tt Q}$             |
|              |                                |               | Picture | Dish Name                           | Points         | Add to cart |                            |
| Tuesday      |                                | $\rightarrow$ |         | <b>Irish Stew</b>                   | 6              | 吐           | $\mathcal{L}$              |
| Wedingsday   |                                | $\rightarrow$ |         | Lasagne                             | 6              | $^+$        | $\mathcal{F}$              |
| Thorsday     |                                | $\rightarrow$ |         | <b>Choclate Cake</b>                | $\overline{4}$ | $\! +$      | $\rightarrow$              |
| Friday       |                                | $\,$          |         | Water                               | $\mathbb O$    | $^+$        | $\rightarrow$              |
| Saturnday    |                                | $\rightarrow$ |         | Tomato soup                         | $\,2\,$        | $^+$        | $\rightarrow$              |
| Dé Domhnaigh |                                | $\rightarrow$ |         |                                     |                |             |                            |
|              |                                |               |         | Dish has been added to<br>your cart |                |             |                            |
| ≺            | $\rightarrow$<br>22/05 - 28/05 |               |         |                                     |                |             |                            |

Figura 28: Platos ofertados en el menú

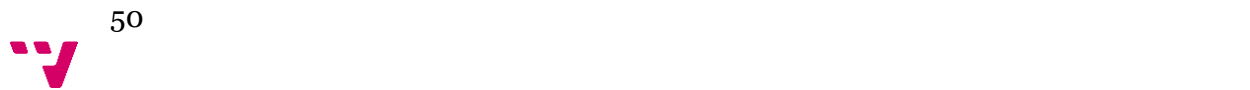

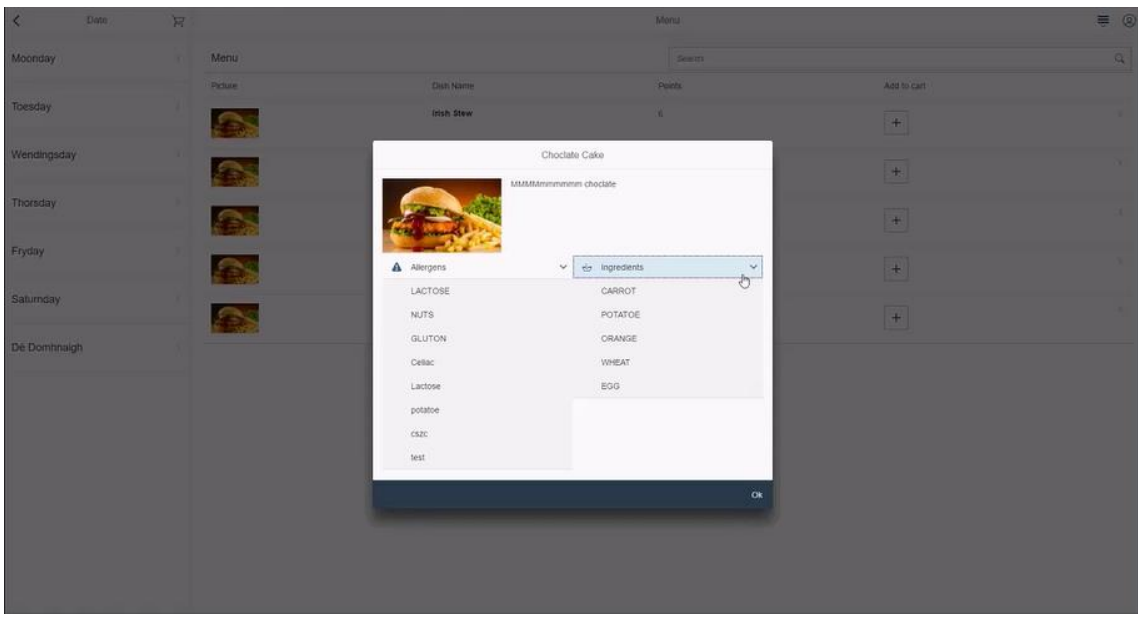

Figura 29: Relación de alérgenos e ingredientes asociados a un plato.

Cada plato mostrado tiene información asociada importante para el cliente, en esa información se encontrarán los alérgenos que contiene y los ingredientes que lo componen.

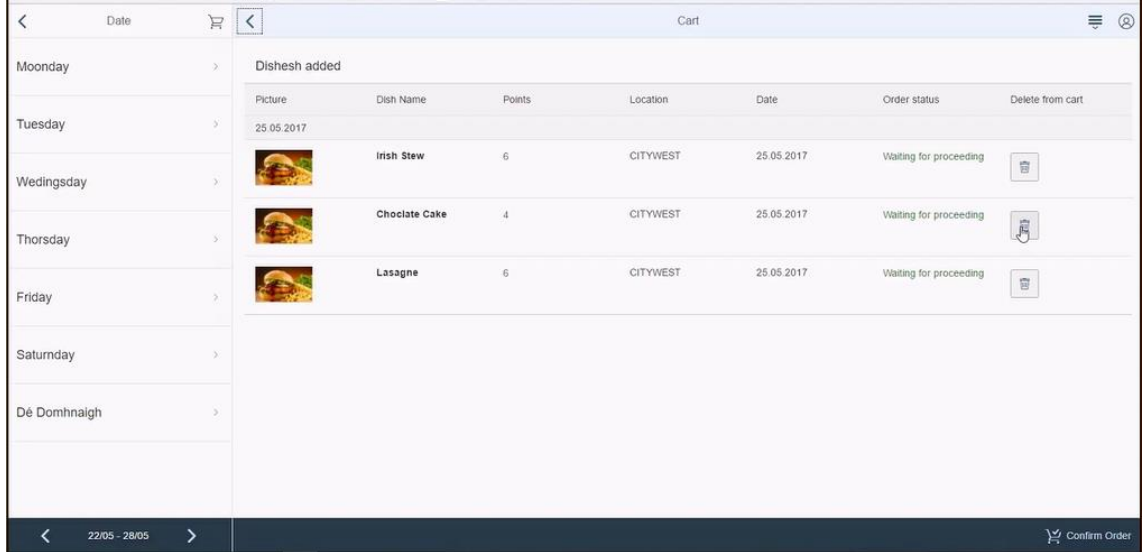

Figura 30: Platos añadidos en el carro.

| $\acute{\text{}}$<br>Date |               | ママ            |               |             | Cart     |            |                        |                         | $\equiv \circledcirc$ |
|---------------------------|---------------|---------------|---------------|-------------|----------|------------|------------------------|-------------------------|-----------------------|
| Moonday                   | a.            | Dishesh added |               |             |          |            |                        |                         |                       |
|                           |               | Picture       | Dish Name     | Points      | Location | Date       | Order status           | Delete from cart        |                       |
| Toesday                   | ×             | 25.05.2017    |               |             |          |            |                        |                         |                       |
| Wendingsday               |               |               | Choclate Cake | $\ddot{a}$  | CITYWEST | 25.05.2017 | Waiting for proceeding | $\overline{g}$          |                       |
| Thorsday                  |               |               | Lasagne       | $\tilde{g}$ | CITYWEST | 25.05.2017 | Walting for proceeding | $\overline{u}$          |                       |
| Fryday                    |               |               | Water         | $\circ$     | CITYWEST | 25.05.2017 | Waiting for proceeding | $\overline{\mathbf{g}}$ |                       |
| Saturnday                 |               |               |               |             |          |            |                        | e                       |                       |
| De Domhnaigh              |               |               |               |             |          |            |                        |                         |                       |
|                           |               |               |               |             |          |            |                        |                         |                       |
|                           |               |               |               |             |          |            |                        |                         |                       |
|                           |               |               |               |             |          |            |                        |                         |                       |
|                           |               |               |               |             |          |            |                        |                         |                       |
|                           |               |               |               |             |          |            |                        |                         |                       |
| 22/05 - 28/05<br>∢        | $\mathcal{P}$ |               |               |             |          |            |                        |                         | Y Confirm Order       |

Figura 31: Eliminar plato del carrito de compra

| $\overline{\textbf{C}}$ | Date:                 | E <        |               |            |                           | Cart            |             |                        | $\equiv$ 0         |
|-------------------------|-----------------------|------------|---------------|------------|---------------------------|-----------------|-------------|------------------------|--------------------|
| Moonday                 |                       |            | Dishesh added |            |                           |                 |             |                        |                    |
| Tuesday                 |                       |            | Picture       | Dish Name  | Points                    | Location        | Bate        | Order status           | Delete from cart   |
|                         |                       |            | 25.05.2017    | Irish Stew | 6                         | <b>CITYWEST</b> | 125:05.2017 | Waiting for proceeding |                    |
| Wedingsday              |                       |            |               |            |                           |                 |             |                        |                    |
| Thorsday                |                       |            |               | Lasagne    | $6 -$<br>[7] Confirmation | CITYWEST        | 25.05.2017  | Walting for proceeding | E                  |
|                         |                       |            |               |            | Approve purchase order?   |                 |             |                        |                    |
| Friday                  |                       | -          |               |            |                           | Cancel<br>OK    |             |                        |                    |
| Saturnday               |                       | <b>SEC</b> |               |            |                           |                 |             |                        |                    |
| De Domhnaigh            |                       | -21        |               |            |                           |                 |             |                        |                    |
|                         |                       |            |               |            |                           |                 |             |                        |                    |
|                         |                       |            |               |            |                           |                 |             |                        |                    |
|                         | 22/05 28/05<br>$\geq$ |            |               |            |                           |                 |             |                        | )<br>Continn Order |

Figura 32: Aprobar pedido

El carrito de la compra se compone de cada plato que se haya seleccionado con las opciones de eliminar el plato y aprobar pedido. Como se puede observar en las 3 figuras anteriores, en cada línea se tiene uno de los platos seleccionados con la información necesaria, como el nombre del plato, el coste en puntos de cada uno, la localización del restaurante al cual se le está realizando la orden, la fecha en la que ese plato se ha ofertado, el estado del pedido, como aún no se ha procesado la petición, el estado es "pendiente de proceso" y por último el botón de eliminar plato. El cliente puede aprobar la orden con el botón "confirm order" situado en la parte inferior derecha, un cuadro emergente requerirá una confirmación del pedido.

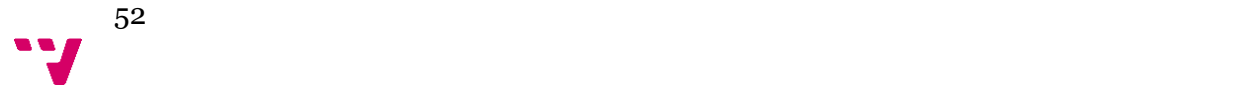

| $\,$ $\,$<br>Date  | 河 く           |               |               |                 | Cart       |              | $\equiv$ $\otimes$ |
|--------------------|---------------|---------------|---------------|-----------------|------------|--------------|--------------------|
| Moonday            | $\chi$        | Dishesh added |               |                 |            |              | Admin              |
|                    |               | Picture       | Dish Name     | Location        | Date       | Order status | Order History      |
| Toesday            | ×             | 25 05 2017    |               |                 |            |              | Orders Management  |
| Wendingsday        | x             | œ.            | Irish Stew    | <b>CITYWEST</b> | 25.05.2017 | Ready        | $\mathbb{R}$       |
| Thorsday           | У             | z.            | Choclate Cake | <b>CITYWEST</b> | 25.05.2017 | Ready        | $\overline{u}$     |
| Fryday             | v             | $\sim$        | Insh Stew     | CITYWEST        | 25.05.2017 | Ordered      | $\widehat{u}$      |
|                    |               |               | Lasagne       | <b>CITYWEST</b> | 25.05.2017 | Ordered      | $\bar{u}$          |
| Saturnday          |               | ٠             | Choclate Cake | CITYWEST        | 25.05.2017 | Ordened      | $\dot{\mathbb{B}}$ |
| Dé Domhnaigh       | v             | ×.            | Choclate Cake | CITYWEST        | 25.05.2017 | Ordered      | $\widehat{u}$      |
|                    |               | ×.            | Lasagne       | CITYWEST        | 25.05.2017 | Ordered      | $_{\rm B}$         |
|                    |               |               |               |                 |            |              |                    |
| 22/05 - 28/05<br>∢ | $\rightarrow$ |               |               |                 |            |              | Y Confern Order    |

Figura 33: Historial de pedidos.

| Locations | $\overleftrightarrow{\!\!H}$ | $\,$ $\,$      |                                       |               |                 | Cart       |                 |               | $\equiv$ $\otimes$  |               |           |
|-----------|------------------------------|----------------|---------------------------------------|---------------|-----------------|------------|-----------------|---------------|---------------------|---------------|-----------|
| Search    | $\mathbb{Q}$                 | Date:          | Location:                             | Status.       |                 |            |                 |               |                     |               |           |
| CITYWEST  | ×                            | dd Militä yyyy | $\begin{array}{c} \hline \end{array}$ | $\omega$      | $\mathcal{L}$   |            |                 |               |                     |               |           |
| WATERSIDE | G.                           | Dishesh added  |                                       |               |                 |            |                 |               |                     |               |           |
|           |                              | Picture        | columnUser                            | Dish Name     | Location        | Date       | Order status    | columnReady   | columnColected      |               |           |
| GALWAY    |                              | 25.05.2017     |                                       |               |                 |            |                 |               |                     |               |           |
|           |                              | œ.             | 1338729                               | Irish Stew    | <b>CITYWEST</b> | 25.05.2017 | Ready.          | $\frac{1}{M}$ | $\aleph$            |               |           |
| WARSAW    |                              |                | 1338352                               | Irish Stew    | CITYWEST        | 25.05.2017 | Ready           | $\mathcal{W}$ | $\Join$             |               |           |
|           |                              | w              | 1338362                               | Lasagne       | <b>CITYWEST</b> | 25.05.2017 | Collected       | $\mathcal{W}$ | $\delta^x$          |               |           |
|           |                              | $\sim$         | 1338362                               | Choclate Cake | CITYWEST        | 25.05.2017 | Cobected        | $\frac{1}{N}$ | $\mathcal{R}$       |               |           |
|           |                              |                |                                       |               | 1338147         | Irish Stew | <b>CITYWEST</b> | 25.05.2017    | Ready               | $\mathcal{W}$ | $\bowtie$ |
|           |                              | W.             | 1338147                               | Lasagne       | CITYWEST        | 25.05.2017 | Collected       | $\mathcal W$  | $\dot{\mathcal{H}}$ |               |           |
|           |                              | w              | 1338803                               | Irish Stew    | <b>CITYWEST</b> | 25.05.2017 | Ready           | $\mu$         | $\frac{1}{2}$       |               |           |
|           |                              |                | 1338729                               | Irish Stew    | <b>CITYWEST</b> | 25.05.2017 | Ready           | $\mathcal{W}$ | $\%$                |               |           |
|           |                              | $\sim$         | (338729)                              | Irish Stew    | <b>CITYWEST</b> | 25.05.2017 | Ready           | $\mathcal{W}$ | $\mathbb{N}$        |               |           |
|           |                              |                | 1338362                               | Irish Stew    | CITYWEST        | 25 05 2017 | Cobected        |               |                     |               |           |

Figura 34: Gestión de pedidos.

| Locations | $H \leq$     |                    |          |                   |                                 | Cart       |           |                      |                | $\equiv$ 0      |
|-----------|--------------|--------------------|----------|-------------------|---------------------------------|------------|-----------|----------------------|----------------|-----------------|
| Search    | $\mathbb Q$  |                    |          |                   |                                 |            |           | $\mathbb{R}^n$       |                |                 |
| CITYWEST  | ×            | ×                  | 1338729  | Irish Stew        | CITYWEST                        | 25.05.2017 | Ready     | $\mathbb R$          | $\frac{N}{N}$  |                 |
| WATERSIDE |              |                    | 1338729  | <b>Irish Stew</b> | CITYWEST                        | 25.05.2017 | Ready     | $\frac{16}{16}$      | $\bowtie$      |                 |
| GALWAY    | ×            | 59                 | (538362) | Insh Stew         | CITYWEST                        | 25.05.2017 | Collected | $\frac{1}{2\pi}$     | $\frac{1}{2}$  |                 |
| WARSAW    | $\mathbb{R}$ |                    | (338119) | Insh Stew         | CITYWEST                        | 25.05.2017 | Gnaered   | $\frac{16}{16}$      | $\bowtie$      |                 |
|           |              |                    | 1338119  | Lasagne           | CITYWEST                        | 25.05.2017 | Collected | $\frac{1}{25}$       | $\aleph$       |                 |
|           |              | <b>All College</b> | 1338119  | Choclate Cake     | CITYWEST                        | 25.05.2017 | Crdered   | $\frac{1}{N}$        | $\mathbb N$    |                 |
|           |              | œ.                 | 1338803  | Choclate Cake     | CITYWEST                        | 25.05.2017 | Ready     | $\frac{1}{\sqrt{2}}$ | $\bowtie$      |                 |
|           |              | z.                 | 1338803  | Irish Stew        | CITYWEST                        | 25.05.2017 | Ordered   | $\frac{1}{2\pi}$     | $\,$ $\,$ $\,$ |                 |
|           |              | n.                 | 1338803  | Lasagne           | CITYWEST                        | 25.05.2017 | Ready     | $\frac{1}{N}$        | $\bowtie$      |                 |
|           |              | $\sim$             | 1338803  | Choclate Cake     | CITYWEST                        | 25.05.2017 | Ondered   | $\Diamond$           | $\bowtie$      |                 |
|           |              | $\sim$             | 1338803  | Choclate Cake     | CITYWEST                        | 25.05.2017 | Cintered  | $\frac{1}{N}$        | $\bowtie$      |                 |
|           |              | œ.                 | 1338803  | Lasagne           | Dish changed status on<br>ready | 25.05.2017 | Codered   | $\%$                 | $\bowtie$      |                 |
|           |              |                    |          |                   |                                 |            |           |                      |                | S Confirm Order |

Figura 35: Cambio de estado de pedidos a "listo".

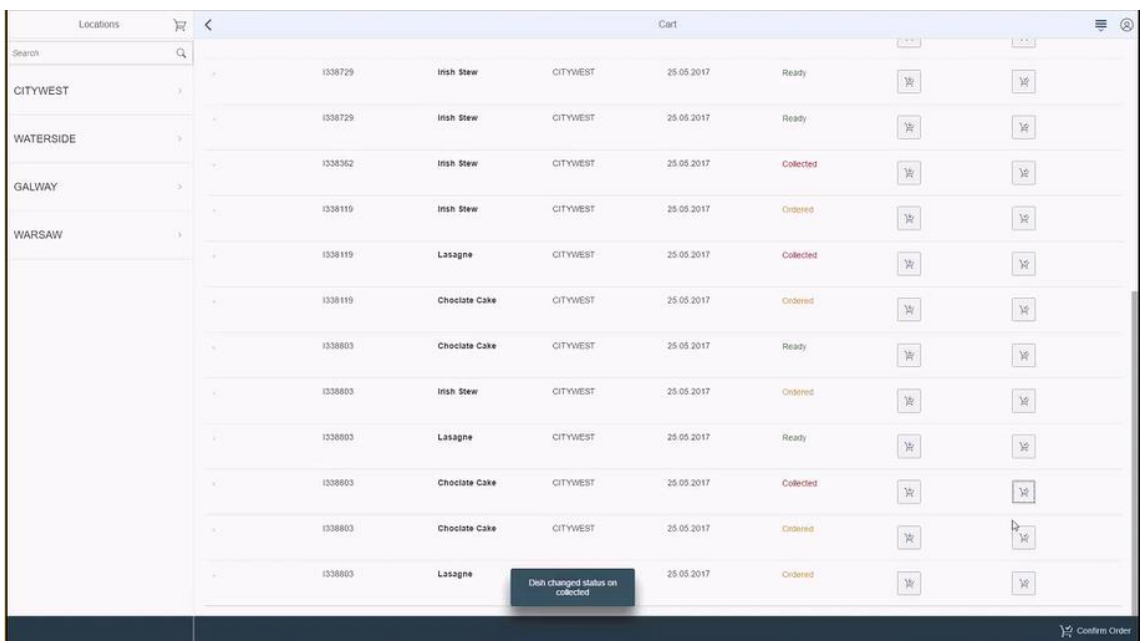

Figura 36: Cambio de estado de pedidos a "recogido".

La opción de gestión de ordenes muestra un listado con todos los pedidos realizado por el cliente además de ofrecer la opción de cambiar el estado de cada uno una vez que el cliente lo haya recogido.

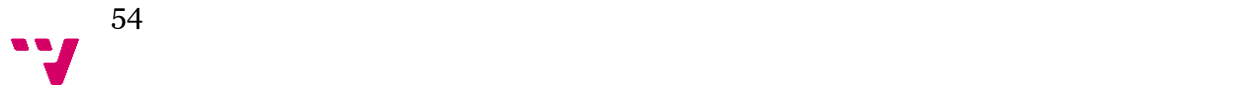

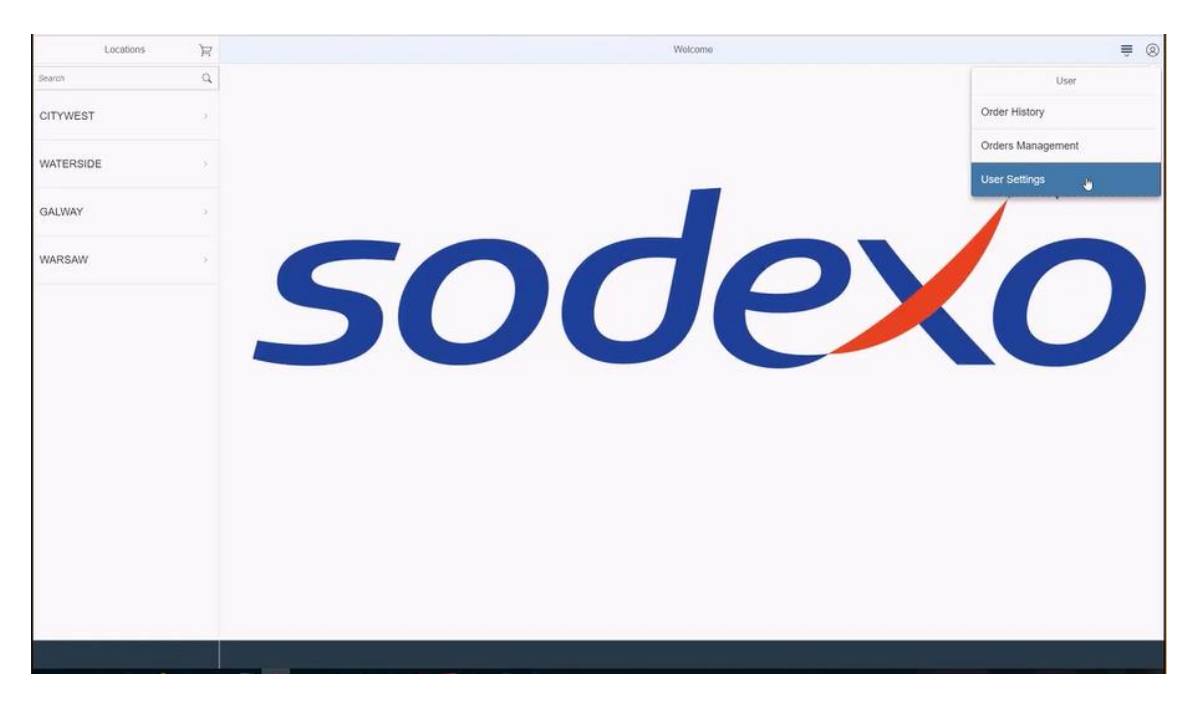

Figura 37: Herramientas de usuario.

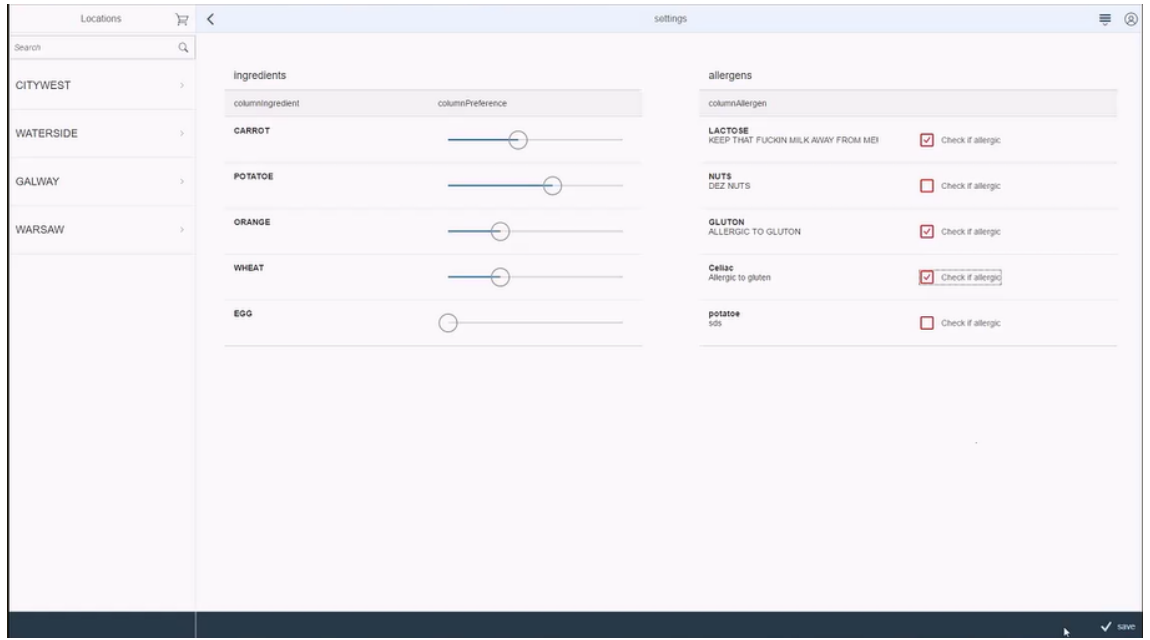

Figura 38: Página preferencias y alérgenos del usuario.

La última de las funcionalidades para el usuario es el acceso a la modificación de su perfil, dentro del mismo se pueden editar las preferencias, que consiste en el listado de ingredientes, donde se pueden puntuar dependiendo el gusto del usuario, considerando 0 como extremo negativo y 10

55

como extremo positivo. En la parte izquierda se puede observar un listado de alérgenos que se pueden incluir en el perfil del usuario marcando un check box. Tras la modificación de esta pantalla los datos se salvan pulsando el botón "save" situado en la parte inferior izquierda.

## 4.3.3 Interfaz de administrador

En esta parte se mostrarán y explicarán las pantallas del administrador con las funciones que puede realizar dentro de la aplicación.

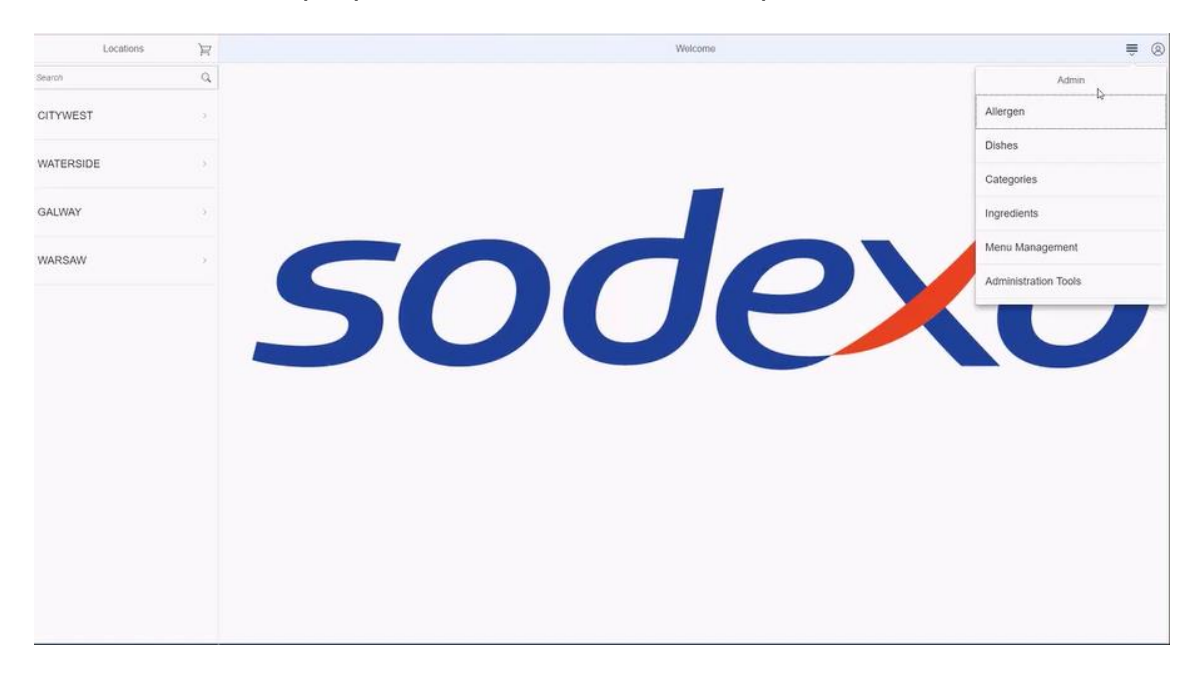

Figura 39: Menú administrador.

Ambas pantallas de inicio son idénticas para ambos roles de usuarios que accederán a dicha aplicación, la diferencia se encuentra en las funciones que tiene cada uno. Se puede observar que el administrador tiene un menú distinto al cliente ya que para el cliente en la parte superior izquierda las únicas funciones que se le ofertan son el manejo de pedidos y herramientas de perfil para editar tanto sus alérgenos como las preferencias.

En el caso del segundo rol, administrador, en esta parte se muestran cada uno de los componentes que puede crear, modificar o editar, estos son, Alérgenos, Platos, Categorías, Ingredientes, Crear menú y herramientas de administrados.

A continuación, se explicarán cada una de las áreas mencionadas.

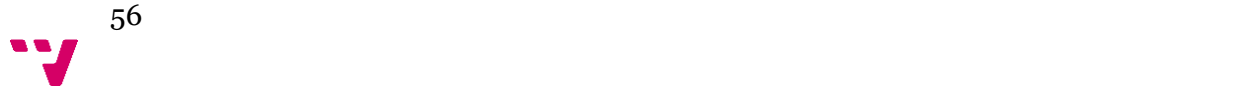

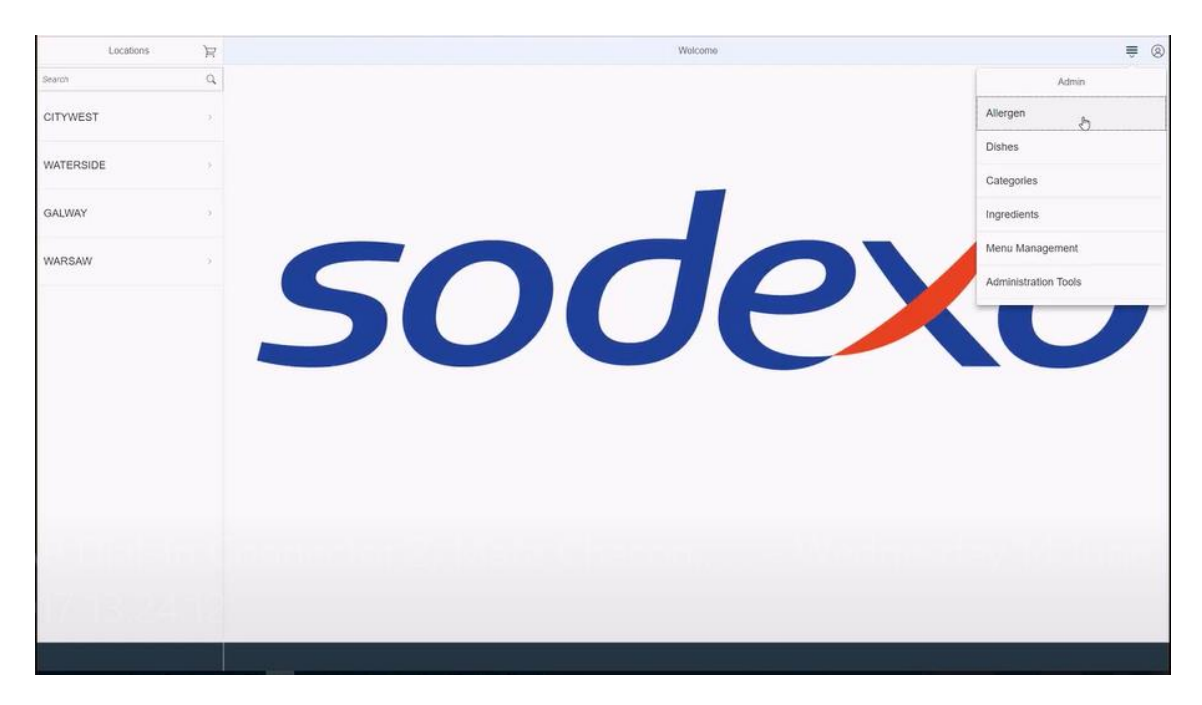

Figura 40: Acceso a alérgenos.

La primera funcionalidad que se explicará es la relacionada con los alérgenos, dicha funcionalidad está compuesta por creación, modificación y eliminación de un alérgeno.

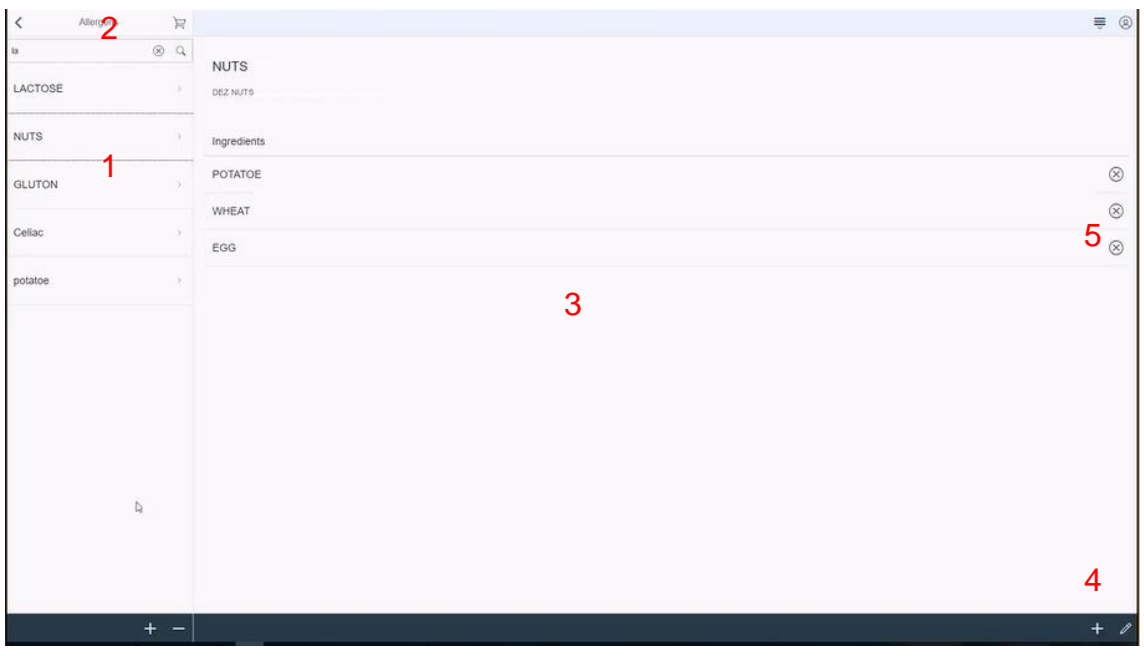

Figura 41: Visualización de un alérgeno.

Tras acceder a alérgenos, la primera pantalla muestra un resumen de todos aquellos ya creados y existentes en el sistema. En la parte izquierda se observa la lista de alérgenos (1) con una barra de búsqueda en la parte superior (2) para hacer más rápida la experiencia. Tras seleccionar uno de ellos, se mostrará en la zona de información todos los detalles (3): nombre, descripción e

ingredientes. Con el botón + de la zona inferior derecha (4) se pueden incluir nuevos ingredientes y eliminarlos presionando la X que se encuentra al final de cada uno (5).

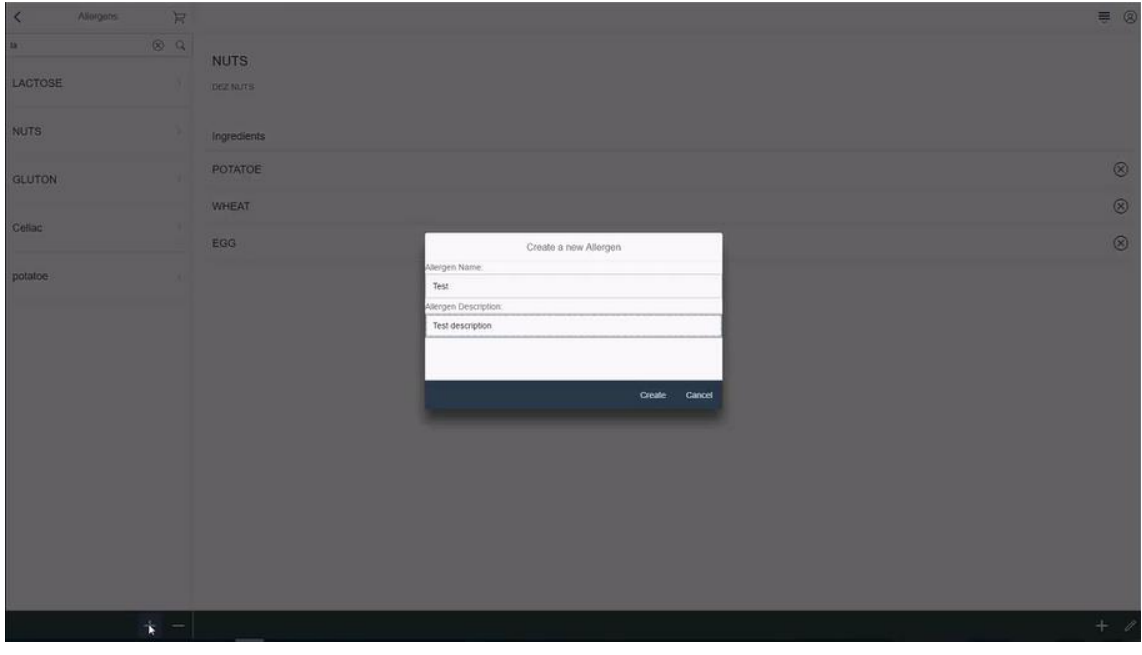

Figura 42: Creación de un alérgeno.

La creación de un nuevo alérgeno pasa por presionar el botón + situado en la parte inferior izquierda, tras pulsarlo aparecerá una ventana emergente donde el administrador debe introducir el nombre y descripción, para guardar los datos en el sistema, tras la introducción de estos dos campos se deberá pulsar el botón "create".

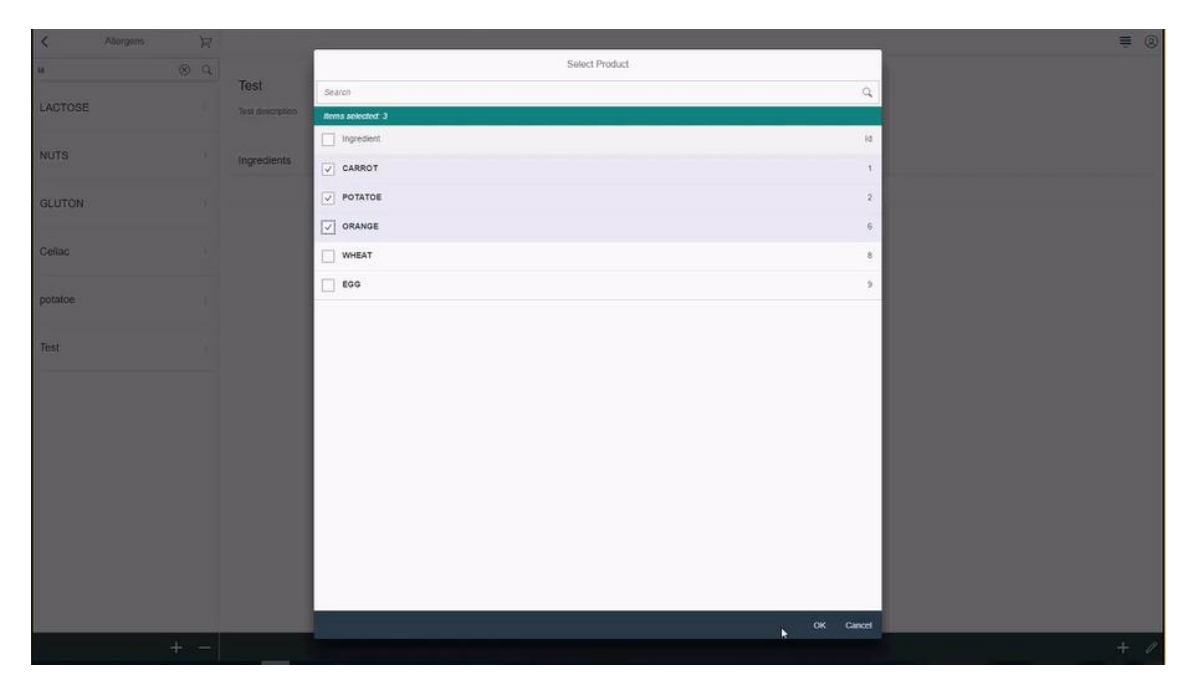

Figura 43: Añadir ingredientes a un alérgeno.

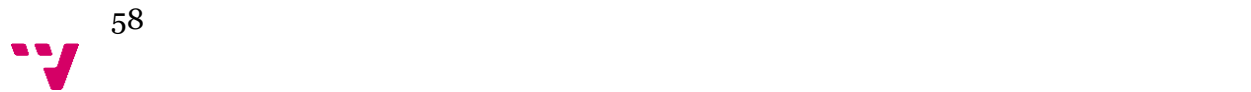

Al igual que para añadir un nuevo ingrediente a un alérgeno creado, para incluir uno o varios ingredientes a un nuevo alérgeno, se procederá mediante el botón + situado en la parte inferior izquierda. Tras esto se mostrará una ventana emergente con el listado de todos los ingredientes existente en la base de datos, lo cuales podrán ser seleccionados mediante las check box y salvando los datos con el botón "ok".

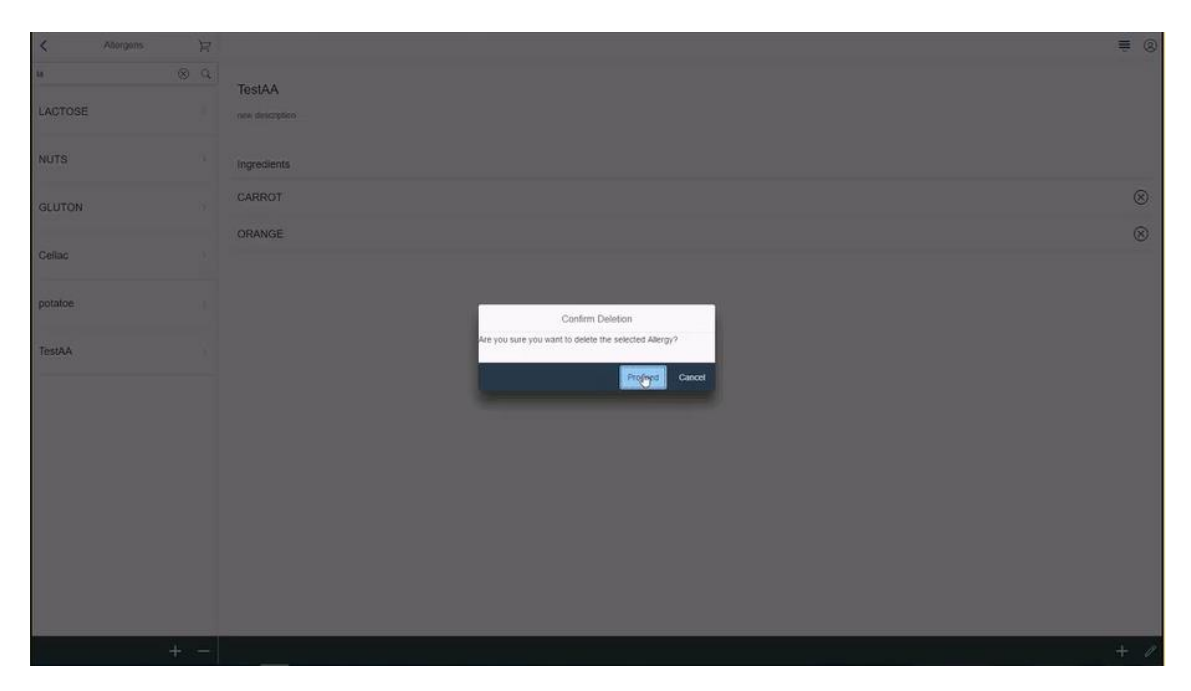

Figura 44: Eliminar un alérgeno.

A la hora de eliminar un alérgeno de la lista habrá que pulsar el botón – de la parte inferior izquierda, una ventana emergente pedirá la confirmación antes de eliminarlo.

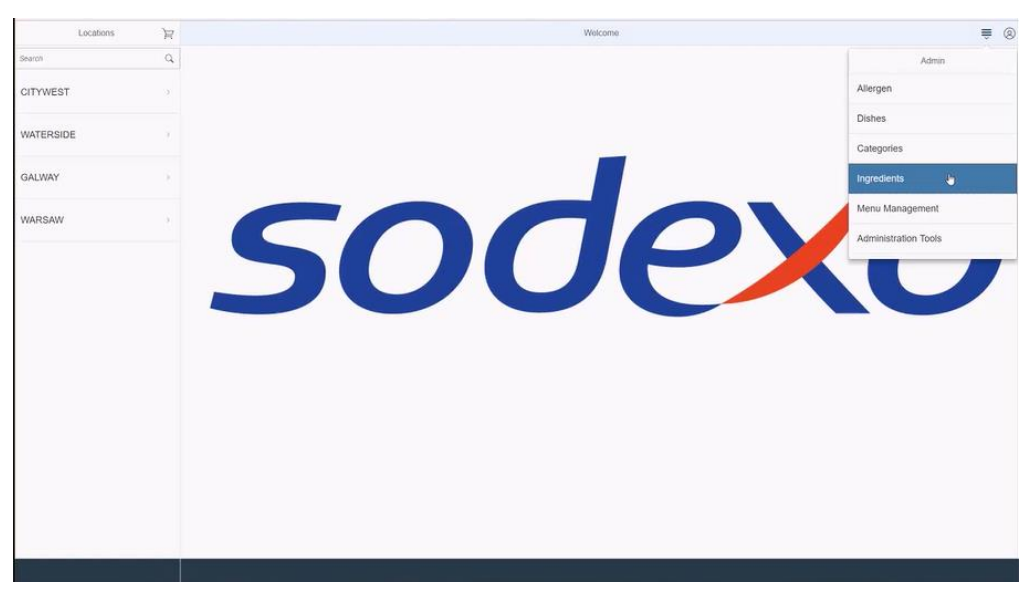

Figura 45: Acceso a ingredientes.

La segunda funcionalidad que se explicará es la relacionada con los ingredientes, dicha funcionalidad está compuesta por creación, modificación y eliminación de un ingrediente.

| $\,$ $\,$<br>Ingredients  | $\mathbb H$   |                     | Ingredient Details |  |
|---------------------------|---------------|---------------------|--------------------|--|
| Search                    | $\alpha$      | WHEAT               |                    |  |
| CARROT                    | $\mathcal{L}$ | $\Delta$            |                    |  |
|                           |               | Associated Atergens |                    |  |
| POTATOE                   | ×             | LACTOSE             |                    |  |
| ORANGE                    | ×             |                     |                    |  |
|                           |               | <b>NUTS</b>         |                    |  |
| <b>WHEAT</b><br>$\bullet$ |               | <b>GLUTON</b>       |                    |  |
| EGG                       | 38            |                     |                    |  |
|                           |               |                     |                    |  |
| TEST                      |               |                     |                    |  |
|                           |               |                     |                    |  |
|                           |               |                     |                    |  |
|                           |               |                     |                    |  |
|                           |               |                     |                    |  |
|                           |               |                     |                    |  |
|                           |               |                     |                    |  |
|                           |               |                     |                    |  |
|                           |               |                     |                    |  |
|                           | $E + -$       |                     |                    |  |

Figura 46: Visualización de un ingrediente.

Tras acceder a ingrediente, la primera pantalla muestra un resumen de todos aquellos ya creados y existentes en el sistema. En la parte izquierda se observa la lista de ingrediente con una barra de búsqueda en la parte superior para hacer más rápida la experiencia. Tras seleccionar uno de ellos, se mostrará en la zona de información todos los detalles: nombre, descripción y alérgenos. Con el botón + de la zona inferior derecha se pueden incluir nuevos alérgenos y eliminarlos presionando la X que se encuentra al final de cada uno.

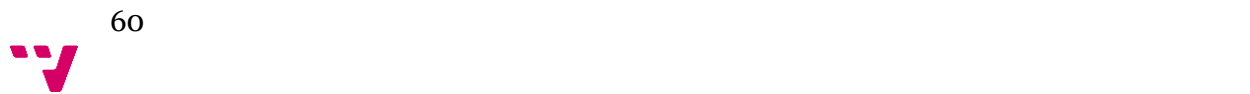

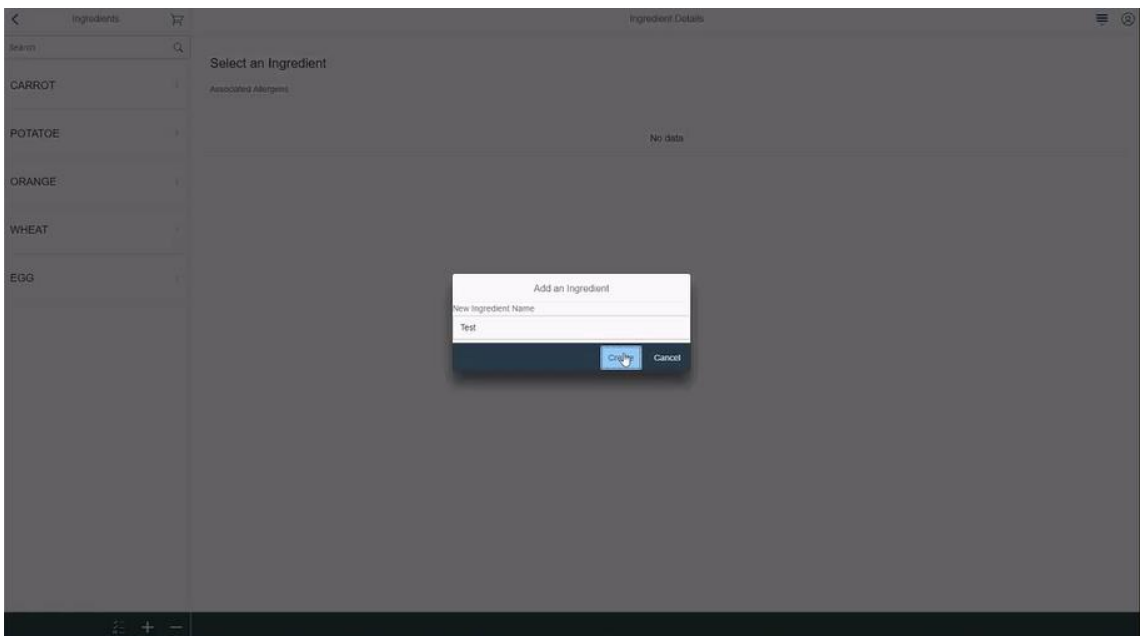

Figura 47: Creación de un ingrediente.

La creación de un nuevo ingrediente pasa por presionar el botón + situado en la parte inferior izquierda, tras pulsarlo aparecerá una ventana emergente donde el administrador debe introducir el nombre, para guardar los datos en el sistema, tras la introducción de este campo se deberá pulsar el botón "create".

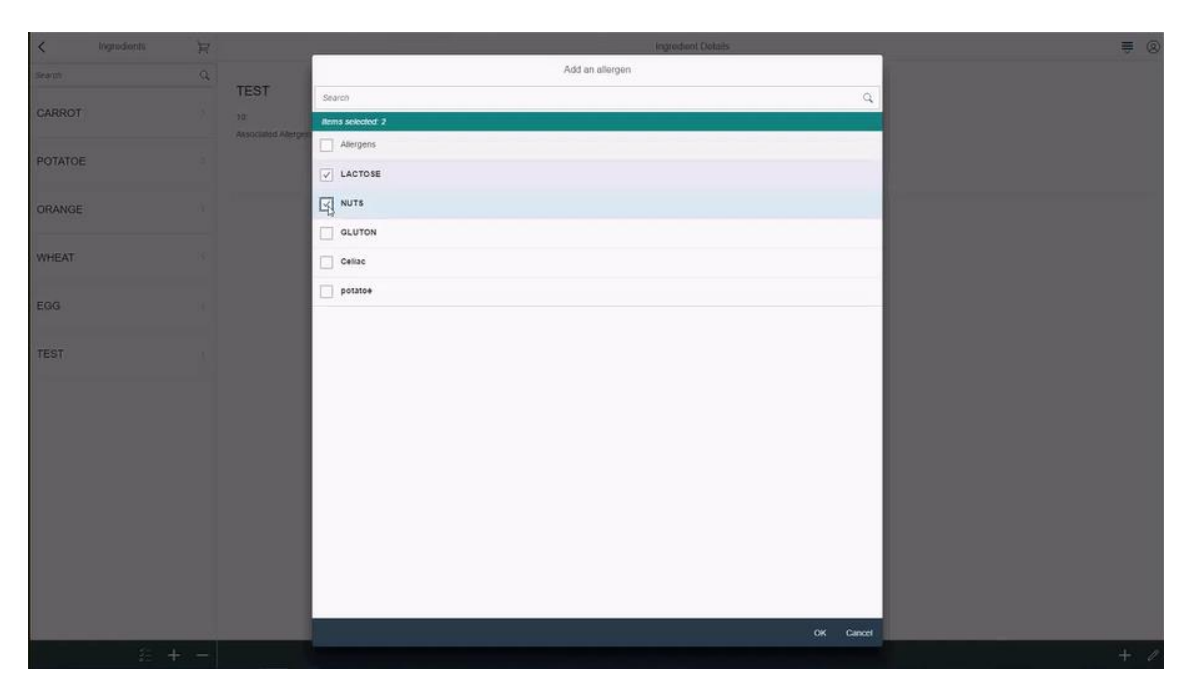

Figura 48: Añadir alérgenos a un ingrediente.

Al igual que para añadir un nuevo alérgeno a un ingrediente creado, para incluir uno o varios alérgenos a un nuevo ingrediente, se procederá mediante el botón + situado en la parte inferior izquierda. Tras esto se mostrará una ventana emergente con el listado de todos los alérgenos existente en la base de datos, lo cuales podrán ser seleccionados mediante las check box y salvando los datos con el botón "ok".

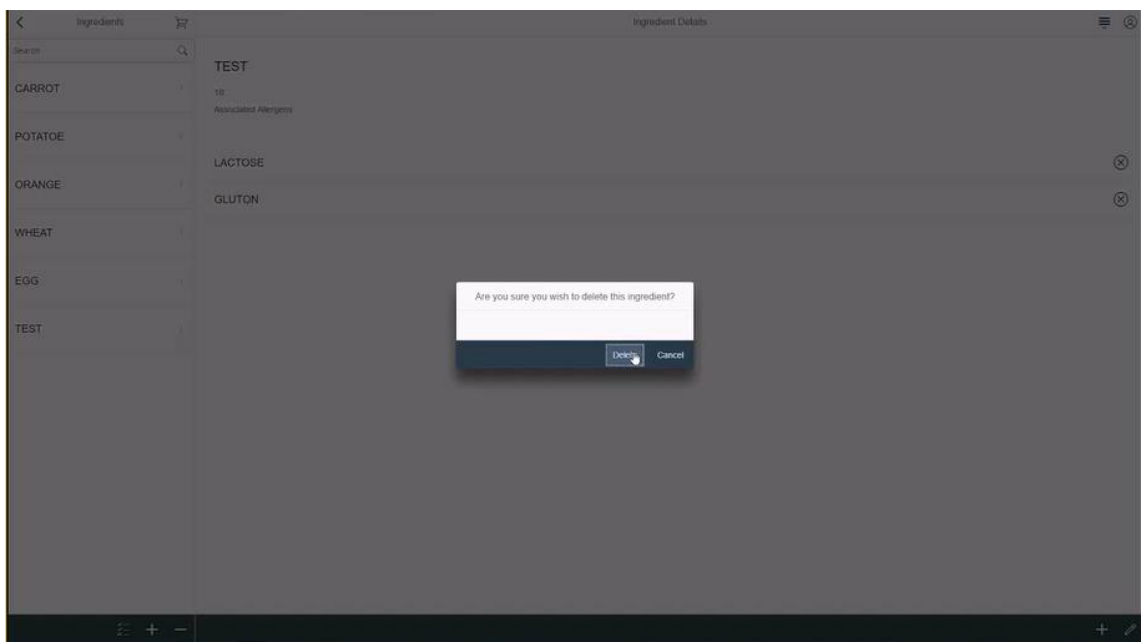

Figura 49: Eliminar ingredientes.

A la hora de eliminar un ingrediente de la lista habrá que pulsar el botón – de la parte inferior izquierda, una ventana emergente pedirá la confirmación antes de eliminarlo.

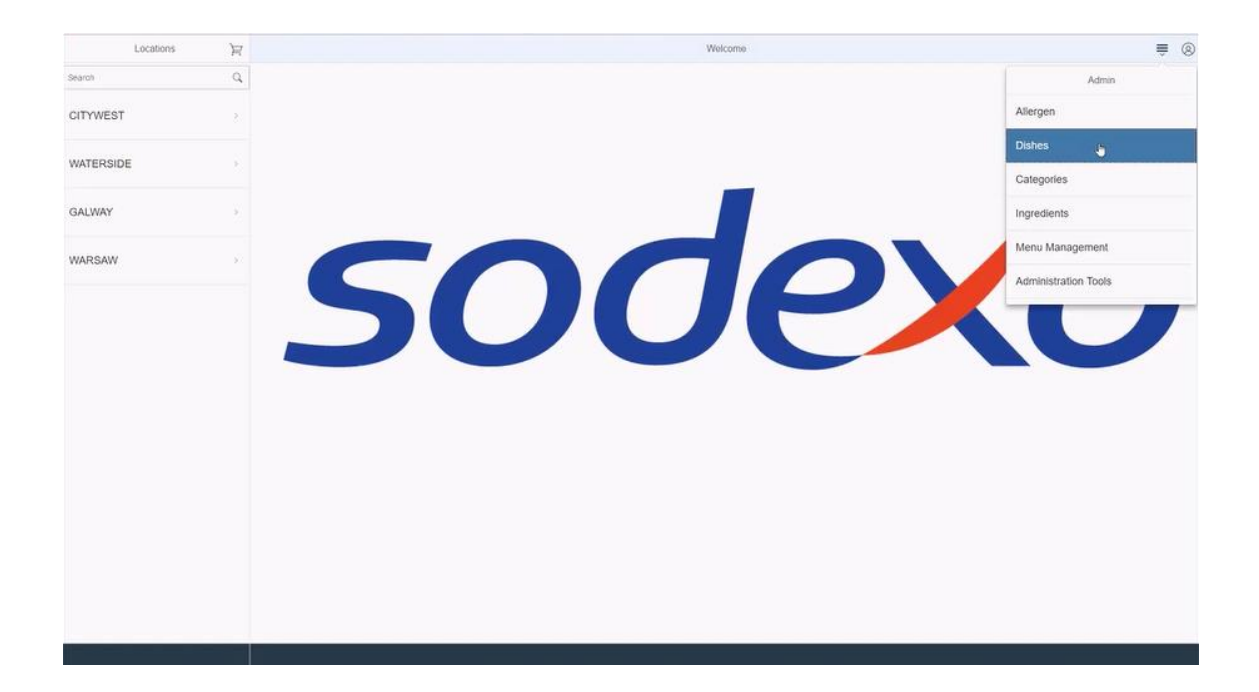

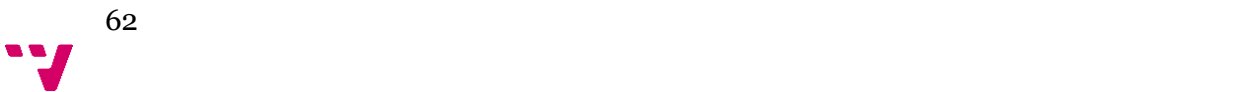

Figura 50: Acceso a platos.

La tercera funcionalidad que se explicará es la relacionada con los platos, dicha funcionalidad está compuesta por creación, modificación y eliminación de un plato.

| Dishos             | R        | $\,$ $\,$ $\,$                                  | Dish Details |  |
|--------------------|----------|-------------------------------------------------|--------------|--|
| Search             | $\alpha$ | Irish Stew                                      |              |  |
| <b>Irish Stew</b>  | 10       | District: 1:<br>It will put hair on your chest: |              |  |
| Lasagne            | ×        | Associated Ingredients                          |              |  |
| Choclate Cake      | a.       | CARROT                                          |              |  |
| Water              | n.       |                                                 |              |  |
| TOMATO SOUP        | S.       |                                                 |              |  |
| CHEESE CAKE        | s        |                                                 |              |  |
| VEGETABLE SOUP     | ×        |                                                 |              |  |
| VEGETARIAN LASAGNE | W.       |                                                 |              |  |
|                    |          |                                                 |              |  |
|                    |          |                                                 |              |  |
|                    | b.       |                                                 |              |  |
|                    |          |                                                 |              |  |
|                    | $+ -$    |                                                 |              |  |

Figura 51: Visualización de un plato.

Tras acceder a plato, la primera pantalla muestra un resumen de todos aquellos ya creados y existentes en el sistema. En la parte izquierda se observa la lista de platos con una barra de búsqueda en la parte superior para hacer más rápida la experiencia. Tras seleccionar uno de ellos, se mostrará en la zona de información todos los detalles: nombre, descripción e ingredientes. Con el botón + de la zona inferior derecha se pueden incluir nuevos ingredientes y eliminarlos presionando la X que se encuentra al final de cada uno.

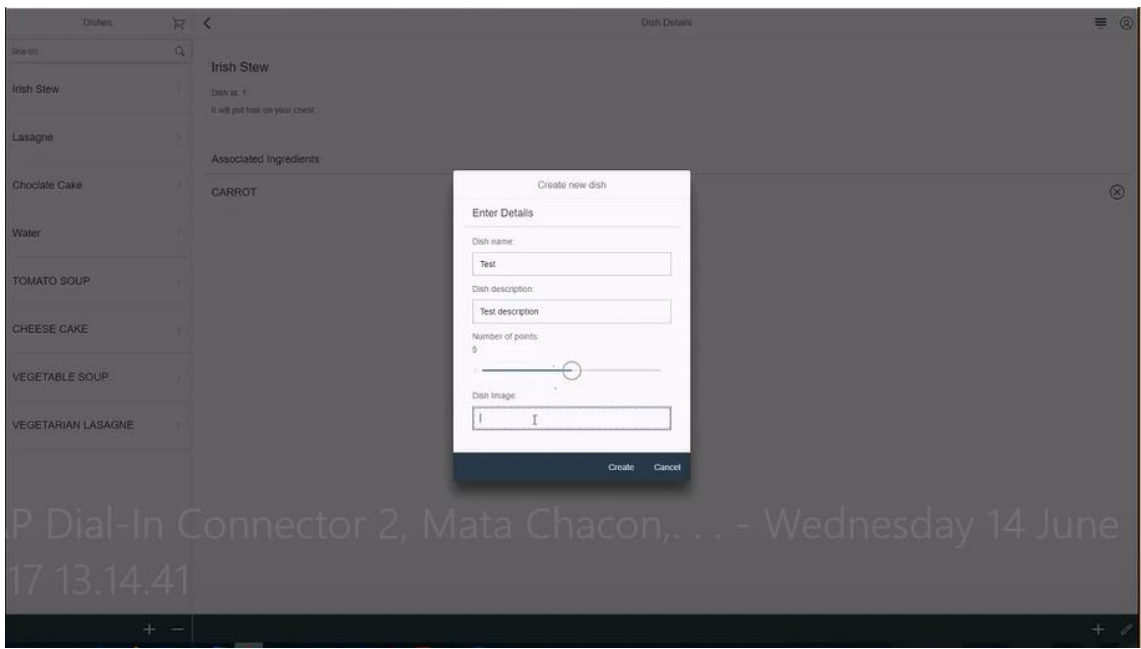

Figura 52: Creación de un plato.

La creación de un nuevo plato pasa por presionar el botón + situado en la parte inferior izquierda, tras pulsarlo aparecerá una ventana emergente donde el administrador debe introducir el nombre, la descripción, el valor en puntos del plato y subir una imagen si lo desea. Para guardar los datos en el sistema, tras la introducción de estos campos se deberá pulsar el botón "create".

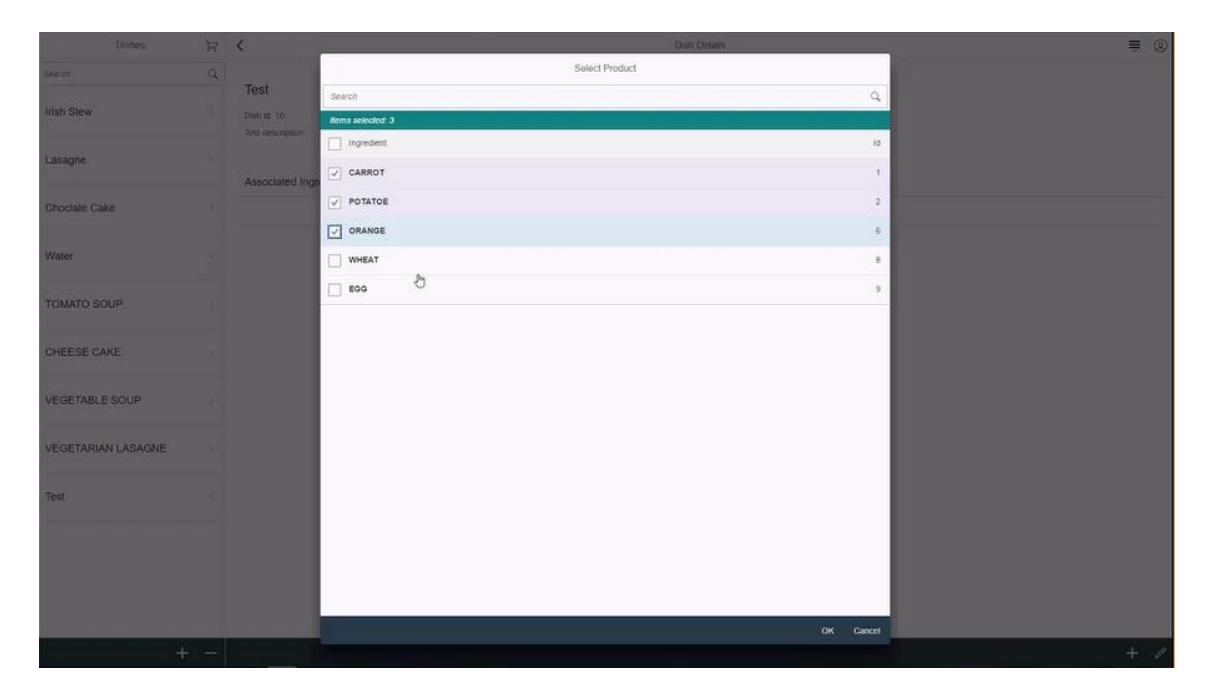

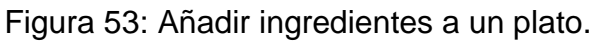

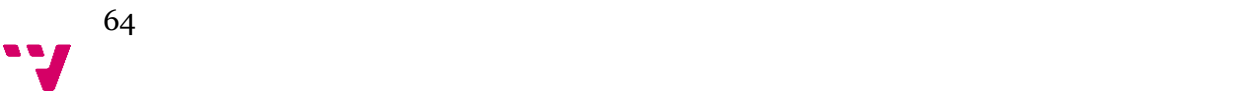

Al igual que para añadir un nuevo ingrediente a un plato creado, para incluir uno o varios ingredientes a un nuevo plato, se procederá mediante el botón + situado en la parte inferior izquierda. Tras esto se mostrará una ventana emergente con el listado de todos los ingredientes existente en la base de datos, lo cuales podrán ser seleccionados mediante las check box y salvando los datos con el botón "ok".

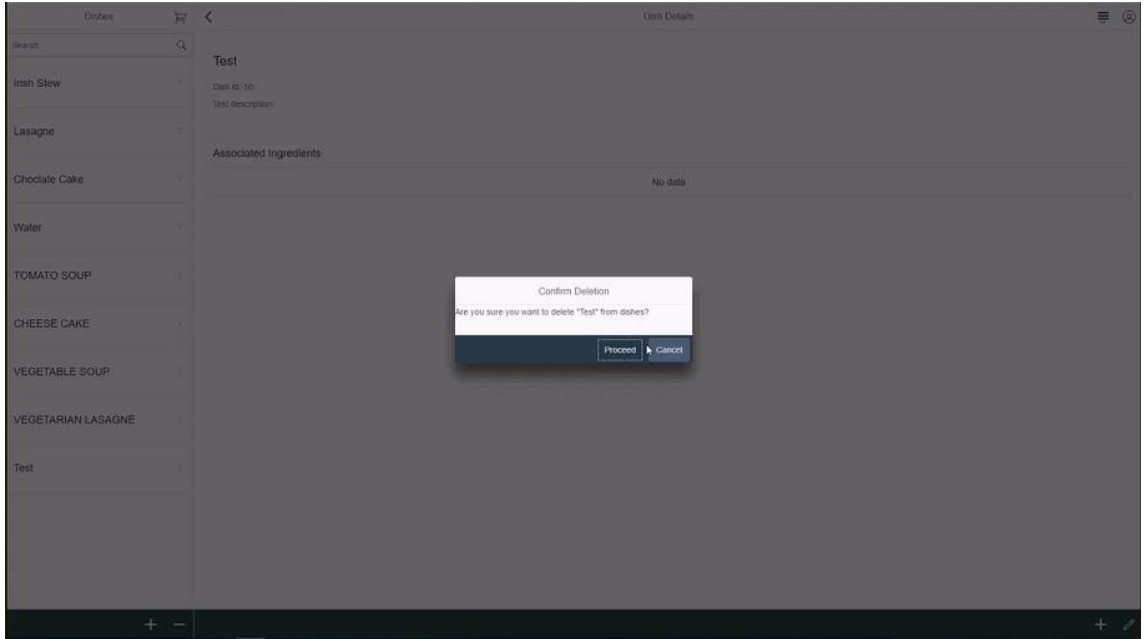

Figura 54: Eliminar plato.

A la hora de eliminar un plato de la lista habrá que pulsar el botón – de la parte inferior izquierda, una ventana emergente pedirá la confirmación antes de eliminarlo.

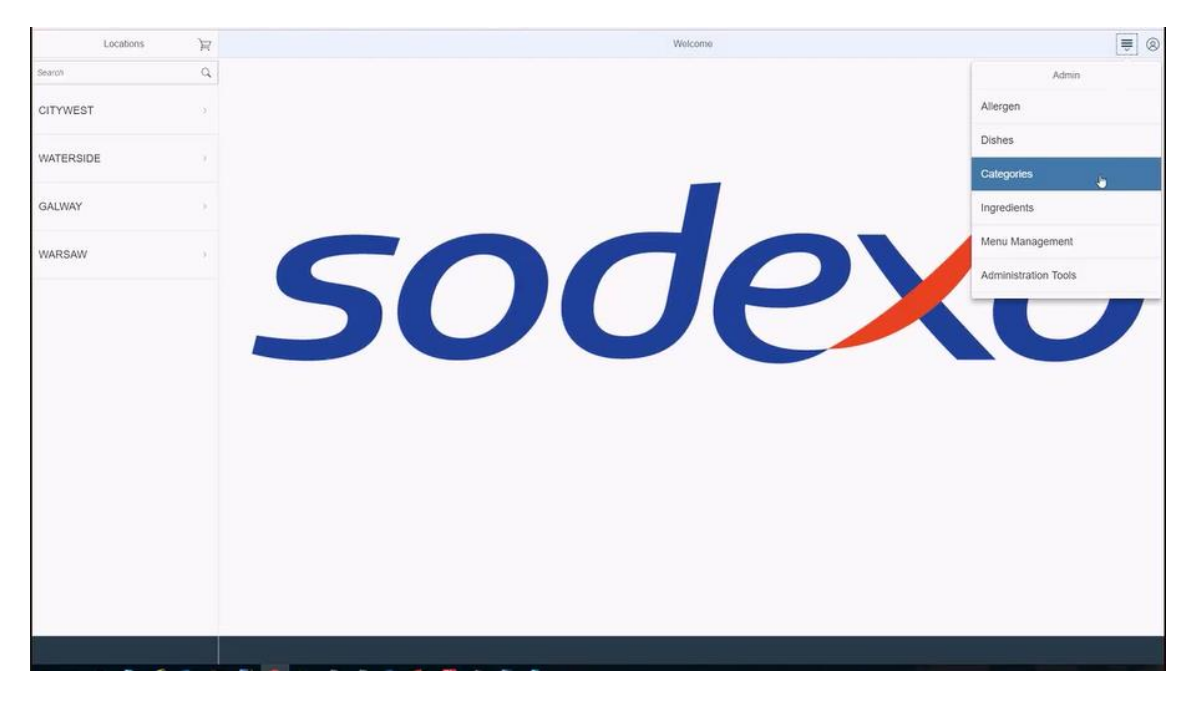

Figura 55: Acceso a categorías.

La cuarta funcionalidad que se explicará es la relacionada con las categorías, dicha funcionalidad está compuesta por creación, modificación y eliminación de una categoría.

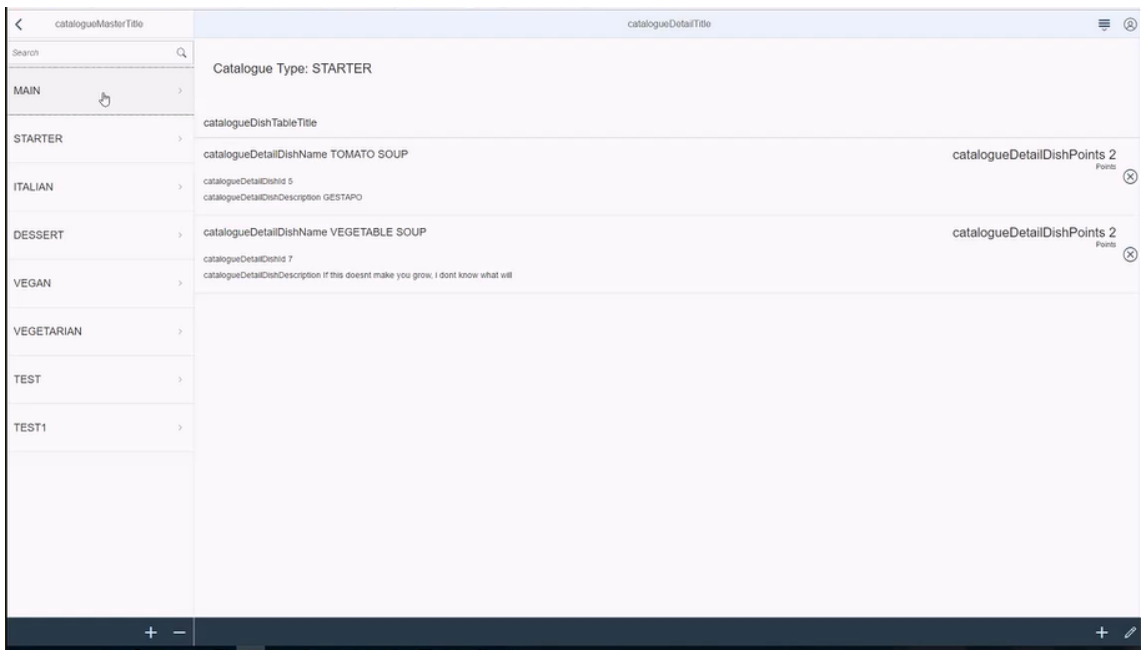

Figura 56: Visualización de una categoría.

Tras acceder a categoría, la primera pantalla muestra un resumen de todas aquellas ya creados y existentes en el sistema. En la parte izquierda se observa la lista de categoría (1) con una barra de búsqueda en la parte superior

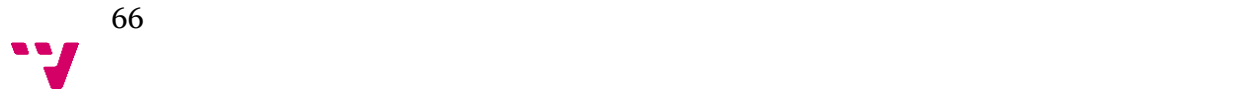

(2) para hacer más rápida la experiencia. Tras seleccionar una de ellas, se mostrará en la zona de información todos los detalles (3): nombre y platos. Con el botón + de la zona inferior derecha (4) se pueden incluir nuevos platos y eliminarlos presionando la X que se encuentra al final de cada uno (5).

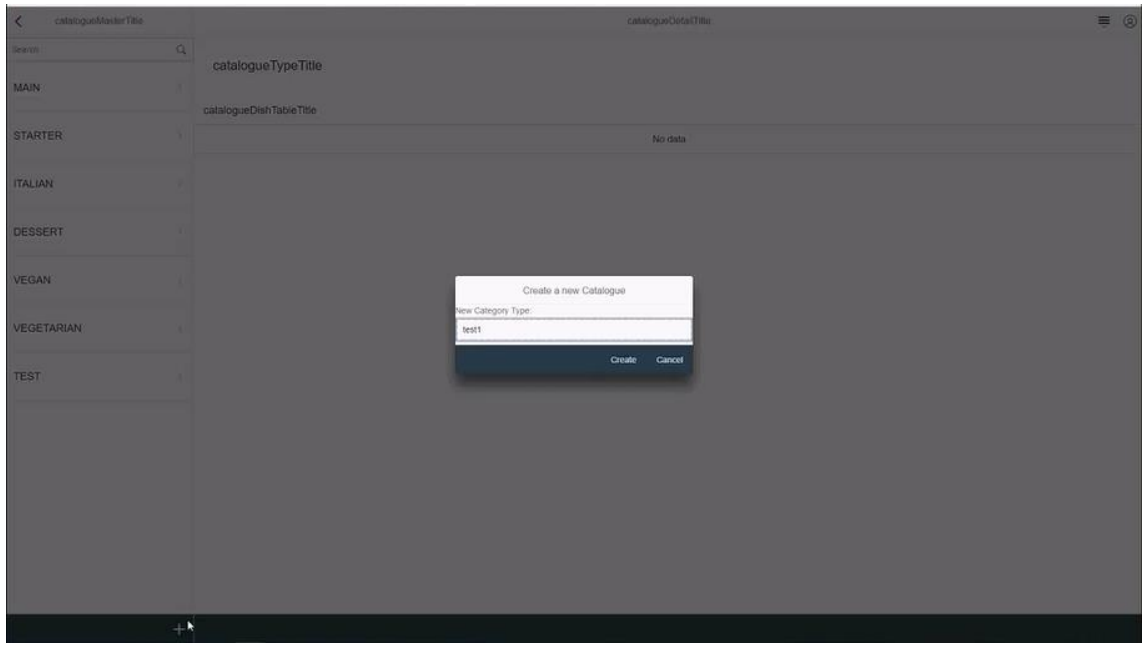

Figura 57: Creación de una categoría.

La creación de una nueva categoría pasa por presionar el botón + situado en la parte inferior izquierda, tras pulsarlo aparecerá una ventana emergente donde el administrador debe introducir el nombre. Para guardar los datos en el sistema, tras la introducción de este campo se deberá pulsar el botón "create".

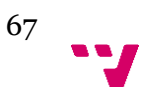

| catalogueMenterTillin<br>ø |       |                  |           |                   |                      | calinoque Determine                                           |                |              | $\equiv$ 8 |
|----------------------------|-------|------------------|-----------|-------------------|----------------------|---------------------------------------------------------------|----------------|--------------|------------|
| -97                        | $Q_1$ |                  |           |                   | Select Dishes to add |                                                               |                |              |            |
| MAIN                       |       | Catalogue T      | Search    |                   |                      |                                                               |                | $\mathbb{Q}$ |            |
|                            |       |                  |           | items selected: 1 |                      |                                                               |                |              |            |
| <b>STARTER</b>             |       | catalogueDishTat | m         | Dish ID           | <b>Dish Name</b>     | Description                                                   | Points         |              |            |
|                            |       |                  | 图         | $\mathbf{1}$      | Irish Stew           | It will put hair on your chest                                | 6              |              |            |
| <b>ITALIAN</b>             |       |                  | $\Box$ :  |                   | Lasagne              | Yummy                                                         | $\mathbf{6}$   |              |            |
|                            |       |                  | $\Box$    |                   | Choclate Cake        | MMMMmmmmmm chockte                                            | $\alpha$       |              |            |
| <b>DESSERT</b>             |       |                  | $\Box$ 4  |                   | Water:               | H20                                                           | $\,$ 0         |              |            |
| <b>VEGAN</b>               |       |                  | $\Box$    |                   | TOMATO SOUP          | GESTAPO                                                       | $\mathbf{2}$   |              |            |
|                            |       |                  | $\Box$    |                   | CHEESE CAKE          | Oven baked vanilla                                            | $\overline{2}$ |              |            |
| <b>VEGETARIAN</b>          |       |                  | $\Box$    |                   | VEGETABLE SOUP       | If this doesn't make you grow, $i = 2$<br>does know what will |                |              |            |
| <b>TEST</b>                |       |                  | $\Box$    |                   | VEGETARIAN LASAGNE   | LASAGNE BUT WITHOUT THE 4                                     |                |              |            |
|                            |       |                  | $\Box$ 10 |                   | baz                  | ddd                                                           | $\,2\,$        |              |            |
| TEST1                      |       |                  | $\Box$ 11 |                   | <b>Test</b>          | Test Description                                              | 5              |              |            |
|                            |       |                  |           |                   |                      |                                                               | OK Cancel      |              |            |
|                            | $+ -$ |                  |           |                   |                      |                                                               |                |              | $+$ $/$    |
|                            |       |                  |           |                   |                      |                                                               |                |              |            |

Figura 58: Añadir plato a una categoría.

Al igual que para añadir un nuevo plato a una categoría creada, para incluir uno o varios platos a una nueva categoría, se procederá mediante el botón + situado en la parte inferior izquierda. Tras esto se mostrará una ventana emergente con el listado de todos los ingredientes existente en la base de datos, lo cuales podrán ser seleccionados mediante las check box y salvando los datos con el botón "ok".

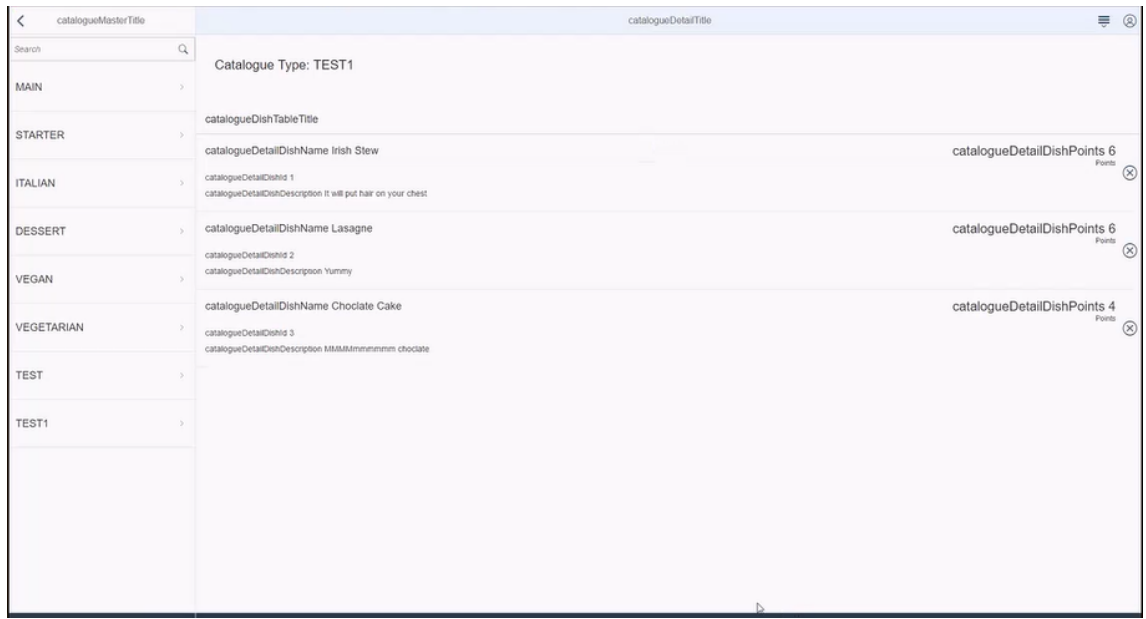

Figura 59: Eliminar plato de una categoría.

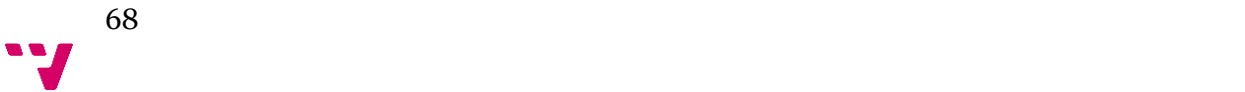

Para eliminar un plato de una categoría habrá que pulsar la X situada al final de cada plato en la zona de información.

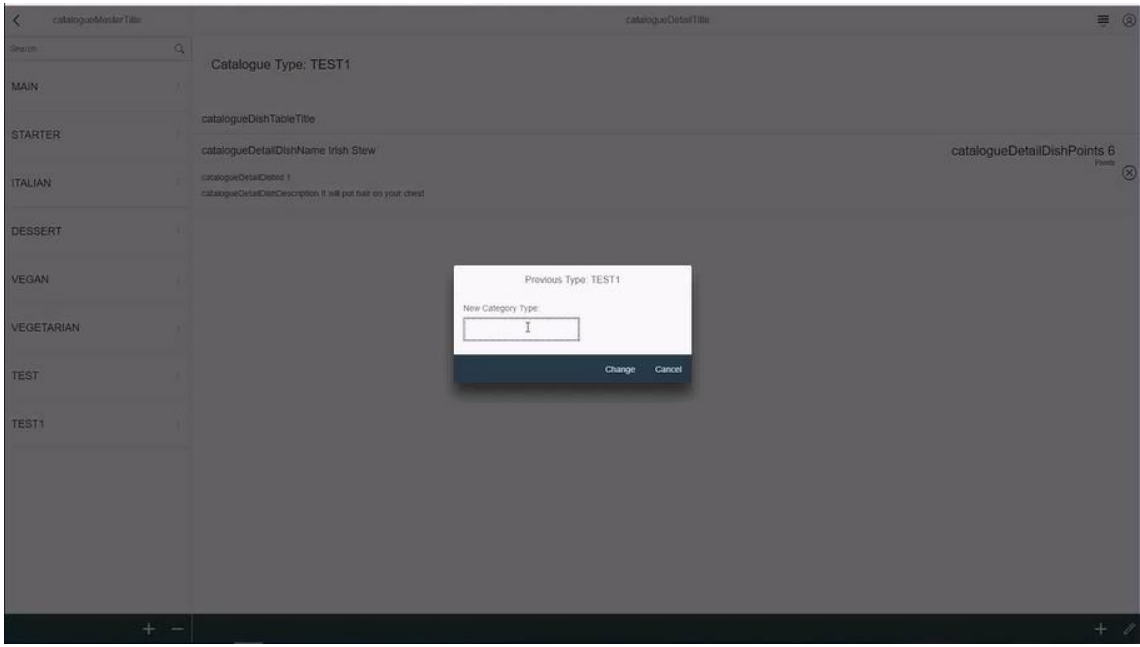

Figura 60: Cambiar nombre a una categoría.

Se permite editar el nombre de la categoría pulsando sobre el botón en forma de lápiz en la zona inferior derecha de la pantalla, tras esto se mostrará una ventana emergente que permite editar dicho campo, para salvar los datos el administrador deberá pulsar "change".

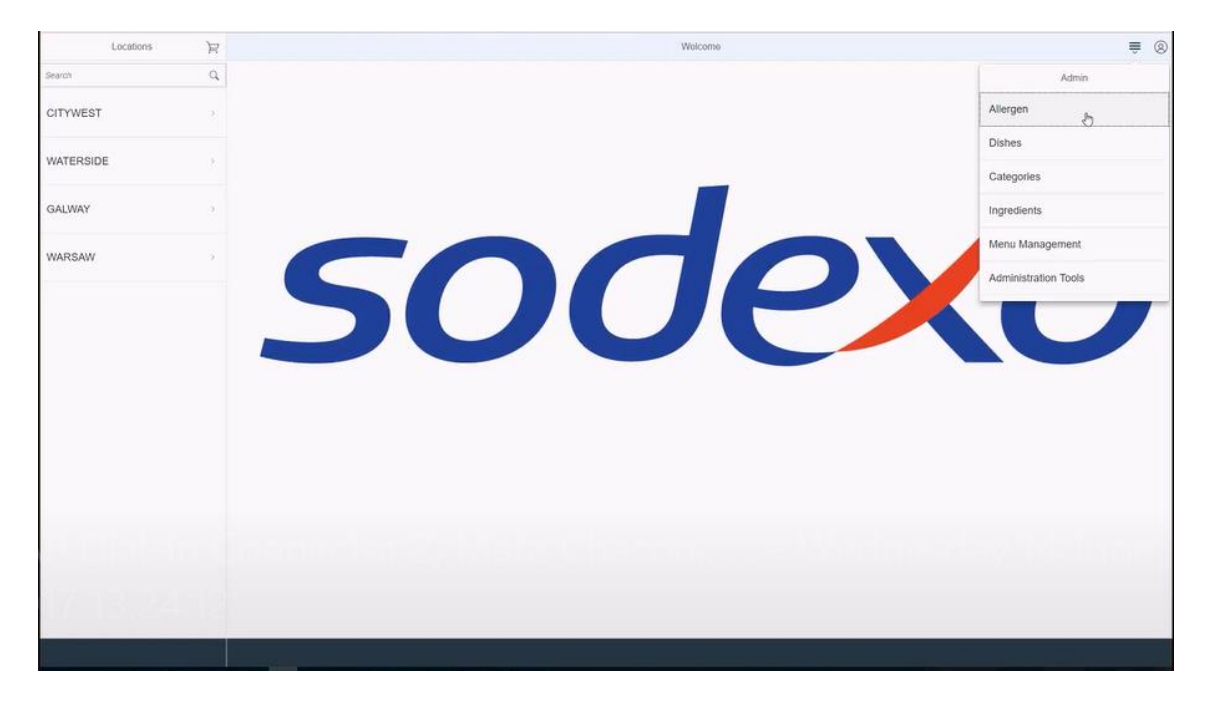

Figura 61: Acceso a Organización de menú.

La quinta funcionalidad que se explicará es la relacionada con el menú, dicha funcionalidad está compuesta por creación, modificación y eliminación de un menú.

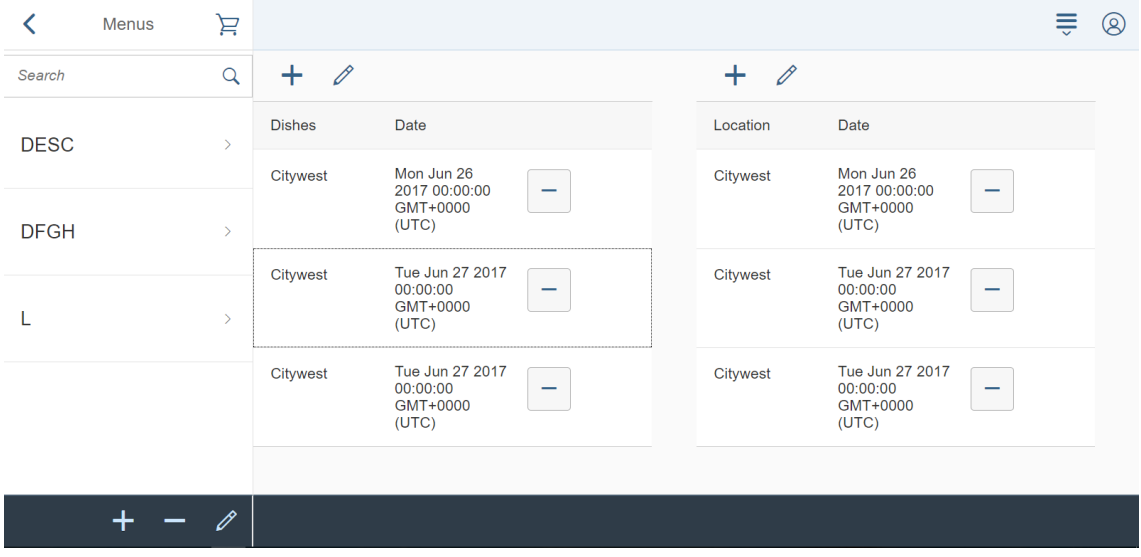

Figura 62: Visualización de un menú para administrador.

Tras acceder a menú, la primera pantalla muestra un resumen de todos aquellos ya creados y existentes en el sistema. En la parte izquierda se observa la lista de menús con una barra de búsqueda en la parte superior para hacer más rápida la experiencia. Tras seleccionar una de ellos, se mostrará en la zona de información todos los detalles: platos y localización. Con el botón + de la zona de información izquierda se pueden incluir nuevos platos y Con el botón + de la zona de información derecha, la localización.

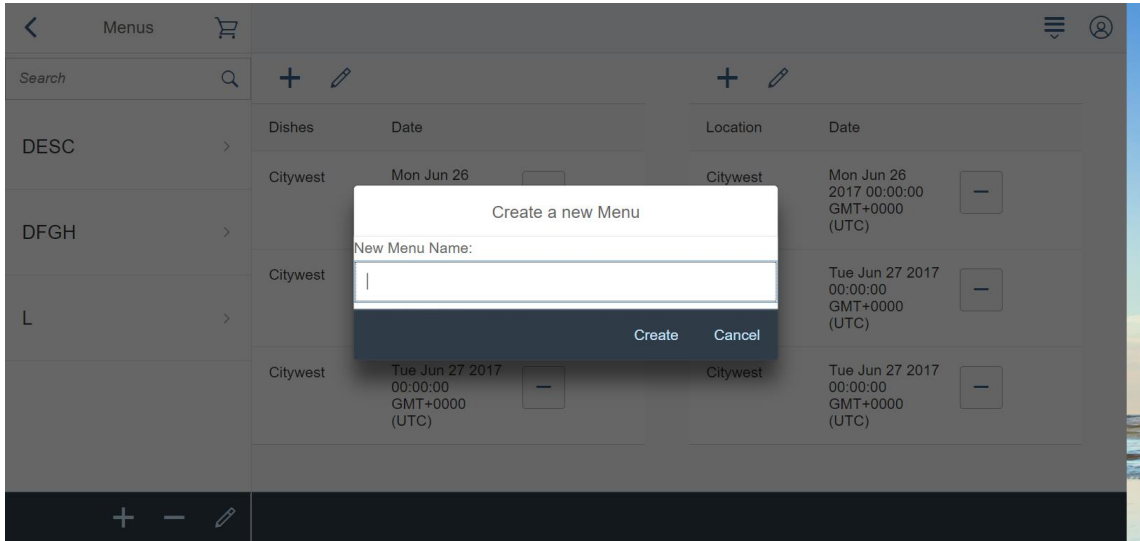

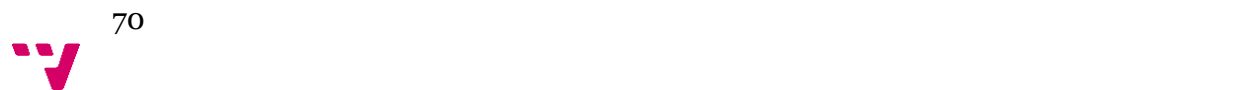

Figura 63: Creación de un menú.

La creación de un nuevo menú pasa por presionar el botón + situado en la parte inferior izquierda, tras pulsarlo aparecerá una ventana emergente donde el administrador debe introducir el nombre. Para guardar los datos en el sistema, tras la introducción de estos campos se deberá pulsar el botón "create".

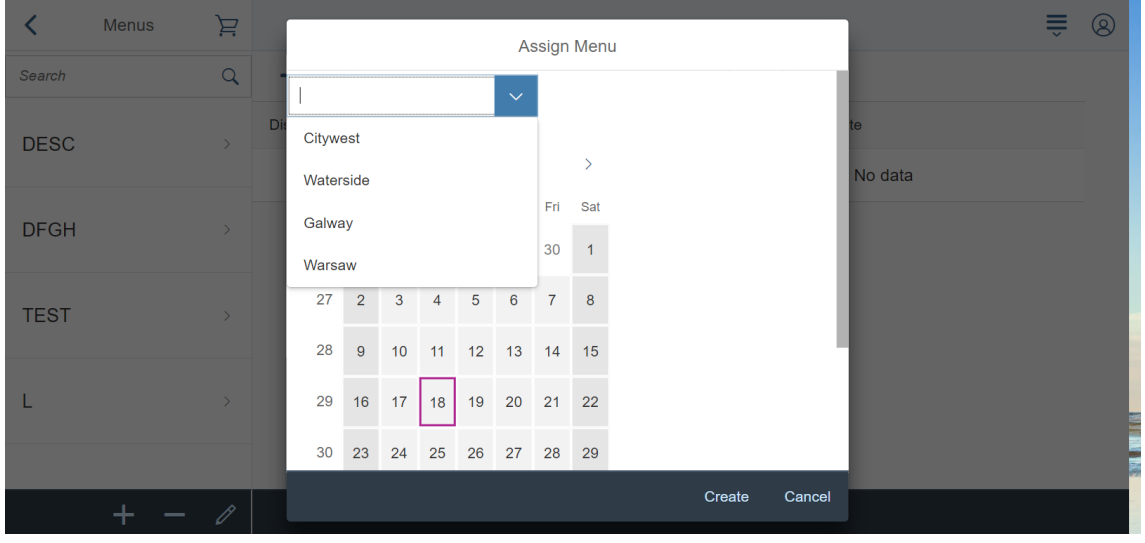

Figura 64: Selección de fecha y localización de un menú.

Para añadir platos, localización y fecha, el administrador deberá de pulsar el botón + en la zona de información. Se mostrará una ventana emergente donde se puede seleccionar una localización con un dropdown, la fecha se selecciona mediante un doble click en el calendario y los platos se marcarán con un check box. Para salvar los datos, se deberá de presionar "créate" en la ventana emergente.

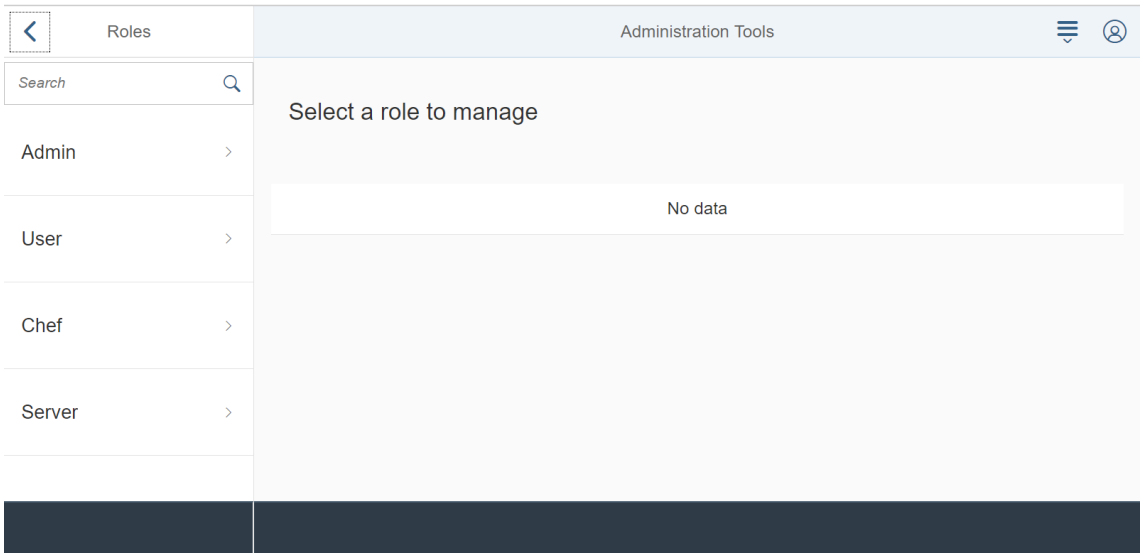

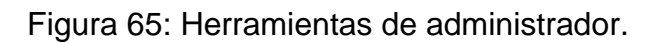

La última de las funcionalidades para el administrador es organizar los administradores y clientes del sistema, pudiendo dar o quitar permisos y organizarlos.

### 4.4 Nivel de aplicación

En este nivel reside cada programa ejecutado, maneja la interacción con los usuarios, cada vez que el usuario envía una petición al sistema y éste devuelve una respuesta. Este proceso, también denominado capa de negocio, se establecen las reglas. Esta capa intermedia se comunica con la capa de presentación para mostrar cada respuesta al usuario y con la capa de datos para acceder a la base de datos donde están todos los datos almacenados. El objetivo de esta capa es controlar el comportamiento del sistema.

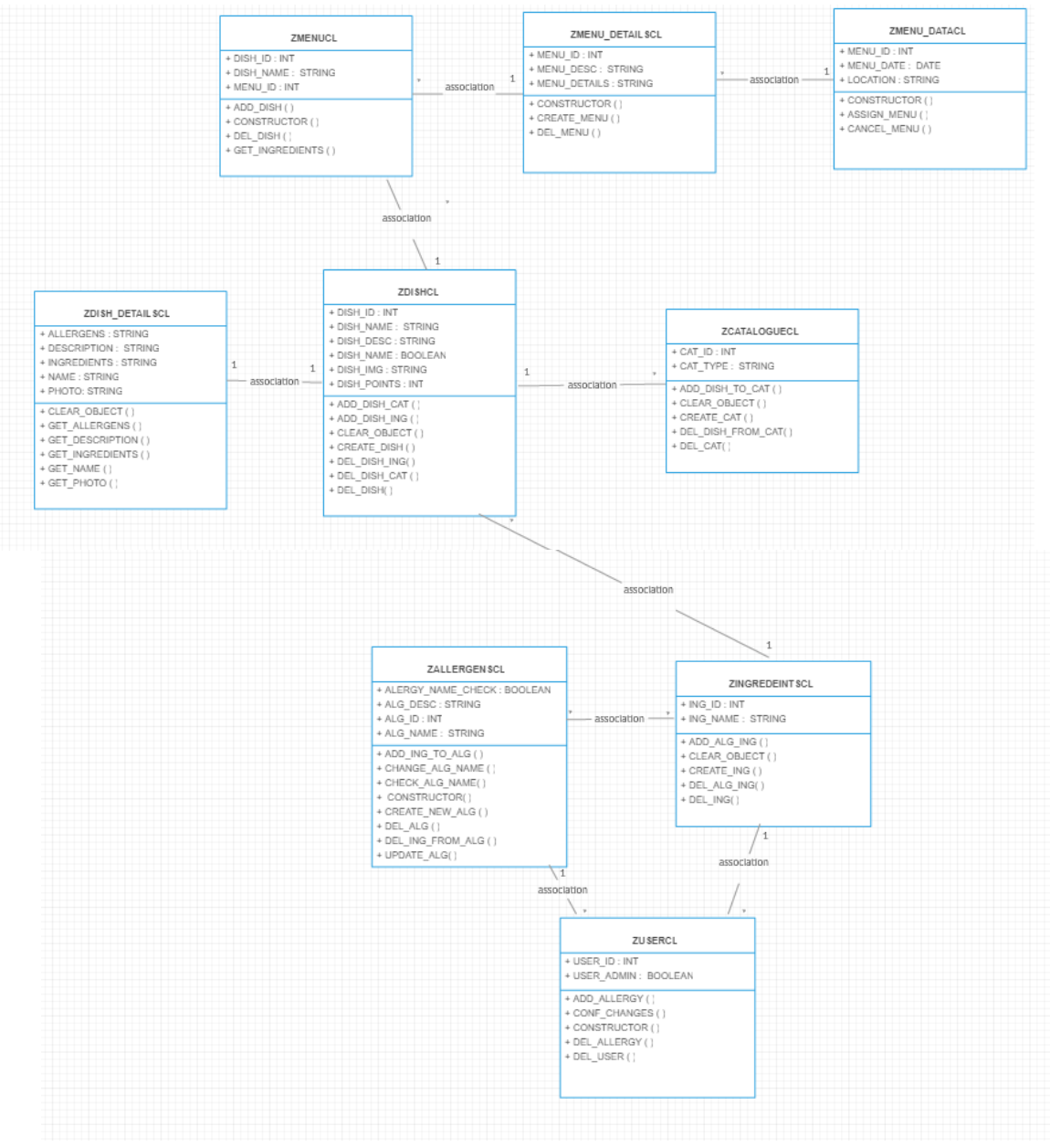

Figura 66: Diagrama de clases

72
#### 4.5 Nivel de persistencia

Para guardar el estado de la aplicación se utilizará un base de datos. Dicha base de datos relacional tiene el objetivo de mantener el acceso a los datos de la manera más sencilla posible para permitir búsquedas, inserción y borrados rápidamente.

Seguidamente se muestra el diagrama de la aplicación Order Food, para consultar la información más detalladamente de cada, véase el Anexo A: Tablas de la base de datos.

#### Propuesta de mejora del proceso de comida mediante ABAP OBJECTS

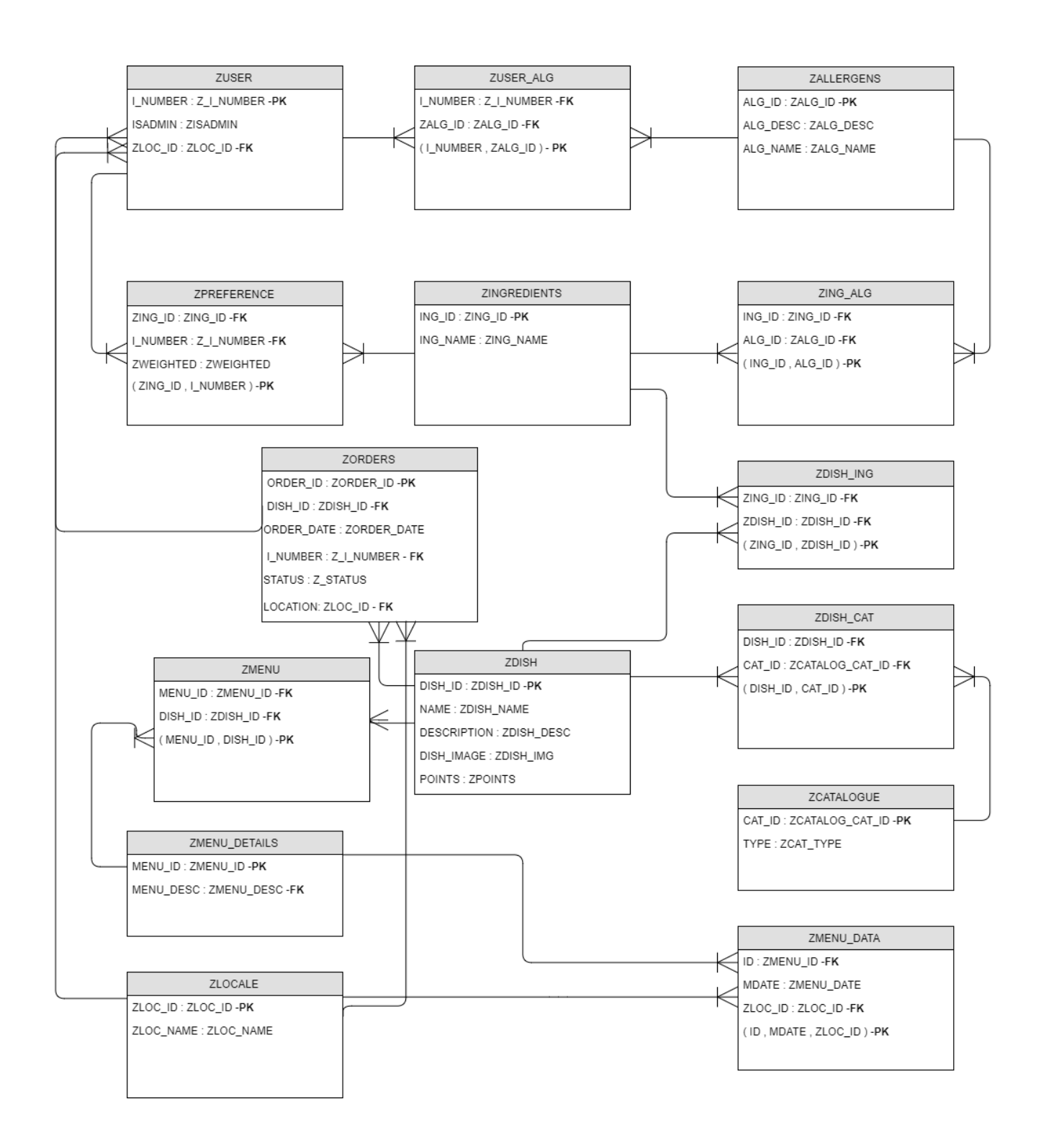

Figura 67: Diagrama de la base de datos.

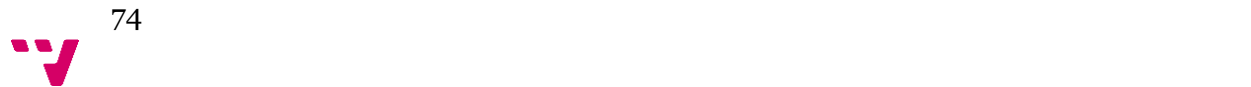

La diferencia de usuarios se hace mediante la entidad <ZUSER> utilizada para que se puedan autentificar en el sistema: administrador y clientes, esta entidad <ZUSER> está relacionada con <ZUSER\_ALG> que permite a aquellos clientes, no administradores, registrar sus posibles alergias, para los usuarios la información almacenada es el número ID propio de cada trabajador en SAP, considerado como clave primaria, un campo para diferenciar entre administrador y cliente además de un campo para diferenciar en cuál cafetería le corresponde.

La entidad <ZUSER\_ALG> es una tabla intermedia que relaciona los alérgenos guardados en la base de datos y los usuarios, con esta relación intermedia, se solventa el problema de las relaciones muchos a muchos, desde un punto de vista teórico se dice que las relaciones de muchos a muchos a cada registro de la tabla A se le pueden asociar varios registro de la tabla B y cada registro de la tabla B puede estar relacionado con más de un registro de la tabla A, la solución planteada es tratar de evitar dichas relaciones utilizando tablas intermedias en las que se utilizará relaciones de uno a muchos.

Cada cliente puede tener asignadas ordenes de pedido, cada orden está relaciona a su vez con los platos que la componen, entidad <ZDISH> y con el local al que se le ha pedido esa orden, <ZLOCALE>.

Además, la entidad <ZORDERS> contiene la fecha en la que se ha realizado el pedido y el status del pedido (preparando, listo, recogido).

Otra de las entidades que se van a explicar es <ZPREFERENCE>, con esta tabla se pretende destacar dentro del programa aquellos platos que se consideren preferentes para el usuario.

De esta forma, cada cliente tiene la posibilidad de seleccionar aquellos ingredientes que prefiera o pretenda evitar, <ZPREFERECES> incluye el número identificador de cada cliente, con la asociación de los ingredientes que el usuario haya seleccionado y valorado con una ponderación de 0 a 9, considerando 0 como los alimentos que pretende evitar y 9 el valor más alto que puede asignar a aquellos alimentos que más sean de su agrado.

# IMPLEMENTACIÓN E INTEGRACIÓN

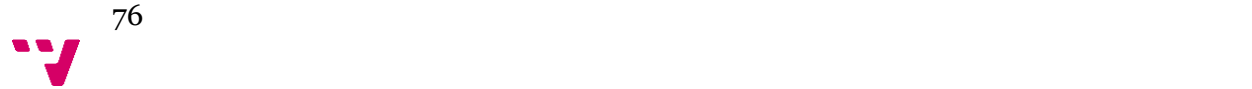

La aplicación "ORDER FOOD" está construida con el software proporcionado por la compañía SAP para implementar el paradigma de objetos (POO).

La programación orientada a objetos (POO) es una filosofía de diseño y desarrollo de software donde el modelo informático es un reflejo de las entidades del mundo real. A diferencia de los lenguajes tradicionales, donde existen procedimientos por un lado y datos por el otro, la POO permite a los programadores representar cada entidad del problema como un objeto "encapsulado" que contiene tanto sus datos y cómo los "comportamientos" gestionan sobre ellos.

La teoría de objetos se estructura alrededor en un conjunto de propiedades y paradigmas conceptuales implementados luego en los distintos entornos de programación. Existen, numerosas y probadas ventajas asociadas a la programación orientada objetos que incluyen el encapsulamiento de la complejidad, la reusabilidad del código, la modularidad, entre otros.

En el mundo SAP, el instrumento que se dispondrá en ABAP para trabajar de acuerdo a este paradigma son los "ABAP Objects".

El concepto de ABAP Objects representa dos cosas distintas en el mundo SAP. Por un lado, designa a la concepción de toda la plataforma de ejecución como un nuevo paradigma de trabajo. Por otro lado, designa a la nueva extensión del lenguaje ABAP [\[11\]](#page-93-0).

5.1 Tecnologías y herramientas

• **ABAP**: nombre derivado de las siglas de "Advanced Business Application Programming", es el lenguaje de programación creado por SAP para poder desarrollar aplicaciones en el sistema SAP R/3.

ABAP es un lenguaje de programación de cuarta generación, es decir, es una herramienta creada por SAP que permite escribir programas de manera más simple y en menor tiempo que otros lenguajes ya que es en sí un lenguaje de más alto nivel que se aleja del concepto de procedimiento y hace fácil el acceso a las bases de datos.

Todo el sistema SAP está programado en ABAP y todos los módulos del ERP hacen uso de este lenguaje.

También se da la posibilidad a los programadores de poder extender o agregar nuevas funcionalidades al sistema SAP estándar programándolas en ABAP. Esto es muy importante ya que por ejemplo si para un proceso de una empresa el sistema SAP R/3 estándar no abarca todas las características, se pueden agregar funcionalidades que las incluyan programándolas en ABAP.

A su vez se pueden crear programas en ABAP que funcionen dentro de SAP y que sean para procesos no tenidos en cuenta dentro del ERP pero que a su vez tomen datos fácilmente de las tablas estándar sin tener que buscar otras soluciones fuera de SAP.

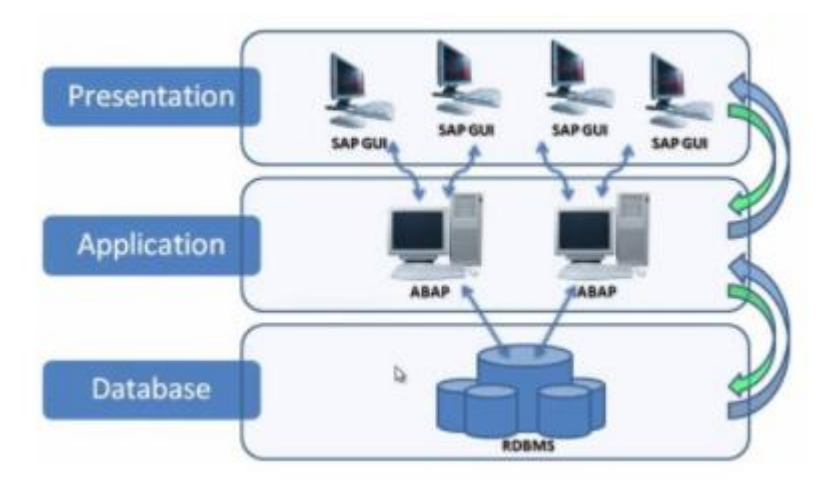

Arquitectura de un sistema SAP ABAP

Como se puede ver en la imagen, la arquitectura en un sistema SAP se basa en el Cliente-Servidor y consta de 3 capas. La capa de base de datos donde están justamente las bases de datos del sistema, la capa de Aplicaciones donde se encuentran los distintos programas ABAP de los que se compone el ERP (programas estándar), más los programas creados para fines particulares (programas custom o programas "Z") y que realizan consultas a las bases de datos. Y por último la capa de presentación donde se encuentra la interfaz de usuario desde donde se ejecutan las distintas funciones de los programas ABAP [\[13\]](#page-93-1).

• **Transacciones**: El modo normal de ejecutar código ABAP es mediante transacciones, que pueden ser accedidas desde el menú de usuario de manera definida por el sistema o por el usuario, o ingresando el código de la transacción (un mnemónico de hasta 20 caracteres) en la línea de comandos.

Las transacciones también pueden ser invocadas dentro de un programa, mediante las sentencias CALL TRANSACTION o LEAVE TO TRANSACTION.

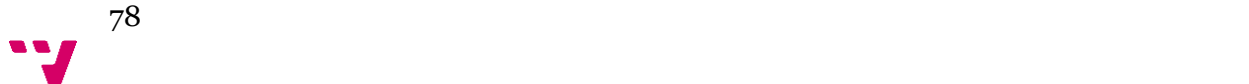

Figura 68: Arquitectura sistema SAP

En este contexto, "transacción" sólo es una forma de ejecutar un programa ABAP, y no implica el concepto de Operación Indivisible en Datos que debe ejecutarse completa o no ejecutarse y realizar un rollback para asegurar la consistencia de datos. Este concepto existe en SAP y es llamado LUW (Logical Unit of Work, o Unidad Lógica de Trabajo). En una misma transacción puede haber más de una LUW.

Existen diferentes tipos de transacciones, las más utilizadas con las siguientes y el resto se pueden consultar en el anexo C.

#### SE11 - Diccionario de datos

Bajo la transacción SE11 se agrupan las herramientas necesarias para la creación, mantenimiento y ampliación de objetos de la base de datos. Tablas, estructuras, elementos de datos, dominios, etc. Se generan a través del diccionario de datos. Pero también permite visualizar el contenido de las diferentes tablas del sistema tanto aquellas creados por nosotros como los que son propiedad de SAP.

#### SE38 - Editor ABAP

Es la herramienta básica de programación. Permite la programación de informes y del código asociado a pantallas de diálogo. También nos permite realizar ampliaciones de contenido sobre el código propietario de SAP.

SE51 - Screen painter

Es la herramienta utilizada en la creación y desarrollo de pantallas de diálogo en SAP. Sin embargo, la programación ABAP de la estructura de pantallas se realiza conjuntamente con el editor ABAP.

#### SE80 - Object Navigator

Agrupa todas o casi todas las transacciones de desarrollo ABAP en una sola transacción. Permite trabajar a la vez con diferentes herramientas de programación bajo un área común.

#### SE09/STMS - Sistema gestor de transportes

El desarrollo en ABAP se realiza sobre un entorno de desarrollo al cual sólo tienen acceso los programadores y consultores. Éste se encuentra separado del entorno productivo en el cual trabajan los usuarios del ERP. Así pues, todo nuevo desarrollo o ampliación se debe mover al entorno productivo a través de un sistema que comunique todos los entornos. Éste sistema es el gestor de transportes y las transacciones SE09 y STMS son sus transacciones más conocidas [\[5\].](#page-92-0)

> 79 **W**

Finalmente, hay que decir que el ABAP workbench es propio de SAP pero últimamente SAP también permite programar ABAP mediante herramientas no propietarias de SAP, sobre todo con Eclipse. Sin embargo, con estas plataformas se pierde mucha de la funcionalidad propia del ABAP Workbench.

• **ABAP WORKBENCH:** El Workbench de ABAP tiene diferentes herramientas para el desarrollador.

Esta es la pantalla inicial del ABAP Workbench:

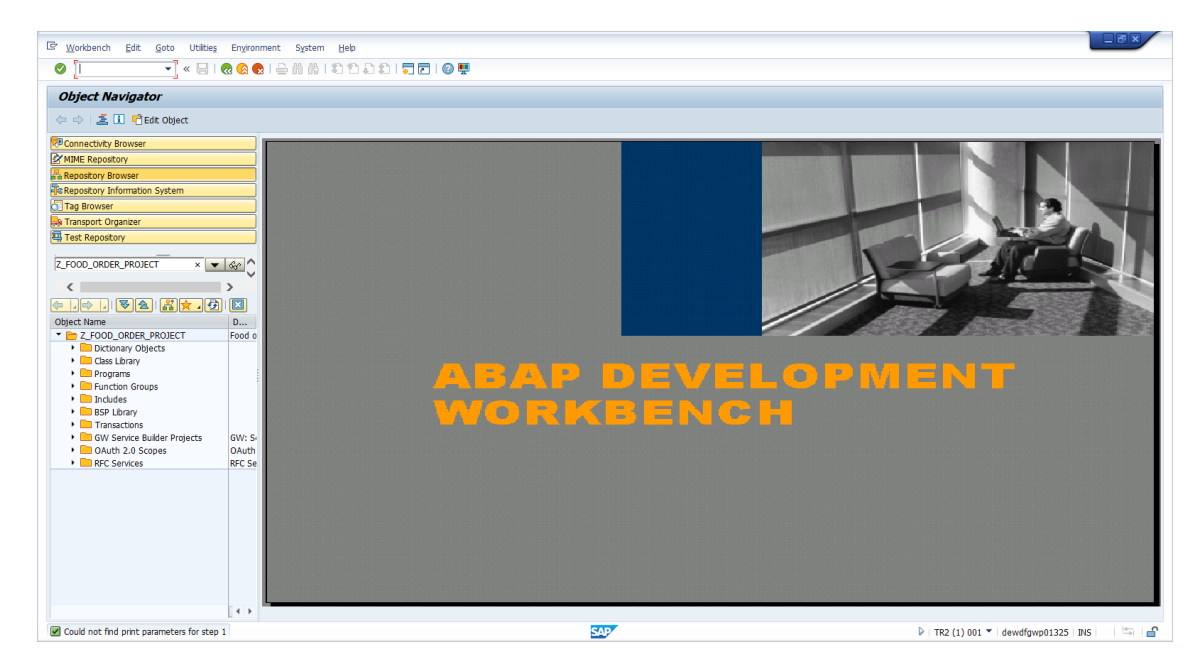

Figura 69: Pantalla inicial ABAP Workbench

<span id="page-79-0"></span>Estas son las herramientas más importantes [\[6\]:](#page-79-0)

Editor ABAP

Es el IDE en el cual se desarrollan los programas.

Diccionario ABAP

Esta herramienta sirve para hacer definiciones de tipos de datos, dominios, estructuras, tablas, tablas de BD, etc. que podrán se utilizados luego en cualquier programa ABAP.

Menu Painter

Se utiliza para diseñar los menús de usuario.

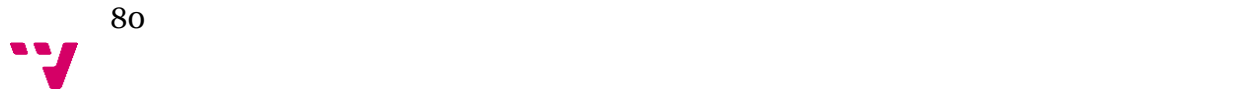

Screen Painter

En ella se diseñan las pantallas (dynpros) para los programas de diálogo. Generador de Funciones

Se utiliza para crear funciones que luego podrán ser usados en cualquier programa ABAP. También se definen los Function Pools (Grupos de Funciones) que agrupan funciones para un mismo propósito.

Generador de Clases

En esta herramienta se puede definir clases globales para utilizarlas en los programas ABAP.

#### 5.2 Detalles de la implementación

Los programas ABAP se encuentran en la Base de Datos de SAP, no en archivos externos como en la mayoría de los lenguajes (C, C++, Java).

El entorno de programación SAP, así como el chequeo de sintaxis, la generación de código y el sistema de ejecución es parte del componente SAP Basis. SAP Basis es la plataforma tecnológica que soporta todas las aplicaciones de SAP que actualmente se implementa en el framework de SAP Web Application Server. De esta manera, SAP Basis es una especie de Sistema Operativo sobre las que se ejecutan las aplicaciones ABAP.

Todos los datos y las aplicaciones de SAP existen en el contexto del Sistema SAP. Este consiste en un servidor central de Base de Datos(BD) Relacional y uno o más Servidores de Aplicación, o instancias, que accede a los programas y datos en la BD. Un Sistema SAP contiene al menos una instancia, pero suele tener más por cuestiones de performance y calidad [\[7\]](#page-92-1).

Las instalaciones básicas comprenden generalmente de 3 instancias: desarrollo, pruebas y calidad, y producción. Puede haber configuraciones de más o menos sistemas, por ejemplo, una instancia de pre-productivo o también únicamente 2 instancias: desarrollo y pruebas, y producción.

El WAS (Web Application Server) consiste en 3 capas: la capa de BD, la capa de aplicación y la capa de presentación. Estas capas pueden ejecutarse en una o varias máquinas físicas. La capa de BD contiene la Base de Datos Relacional y el software de BD. La capa de aplicación, contiene la o las instancias del sistema, en donde se ejecutan todos los procesos y transacciones del sistema. Por último, la capa de presentación maneja la interacción del usuario con el sistema. El acceso al sistema puede realizarse mediante la interfaz gráfica propietaria, llamada SAPGUI, o mediante un navegador web [\[10\]](#page-93-2).

Con el objetivo de realizar una aplicación que esté organizada y sea rápida y sencilla, se tiene unas páginas principales para cada tipo de usuario (cliente,

administrador), ambos tienen una zona de navegación distinta dependiendo de la necesidad de cada rol.

5.2.1 Código

```
MESSAGE 'Selected user(s) were deleted'(021) TYPE 'I'.
```
Figura: Mensajes del sistema

Los mensajes del sistema se representan con la estructura anterior, de esta forma se puede informar de la interacción con el sistema al usuario. Se han programado tantos mensajes como cambios puede realizar el usuario.

```
LOOP AT g_user_list_itab INTO g_user_list_wa.
        IF NOT q user list wa-mark IS INITIAL.
         CALL FUNCTION 'ZDELETE USER' IN UPDATE TASK
           EXPORTING
              im i num = g user list wa-i number.
         COMMIT WORK.
         g_user_list_copied = ''.
       ENDIF.
      ENDLOOP.
```
Figura: Mostar tablas en ABAP

A la hora de mostrar la información almacenada dentro del sistema de base de datos, se ha optado por utilizar una tabla. Dicha tabla muestra todos los usuarios.

```
WHEN 'TERMINATE'.
    CALL SCREEN 0006.
  WHEN 'EXIT'.
    LEAVE PROGRAM.
```
Figura: Cambio de screen en ABPA

En el caso que se requiera cambiar de screen dentro del programa, con la sentencia CALL SCREEN se puede realizarlo, siempre que dicha screen esté creada. Así pues, dependiendo del valor de la variable asociada a la interacción usuario/sistema se puede optar por cambiar de pantalla o salir del programa.

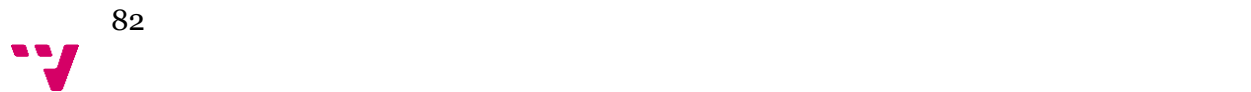

```
data: dish tab type zdish.
  IF pass v = 'ADD'.SELECT MAX ( dish id ) FROM zdish INTO dish id.
    dish id = dish id + 1.
   dish tab-dish id = dish id.
   dish tab-name = dish name.
   dish tab-description = desc.
   dish tab-dish image = image.
    dist<sup>-</sup>tab-points = points.
    INSERT INTO zdish VALUES dish_tab.
  ELSEIF pass v = 'EDITER'.
   dish_tab-dish_id = dish_id.
   dish tab-name = dish name.
   dish tab-description = desc.
   dish tab-dish image = image.
   dist tab-points = points.
   UPDATE zdish SET name = dish tab-name
WHERE dish id = dish tab-dish id.
   UPDATE zdish SET description = dish tab-
description WHERE dish id = dish tab-dish id.
   UPDATE zdish SET dish image = dish tab-
dish image WHERE dish id = dish tab-dish id.
   UPDATE zdish SET points = dish tab-
points WHERE dish id = dish tab-dish id.
    DELETE FROM zdish ing where zdish id = dish id.
ENDIF.
ENDFUNCTION.
```
#### Figura: Crear plato nuevo ABAP

Dentro de las funciones que puede realizar un administrador existe la creación de platos, en la figura se puede observar que primero se consulta la clave, dependiendo de si es un plato nuevo o una modificación de uno creado la clave cambia de 'ADD' a 'EDITER' y así se trata los distintos casos. La diferencia principal en estos dos casos es que para un plato nuevo se tiene que incrementar el valor del ID en 1, en cambio para la opción de edición se debe de editar un plato con un ID existente. Así mismo, se recogerá el valor de cada campo y se guardan en una tabla auxiliar con la misma estructura que la tabla principal ZDISH donde están todos los datos almacenados y mediante una sentencia de

base de datos en abap 'Insert into zdish values dish\_tab' se puede volcar la información guardad en nuestra tabla auxiliar a nuestra tabla ZDISH.

En el caso de editar un plato ya existente se procederá con la misma lógica, se salva el plato en una tabla auxiliar DISH\_TAB con la misma estructura que la tabla ZDISH y sin modificar el Id asociado al plato seleccionado y mediante un 'UPDATE' se modifican los datos asociado a un plato.

```
DELETE FROM ZDISH WHERE name = DISH name.
delete from zdish ing where zDISH id = DISH id.
```
Figura: Eliminar plato

Para eliminar un plato de la base de datos se elimina dentro de la tabla ZDISH el plato seleccionado y la relación con la tabla ZDISH\_ING ya que cada plato tiene una serie de ingredientes asociados.

```
 method ADD_DISH_ING.
 IF mv ing taken = ''.
      \overline{mv} ing taken = im ing drop.
     SELECT * FROM zingredients INTO TABLE ing temp tab WHERE ing n
ame = im ing drop.
     LOOP AT ing temp tab INTO ing temp row.
       APPEND in\overline{g} temp row TO mt_ing_array.
      ENDLOOP.
   ELSE.
      IF mv_ing_taken CS im_ing_drop.
     ELSE.
       SELECT * FROM zingredients INTO TABLE ing temp tab WHERE ing
name = im ing drop.LOOP AT ing temp tab INTO ing temp row.
         APPEND ing temp row TO mt ing array.
       ENDLOOP.
       CONCATENATE mv_ing_taken ', ' im_ing_drop INTO mv_ing_taken.
     ENDIF.
   ENDIF.
 endmethod.
```
#### Figura: Método añadir un ingrediente a un plato

Los dropdowns son una estructura imprescindible y en este código se puede observar como un dropdown muestra sus datos, en este caso, el método 'ADD\_DISH\_ING' es la asociación de ingredientes a un plato, primero se muestra cada ingrediente en un dropdown, tras esto se requiere un evento que se

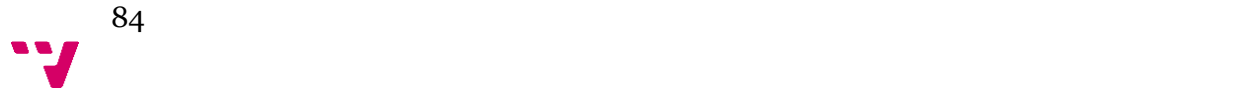

produce al clicar un botón de añadir y se sitúa el nombre del ingrediente en un string, dicha cadena que muestra por pantalla el nombre de cada ingrediente seleccionado y separados por comas entre ellos.

```
method DEL_DISH_ING.
   DELETE \overline{m}t ing array WHERE ing name = im ing drop.
   DATA temp str TYPE string.
   CONCATENATE im_ing_drop ',' INTO temp_str.
   REPLACE ALL OCCURRENCES OF SUBSTRING temp_str IN mv_ing_taken WI
TH ''.
   REPLACE ALL OCCURRENCES OF SUBSTRING im ing drop IN mv ing taken
WITH ''.
 endmethod.
```
Figura: Método borrar ingrediente de un plato ABAP

Para eliminar un ingrediente asociado a un plato se ha de seleccionar su nombre y se eliminará de la lista de ingredientes seleccionados. Para ello, primero se

```
MODULE NO_ROWS INPUT.
 CASE user input.
   WHEN 'EDIT' OR 'DELETE'.
     IF conf int = 0.
       CALL FUNCTION 'POPUP TO INFORM'
          EXPORTING
            titel = 'Select row'
            txt1 = 'You did not select row '
            txt2 = 11txt3 = 'Please select one row to proceed or cancel '
            \text{txt4} = \text{''}.
      ENDIF.
 ENDCASE.
ENDMODULE.
```
#### Figura: Avisos del sistema

Para tener una mejor experiencia del sistema, se avisa al usuario de que le falta un paso mediante un pop-up el cual deberá de pulsar en aceptar o en cancelar, en este caso en particular el usuario no ha seleccionado ningún plato dentro de una tabla que lo muestra, pero sí que ha seleccionado la opción de eliminar plato o editarlo, el sistema mostrará una ventana emergente con el mensaje de error para que el usuario pueda realizar correctamente cada paso.

```
method CLEAR_OBJECT.
CLEAR: mv dish name,
    mv dish id,
```

```
mv_dish_count,
   mv_dish_desc,
   mv_dish_image,
   mv_dish_points,
   mv_ing_taken,
   mt_ing_array.
endmethod.
```
Figura: Limpiar objeto.

Cada vez que se accede a un objeto nuevo se ha de limpiar cada uno de sus campos y dejarlos vacíos para la introducción de nuevos datos, para ello se ha creado el método CLEAR\_OBJECT encargado de seleccionar cada uno de los campos que especifican el objeto plato, con este método cada campo se queda en blanco y no se sobrescribe un plato ya existente.

```
data: dish cat temp tab type TABLE OF zdish cat,
     dish cat temp type zdish cat,
      cat temp row type zcatalogue.
SELECT * FROM zdish cat INTO TABLE dish cat temp tab WHERE dish id =
dish.
     LOOP AT dish cat temp tab INTO dish cat temp.
       SELECT SINGLE \overline{X} FROM zcatalogue INTO cat temp row WHERE cat
id = dish_cat_temp-cat_id.
       IF taken = '.
         taken = cat temp row-type.ELSE.
         CONCATENATE taken ', ' cat_temp_row-type INTO taken.
       ENDIF.
      ENDLOOP.
```
Figura: función asociar plato a categoría

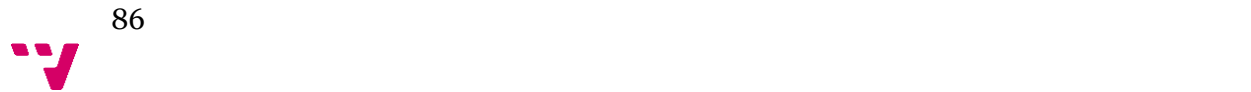

#### 5.2.2 Estilo

Para implementar una pantalla dentro de ABAP Workbench se ultiza la herramienta Web Dynpro ABAP que permite controlar y mostrar una vista.

La tecnología "Web Dynpro" es el recurso que ofrece SAP Web Application Server para manejar la capa de presentación de las aplicaciones, es decir, la interfaz de usuario de las aplicaciones Web. Totalmente integrado al WAS Web Dynpro provee un conjunto de herramientas para modelar y diseñar las interfaces de usuario basándose en el paradigma MVC (Model View Controler).

Las herramientas permiten seleccionar patrones de diseño existentes o definir libremente nuevos patrones para el "layout" y el flujo de la aplicación. La descripción de la aplicación se almacena en una "metadata repository" y se utiliza para generar el código de ejecución "runtime" que corresponda según el entorno.

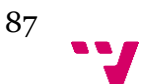

# 6. CONCLUSIONES Y TRABAJOS FUTUROS.

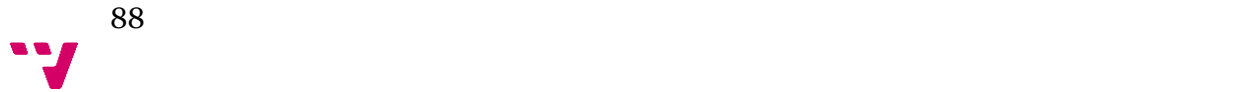

#### 6.1 Líneas de mejora.

Las líneas de mejora para una aplicación aportan más ideas para incluir como funcionalidades al proyecto Order Food y mejorar la organización y experiencia de los usuarios.

• Descargar menú XLS.

Hasta el momento la aplicación tan solo permite visualizar el menú pero no descargarlo como archivo, dicha mejora tiene como objetivo que cualquier cliente pueda tener una copia de los menús que desee.

• Mejora del diseño.

En esta versión se ha utilizado una paleta de colores neutra, destacando el color azul, característico de SAP, que ofrece una aplicación con apariencia simple, sin embargo, se optará por oscurecer los tonos con el objetivo de resaltar más los botones.

• Posibilidad de búsqueda de platos.

Para aquellos clientes que deseen saber la fecha y localización que ofrecerá un plato determinado, se deberá de incluir una barra de búsqueda y dicha funcionalidad.

• Crear roles cocinero y camarero.

Hasta ahora la aplicación únicamente cuenta con dos roles, cliente y administrador. Para un futuro sería necesario ampliar los roles para poder ofrecer más funcionalidad en el sistema.

• Añadir tiempo de preparación.

Para que los clientes [\[1\]](#page-92-2) puedan continuar con su actividad sin necesidad de tener que consultar el estado del pedido constantemente, se pretende en un futuro incluir el tiempo de espera para la recogida del pedido.

• Compartir menú.

Se podría implementar la opción para que los usuarios compartan sus menús favoritos en las redes sociales.

> 89 Y

• Valorar el menú.

Para conseguir un mejor feedback de la calidad de la cafetería, se podría incluir un sistema de valoración por puntos en cada área ofertada.

#### 6.2 Conclusiones

En el siguiente apartado se analizarán los objetivos del proyecto además de incluir las conclusiones personales sobre los conocimientos adquiridos y puesto en práctica, ya no de manera teórica, sino en un caso real en el desarrollo de la aplicación.

#### 6.2.1 Conclusiones generales.

Partiendo de los objetivos establecidos se puede definir las siguientes conclusiones:

- Mejorar la gestión actual de los pedidos realizados por los clientes.
- Agilizar la recogida de comida.
- El cliente puede consultar la información general de un menú.
- El cliente puede ordenar la comida.
- Se ofrecen herramientas para que el cliente gestione su perfil.
- El administrador puede realizar las tareas de gestión: añadir, modificar y eliminar catálogos, platos, menú, ingredientes y alérgenos

#### 6.2.2 Conclusiones personales.

Como conclusión personal se ha de comentar los puntos positivos de esta memoria y sobre todo del proyecto ya que ha servido como experiencia a la hora de seguir una metodología de desarrollo que ayudase a implementar de manera correcta cada fase, ya no se trata tan sólo de teoría sino de cómo esta metodología ha guiado a la hora de abordar cada aspecto relevante antes de empezar a programar y cómo documentar bien un proyecto.

Por otro lado, he tenido la oportunidad de ampliar los conocimientos de programación aprendiendo un lenguaje nuevo, ABAP. He pasado por la ardua tarea de rehacer el trabajo hasta que llegase a ser lo que se precisaba.

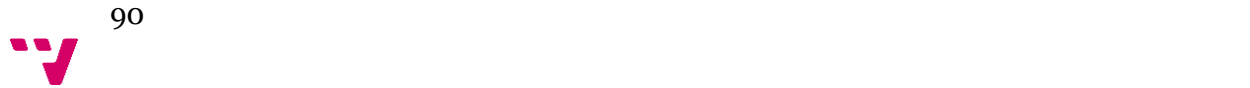

Junto con los compañeros de trabajo se ha seguido una metodología SCRUM para tener un seguimiento de cada parte que se iba adelantando y comentar cuales eran los pasos futuros para la aplicación, se ha conseguido aumentar nuestra productividad y adquirir una metodología de trabajo que antes no tenía. Tras el estudio del proyecto he sido capaz de adquirir nuevo conocimiento de las herramientas informáticas en la gestión de un proyecto.

Para finalizar, decir que he adquirido mucha experiencia y estoy satisfecha con el resultado final. Poder formar parte de este proyecto ha sido una experiencia altamente positiva.

# 7. BIBLIOGRAFÍA

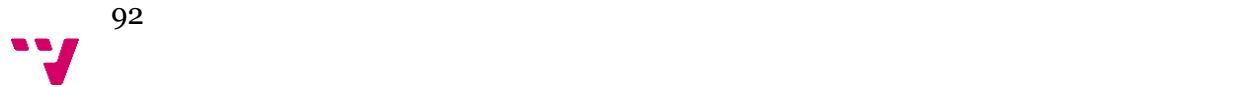

- <span id="page-92-2"></span>[1] Prince, D. and Anaya, C. (2000). Fundamentos de SAP R/3. [Madrid]: Anaya MULTIMEDIA. [ACCESSED 2 JUL. 2017].
- [2] Matzke, B. (2001). ABAP/4, programming the SAP R/3 system. Harlow, Essex: Addison-Wesley. [Accessed 14 Aug. 2017].
- [3] Ebimcorp. (2017). SAP ABAP: Transacciones ABAP. [online] Available at: [http://ebimcorp.biz/main\\_website/2017/04/11/sap-abap-transacciones-abap/.](http://ebimcorp.biz/main_website/2017/04/11/sap-abap-transacciones-abap/) [Accessed 3 Jul. 2017].
- [4] Danielpanaro.wordpress.com. (2017). Transacciones | ABAP / SAP Tips & Tricks. [online] Available at: [https://danielpanaro.wordpress.com/category/transacciones.](https://danielpanaro.wordpress.com/category/transacciones) [Accessed 3 Jul. 2017].
- <span id="page-92-0"></span>[5] Rey, R. (2017). Transacciones del entorno de programación ABAP más utilizadas. [online] AprendeABAP. Available at: http://aprendeabap.com/entorno-programacion/transacciones-del-entorno-deprogramacion-abap-mas-utilizadas/ [Accessed 21 Jul. 2017].
- CVOSOFT.com. (2017). Que es ABAP? Curso ABAP Inicial Gratuito | CVOSOFT. [online] Available at: http://www.cvosoft.com/sistemas\_sap\_abap/recursos\_tecnicos\_abap/que-esabap.php#como-se-programa-en-abap [Accessed 1 Sep. 2017].
- <span id="page-92-1"></span>[7] Mundosap.com. (2017). Que se necesita para programar en ABAP - MUNDOSAP. [online] Available at: <http://www.mundosap.com/foro/showthread.php?t=40075> [Accessed 1 Sep. 2017].
- [8] Alvarez García, A., Heras del Dedo, R. and Lasa Gómez, C. (2012). Manual imprescindible de Mé todos ágiles y Scrum. Madrid: Anaya Multimedia. [Accessed 20 Aug. 2017].
- [9] Aprenderabap.blogspot.ie. (2017). Crear Dynpros para crear, modificar y visualizar datos en una base de datos.. [online] Available at:

[http://aprenderabap.blogspot.ie/2013/12/crear-dynpros-para-crear-modificar](http://aprenderabap.blogspot.ie/2013/12/crear-dynpros-para-crear-modificar-y.html)[y.html](http://aprenderabap.blogspot.ie/2013/12/crear-dynpros-para-crear-modificar-y.html) [Accessed 20 Aug. 2017].

- <span id="page-93-2"></span>[10] Logalisap.com. (2017). Logali SAP | ABAP - Trabajar con subscreen en ABAP. [online] Available at: [https://logalisap.com/abap-trabajar-con](https://logalisap.com/abap-trabajar-con-subscreen-en-abap/)[subscreen-en-abap/](https://logalisap.com/abap-trabajar-con-subscreen-en-abap/) [Accessed 20 Aug. 2017].
- <span id="page-93-0"></span>[11] Mundosap.com. (2017). Dynpro - Crear "Logical screen" - MUNDOSAP. [online] Available at: http://www.mundosap.com/foro/showthread.php?t=33308 [Accessed 20 Aug. 2017].
- [12] Blogdesap.com. (2017). *Tutorial ABAP básico (III): pantallas de selección*. [online] Available at: http://www.blogdesap.com/2012/12/tutorial-abappantallas-seleccion.html [Accessed 20 Aug. 2017].
- <span id="page-93-1"></span>[13] 4, <. and 27, <. (2017). Crear Logical screen - Foros y Manuales de SAP. [online] Forosap.com. Available at: http://www.forosap.com/forum/foros-desap/abap/2429-crear-logical-screen [Accessed 20 Aug. 2017].
- [14] Anon, (2017). [online] Available at: http://www.iso90012015.com.ar/ [Accessed 2 Sep. 2017].
- [15] Bsigroup.com. (2017). Normas, formación, ensayos, auditoría y certificación| BSI [16] Group. [online] Available at: https://www.bsigroup.com/es-ES/ [Accessed 2 Sep. 2017].

[17] Diagnosticoysoluciones.com. (2017). ¿Qué es la ISO 9001? | Diagnóstico y Soluciones D+S. [online] Available at: https://www.diagnosticoysoluciones.com/novedades/que-es-la-iso-9001/ [Accessed 2 Sep. 2017].

[18] Iso.org. (2017). Structure. [online] Available at: https://www.iso.org/structure.html [Accessed 8 Jul. 2017].

[19] Calidadintegral.com. (2017). Consultoría | Calidad Integral. [online] Available at: https://www.calidadintegral.com/consultoria.php [Accessed 15 Aug. 2017].

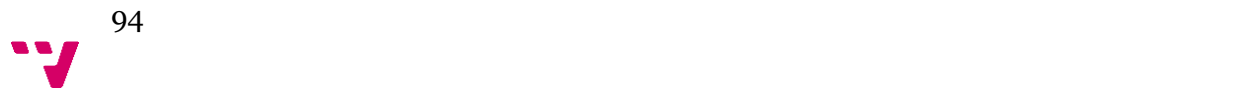

[20] Country.com Ireland. (2017). Sodexo in Ireland. [online] Available at: http://ie.sodexo.com/home.html [Accessed 3 Sep. 2017].

- Apuntes de asignaturas del grado de ingeniería informática:
	- o Ingeniería del software.
	- o Interfaz persona computador
	- o Fundamentos organizativos empresarial
	- o Sistemas de información estratégicos
- Otros proyectos final de carrera:
	- o eRestaurante: Prototipo de un restaurante Digital
	- o Lector de manda distribuido para escritorio
	- o Desarrollo de la aplicación móvil multiplataforma ToCook

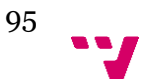

# 8. ANEXO

8.1 Anexo A. Tablas de la base de datos.

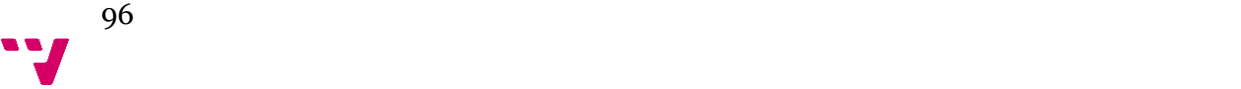

## Tabla ZALLERGENS.

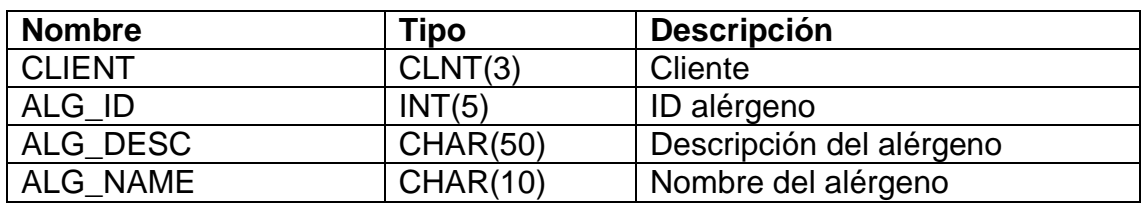

## Tabla ZINGREDIENTS

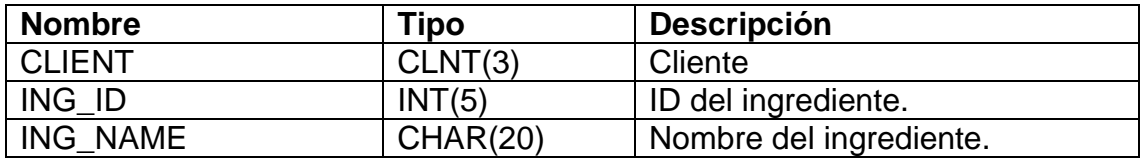

## Tabla ZCATALOGUE

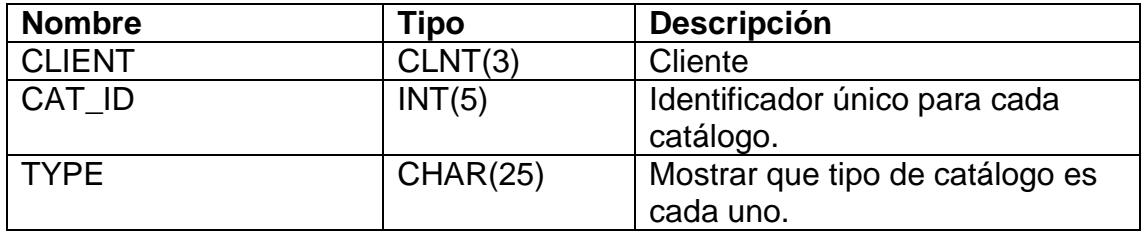

## Tabla ZDISH

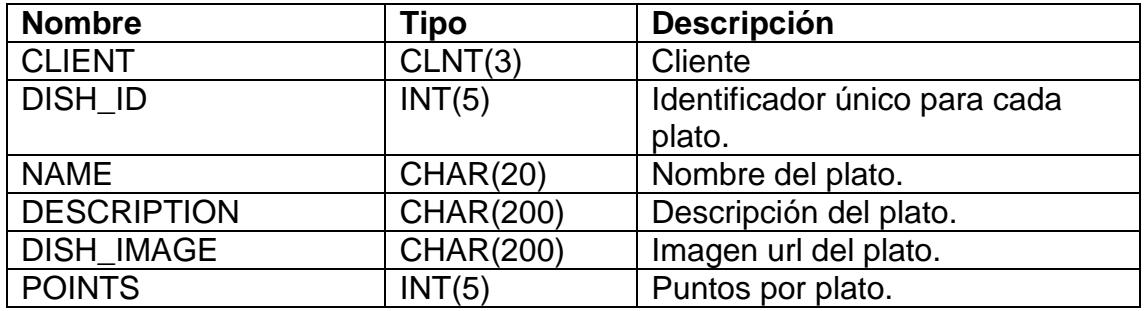

# Tabla ZDISH\_CAT

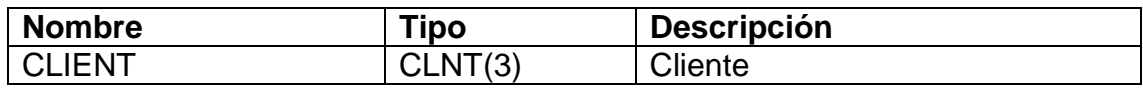

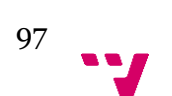

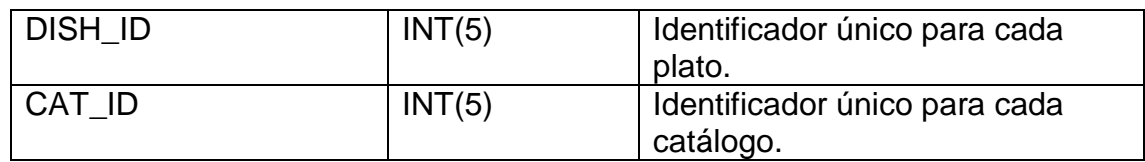

# Tabla ZDISH\_ING

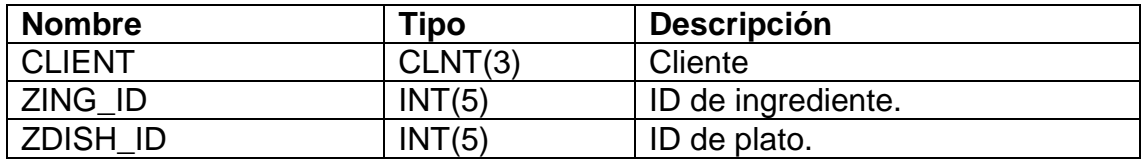

## Tabla ZING\_ALG

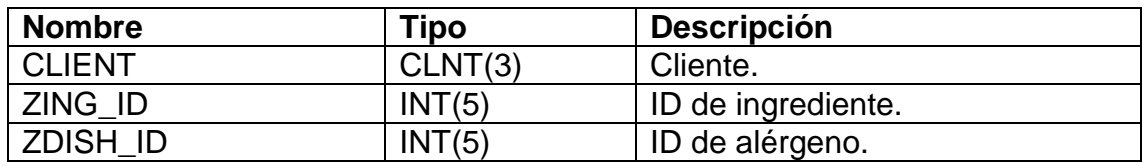

## Tabla ZLOCALE

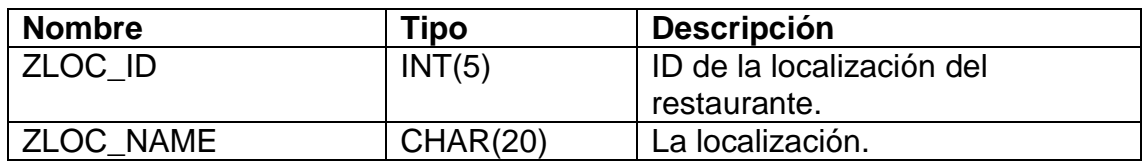

#### Tabla ZMENU

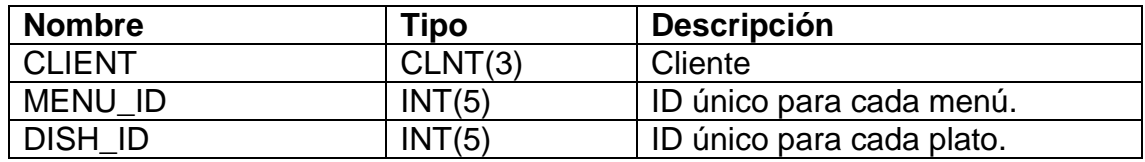

# Tabla ZMENU\_DATA

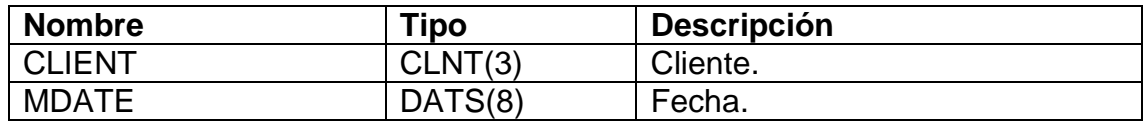

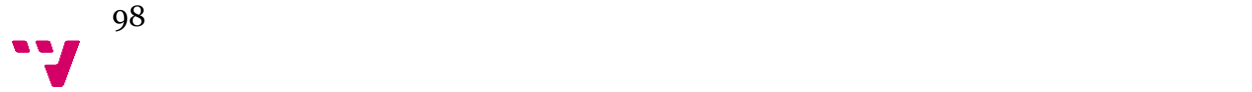

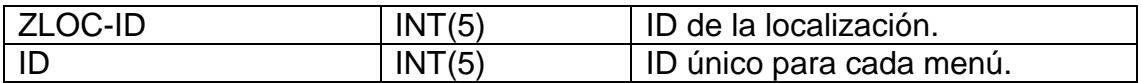

# Tabla ZMENU\_DETAILS

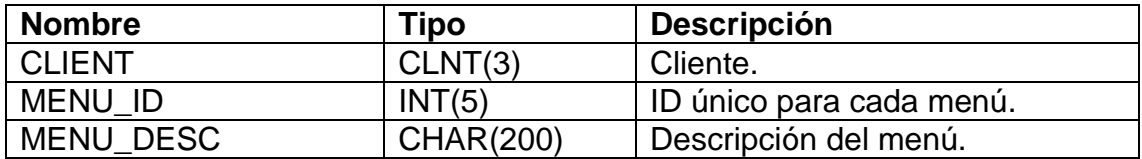

### Tabla ZORDERS

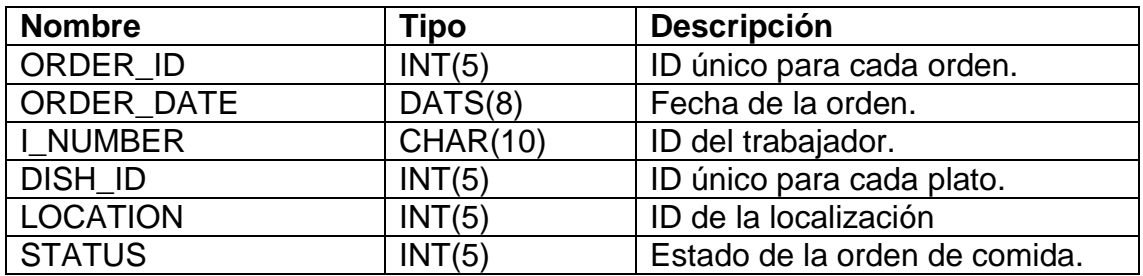

## Tabla ZPREFERENCE

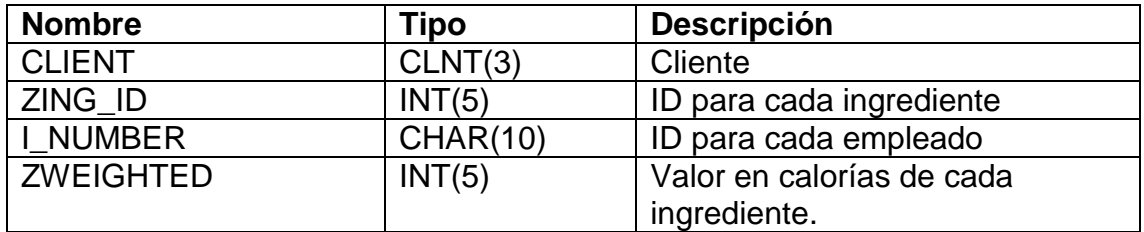

#### Tabla ZUSER

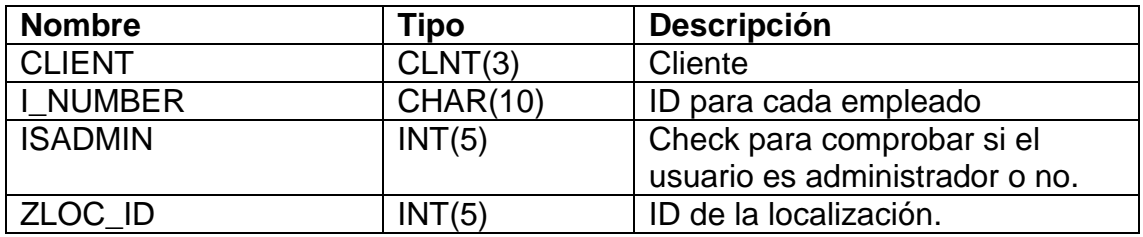

## Tabla ZUSER\_ALG

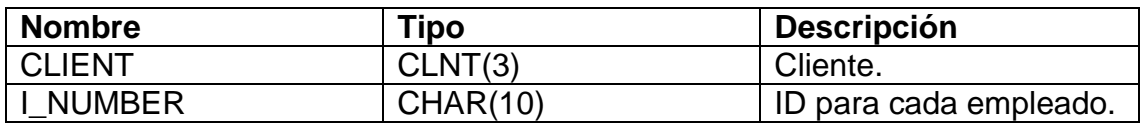

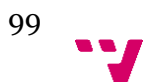

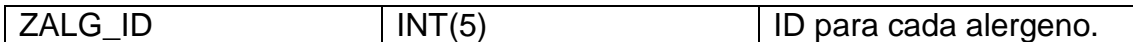

8.2 Anexo B. Elementos de diseño.

En el presente anexo se mostrarán los iconos utilizados por la herramienta Dynpro. Salvo el logo de la marca SODEXO que se muestra en las ventanas principales de administrador y cliente, que ha sido obtenido de la página web [www.sodexo.ie.](http://www.sodexo.ie/)

• Icono principal SODEXO:

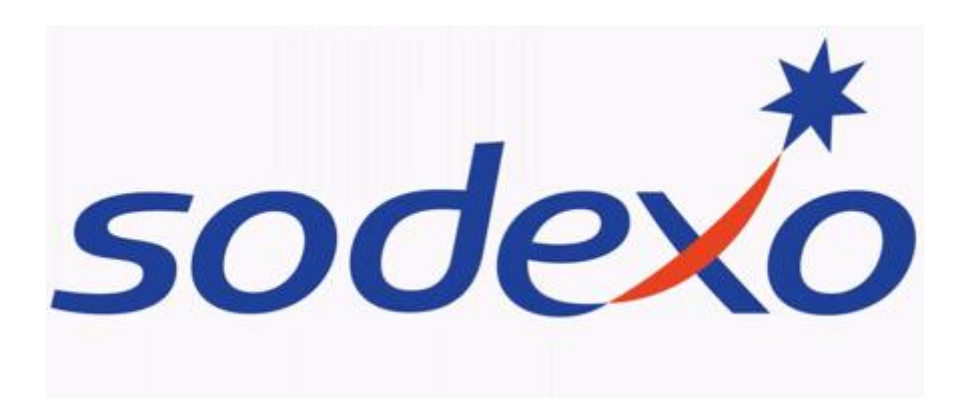

Figura 70: Imagen Sodexo.

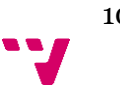

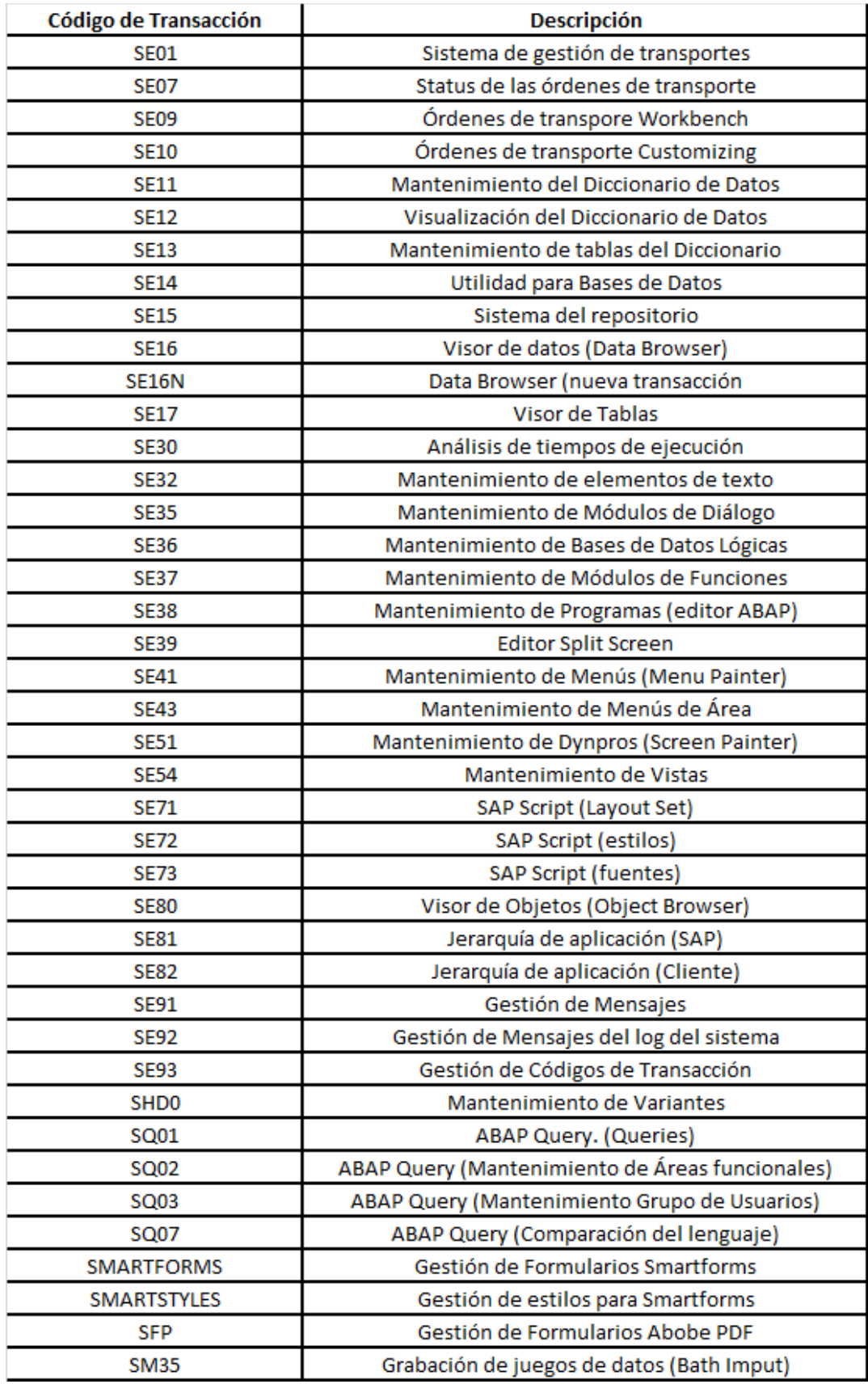

8.3 Anexo C. Transacciones del entorno de programación ABAP en SAP.

Figura 71: Transacciones de ABAP

# 8.4 Anexo D: Tablas de requisitos.

Requisitos Funcionales: Modo 1 (Cliente)

## Tabla 1: Autentificación de Usuario.

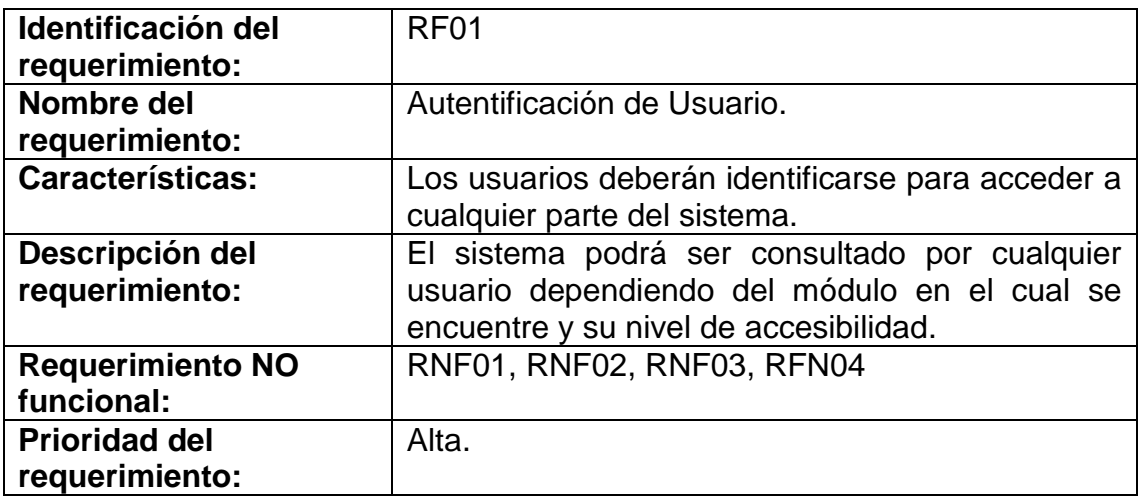

## Tabla 2: Registro de usuario

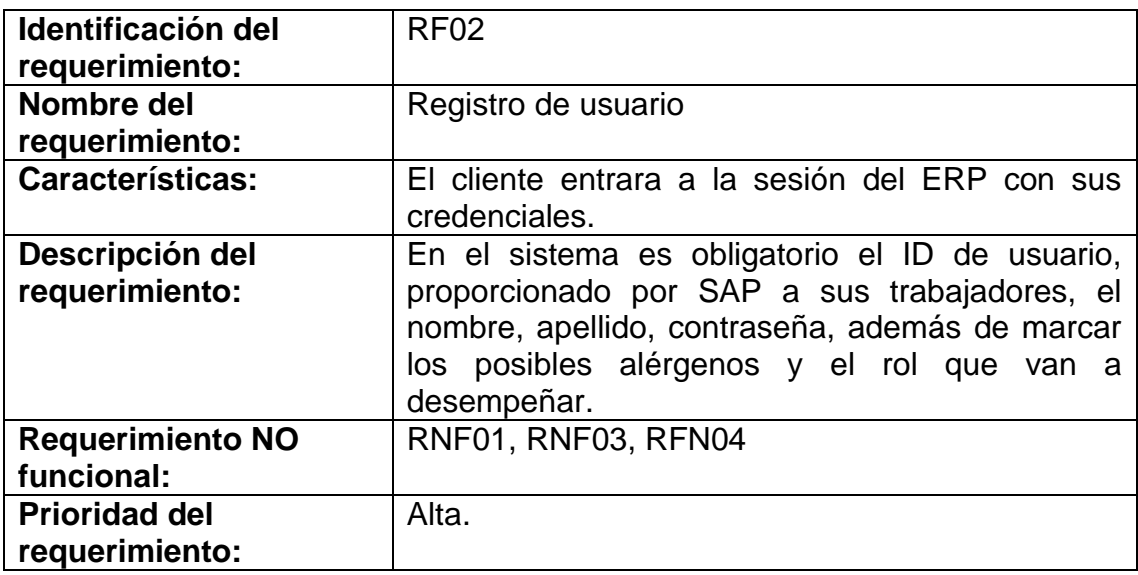

#### Tabla 3: Consultar el menú.

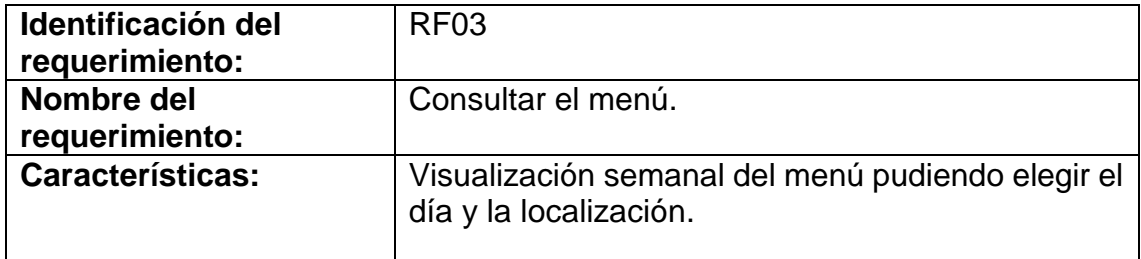

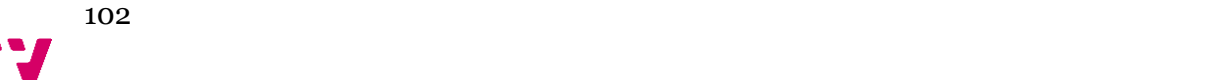

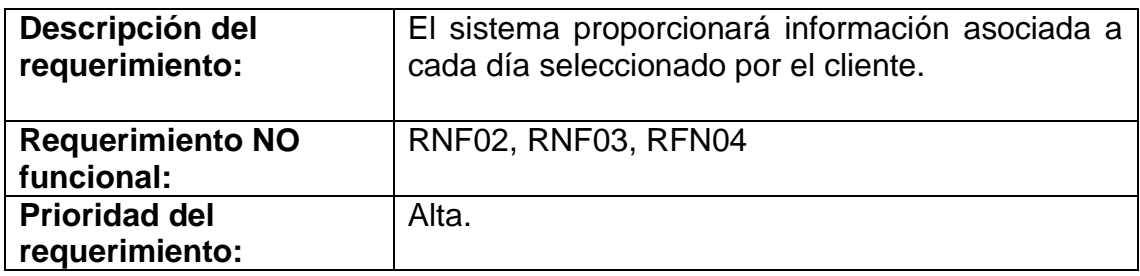

# Tabla 4: Consulta de platos.

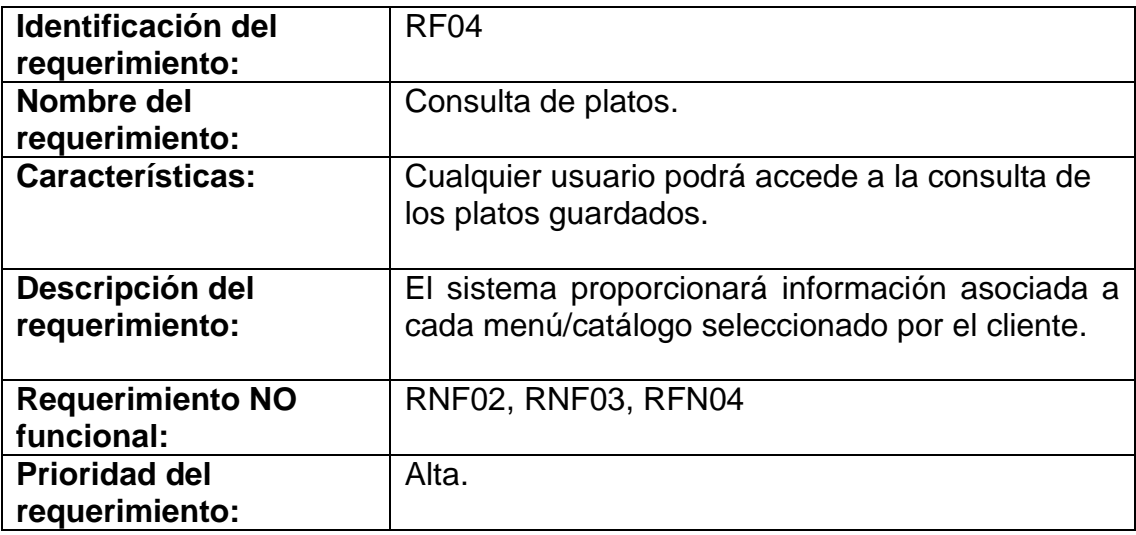

### Tabla 5: Cambiar de restaurante

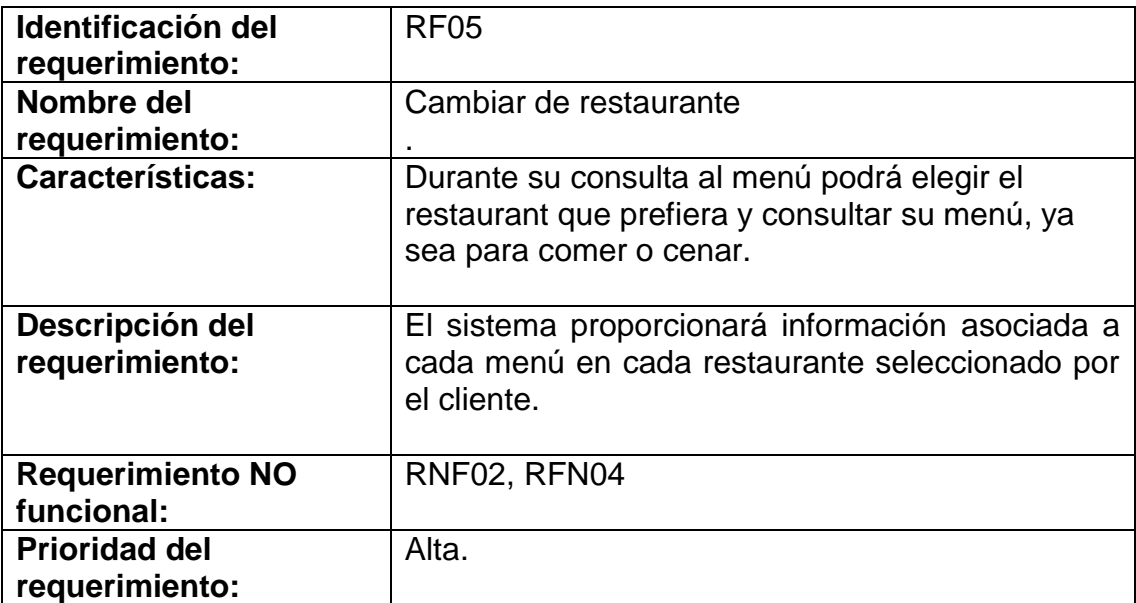

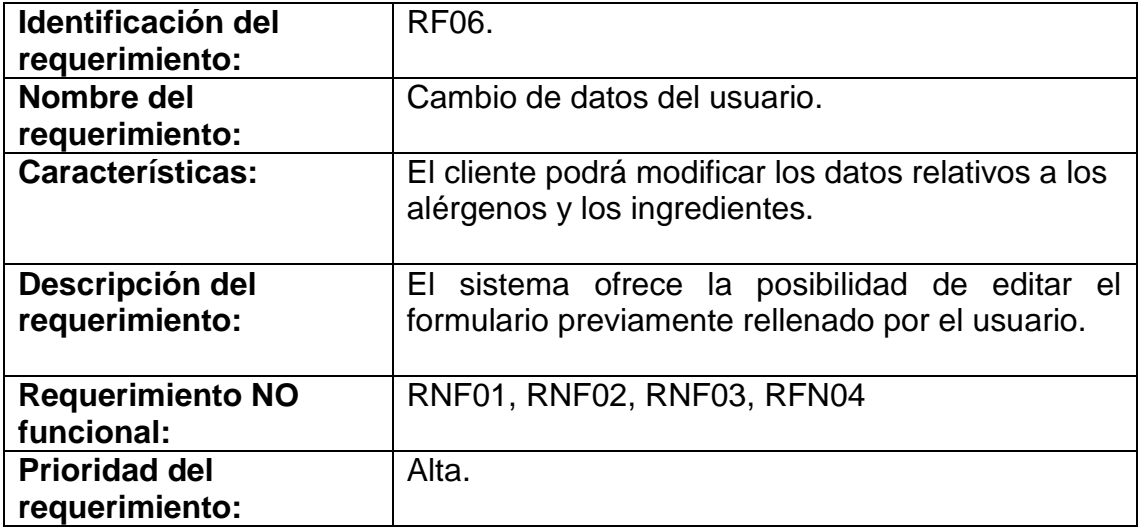

## Tabla 6: Cambio de datos del usuario.

# Tabla 7: Realización de un Nuevo pedido.

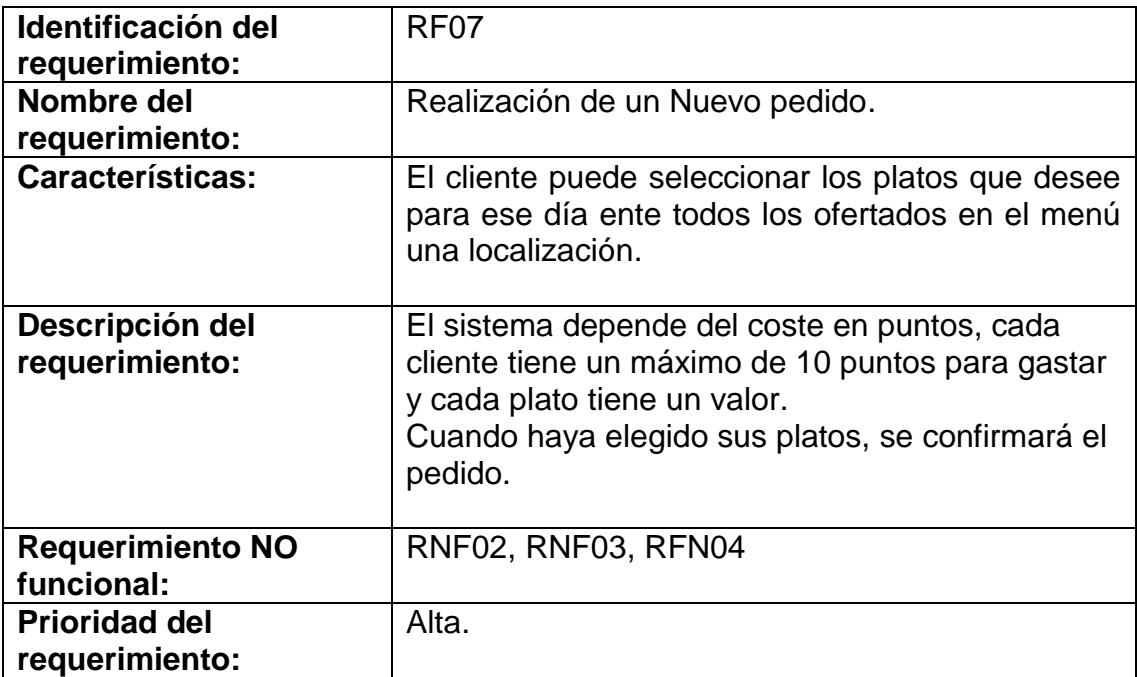

## Tabla 8: Acceder al pedido activo.

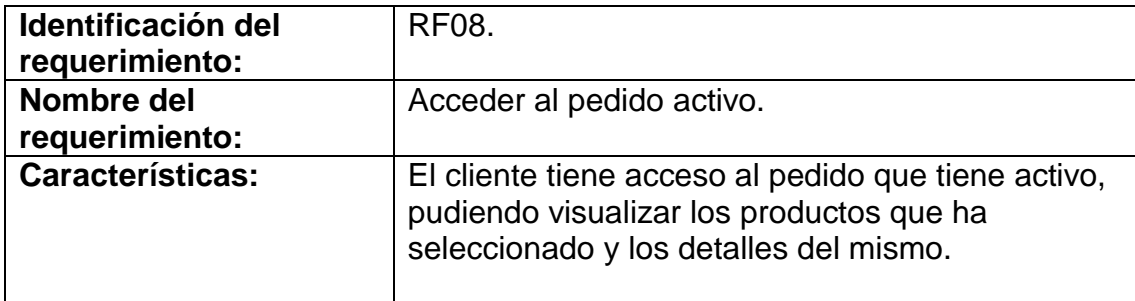

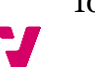

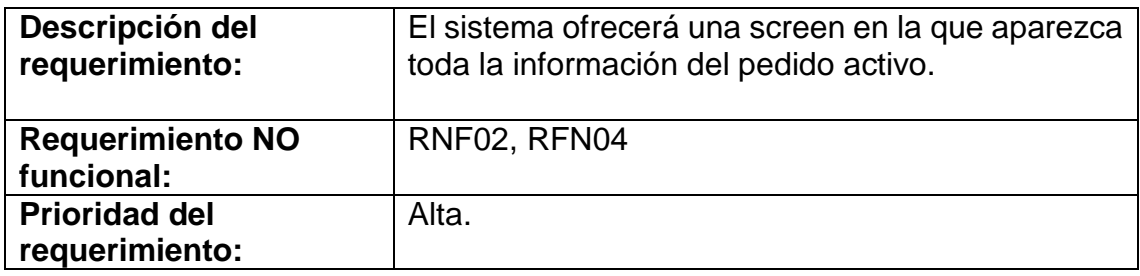

# Tabla 9: Modificación de pedidos.

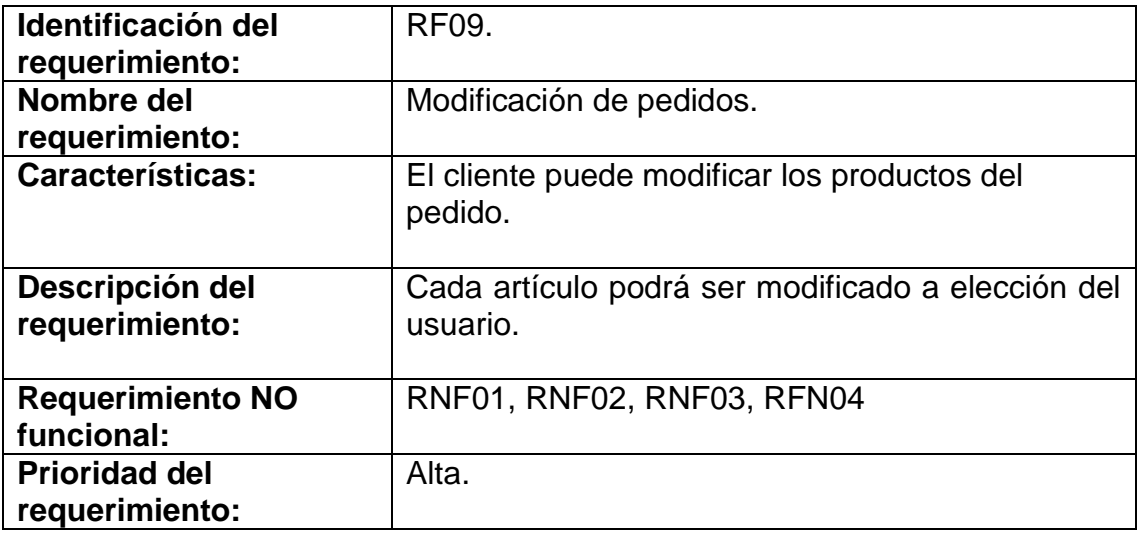

### Tabla 10: Cerrar la sesión.

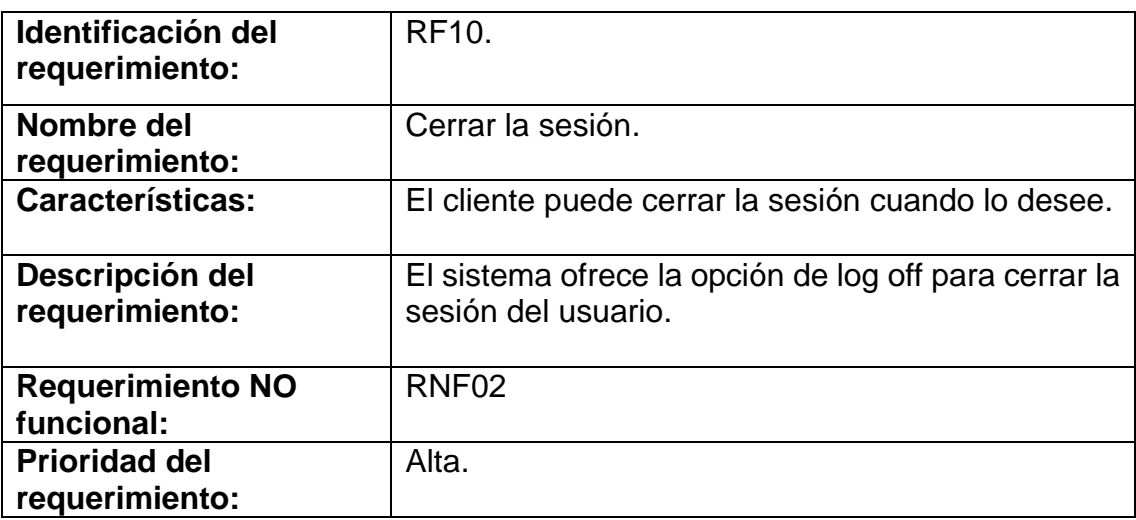

Tabla 11: Consultar los productos.

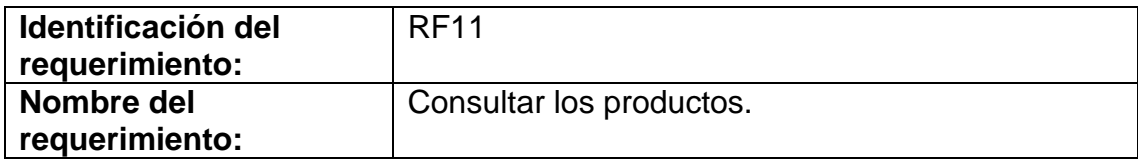

 $105$ 

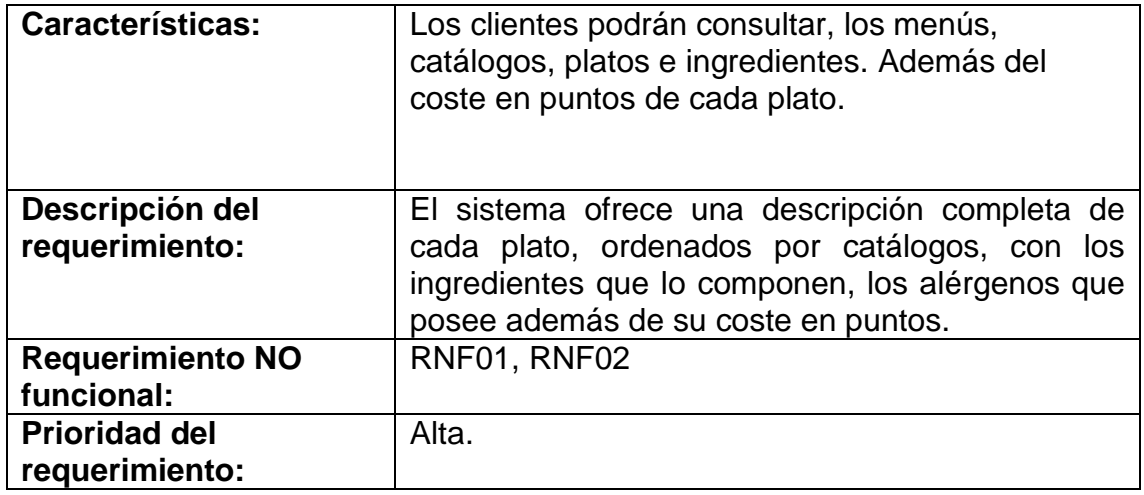

Requisitos Funcionales: Modo 2 (Administrador)

## Tabla 12: Registro de administrador.

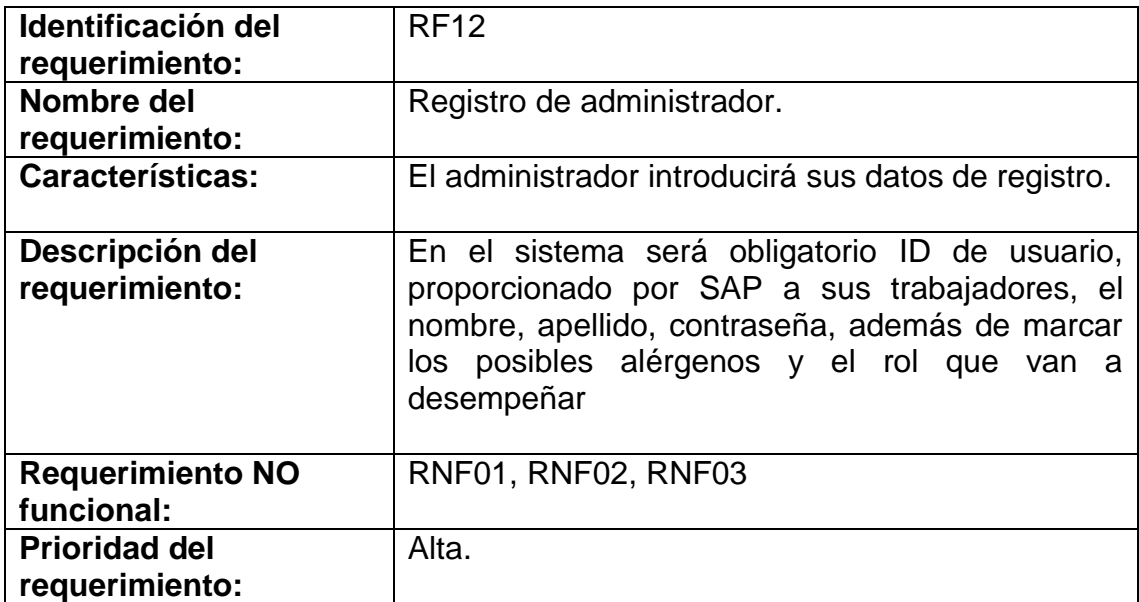

### Tabla 13: Identificación del administrador.

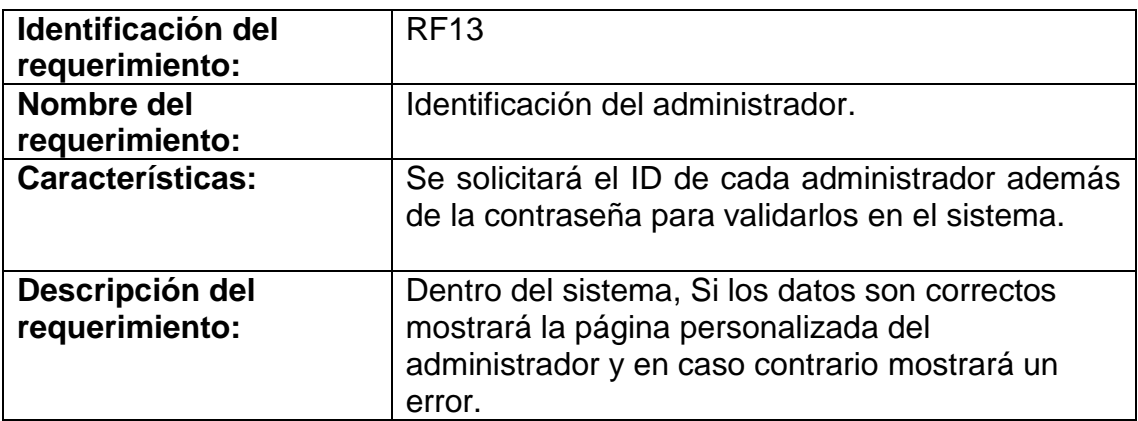

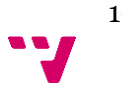

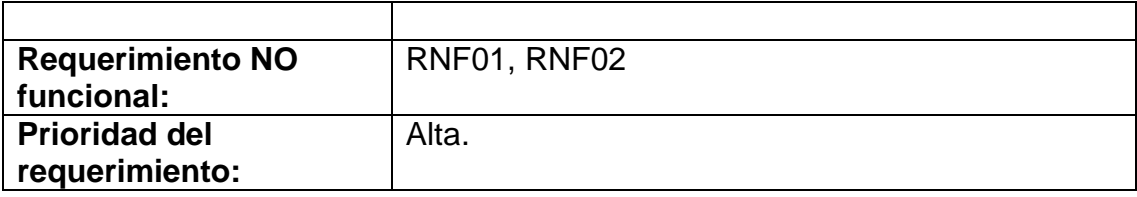

## Tabla 14: Crear menú.

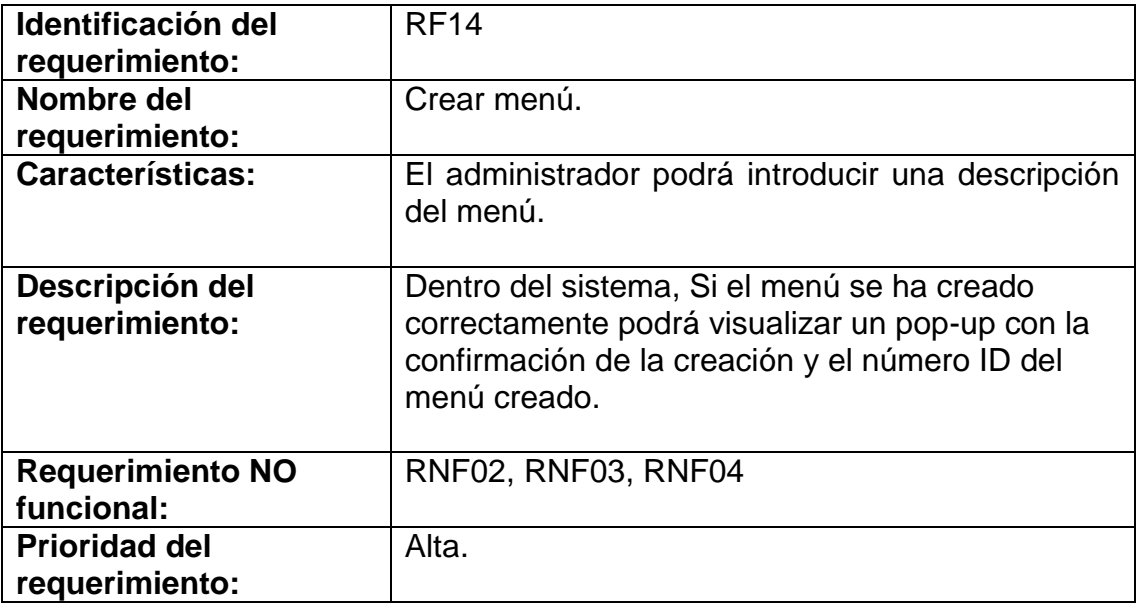

# Tabla 15: Añadir plato a menú.

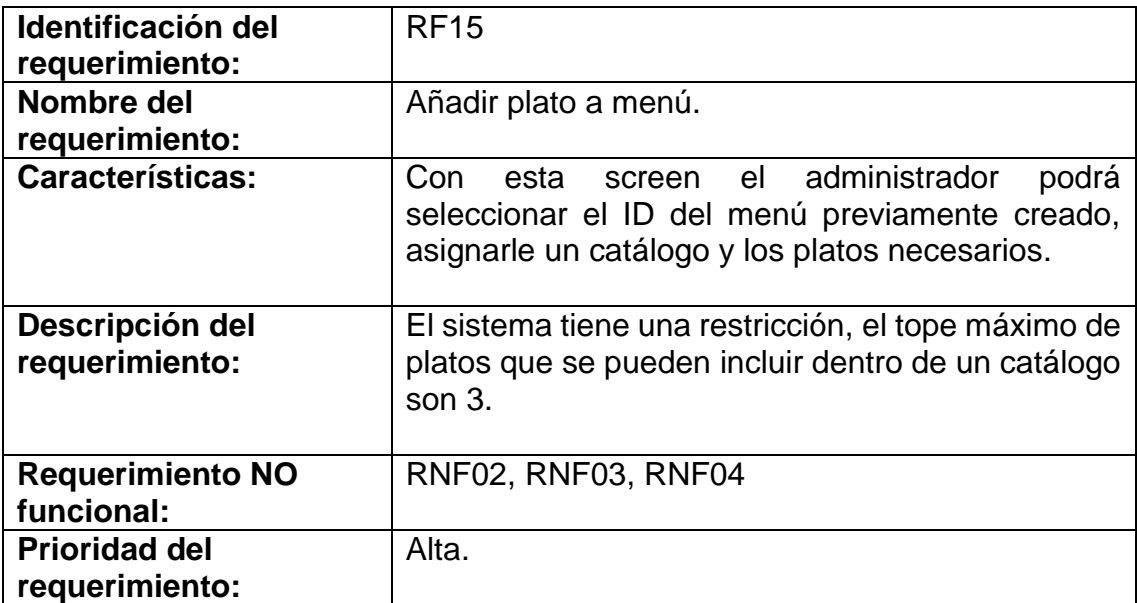

Tabla 16: Borrar plato del menú.

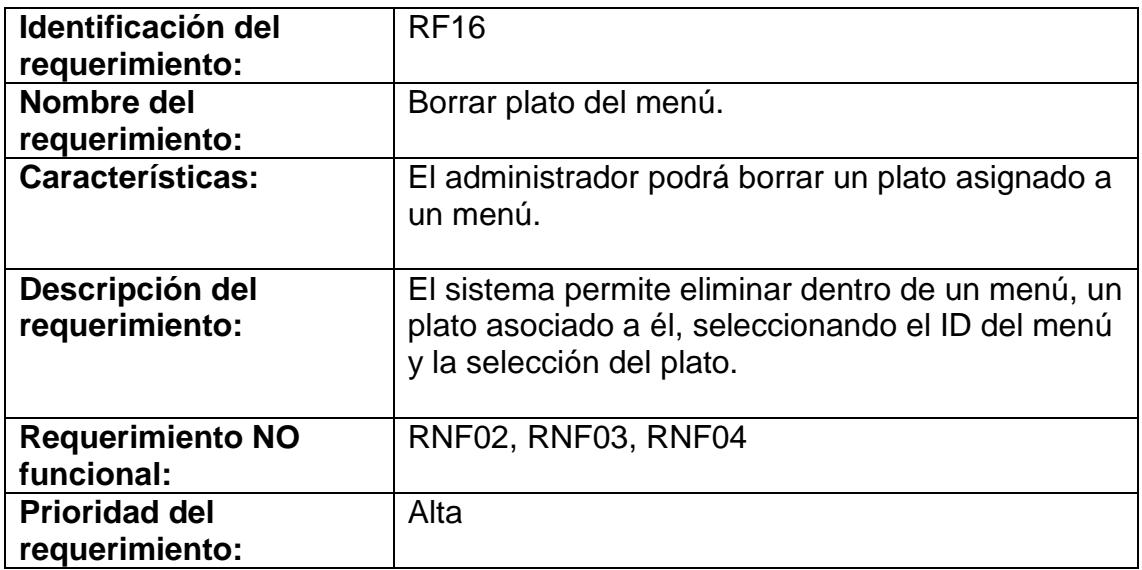

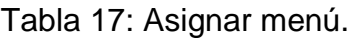

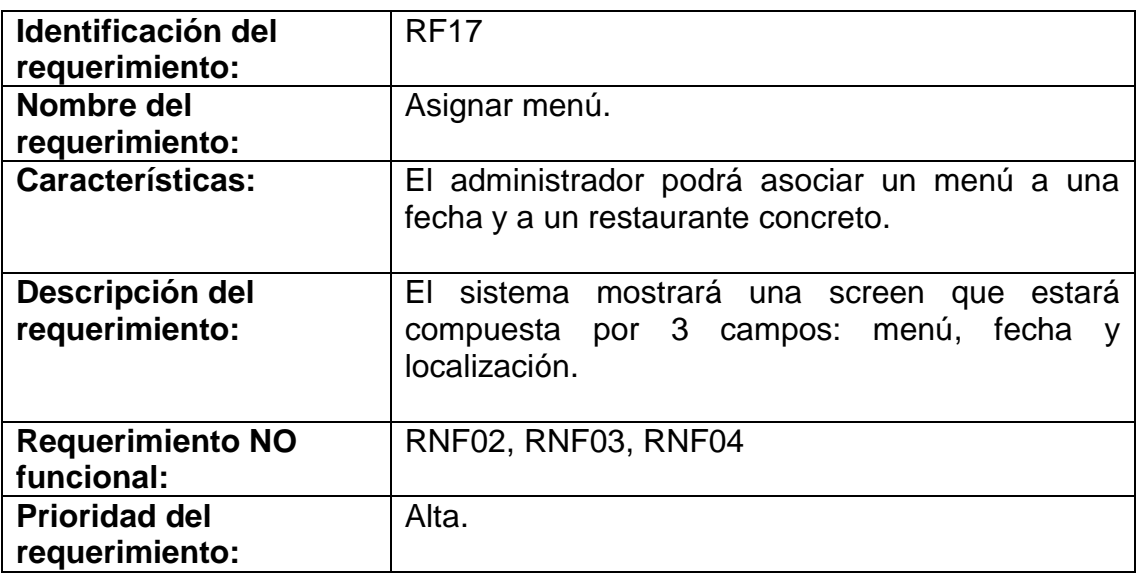

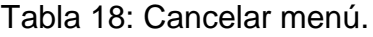

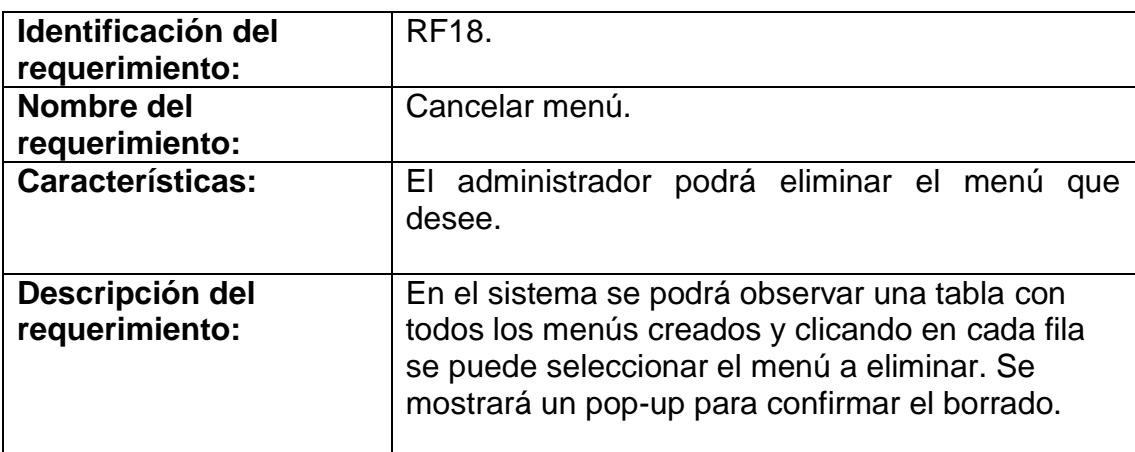

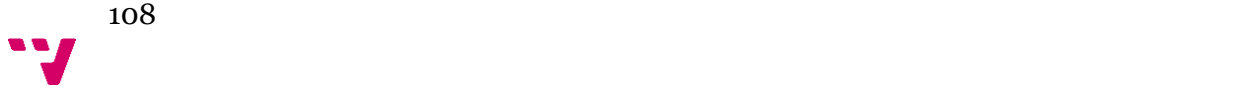
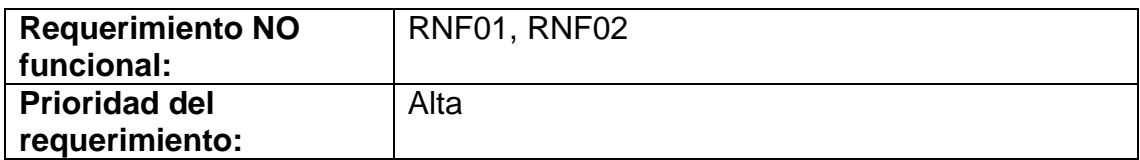

### Tabla 19: Visualizar un menú.

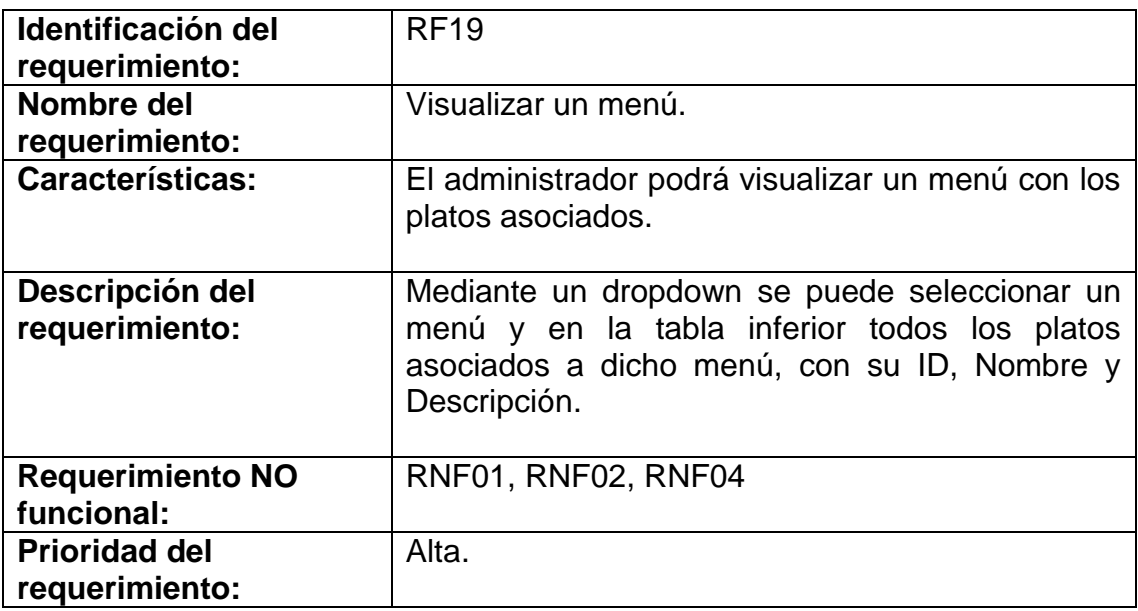

### Tabla 20: Eliminar menú.

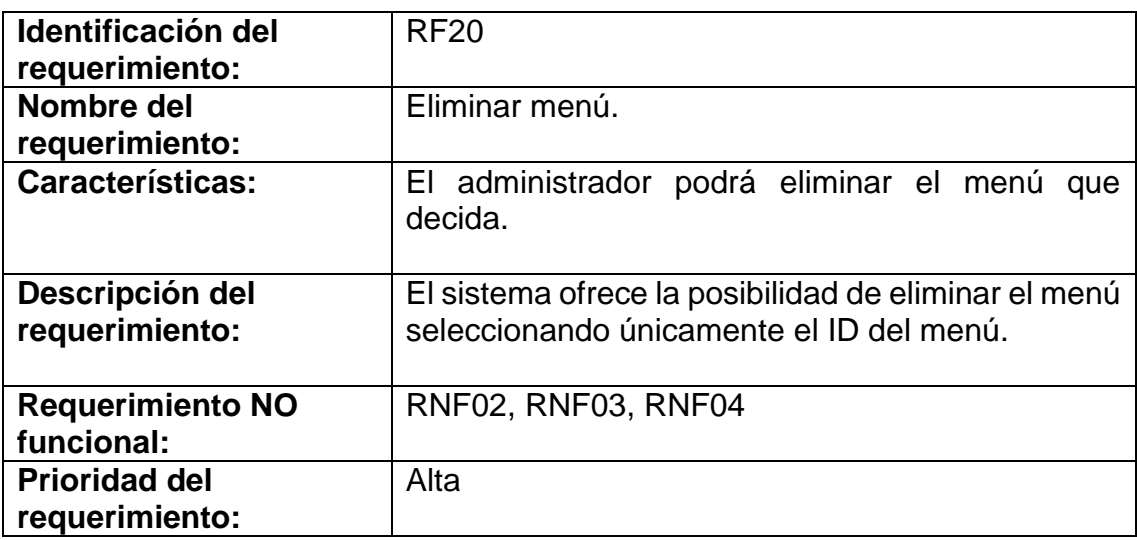

# Tabla 21: Crear catálogo.

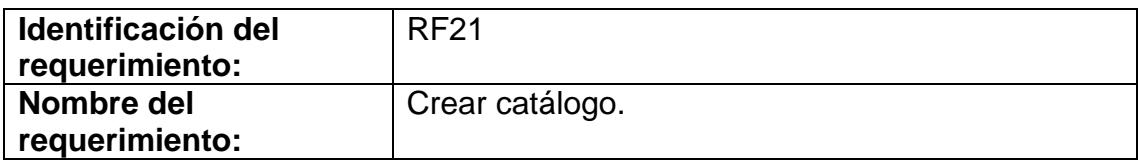

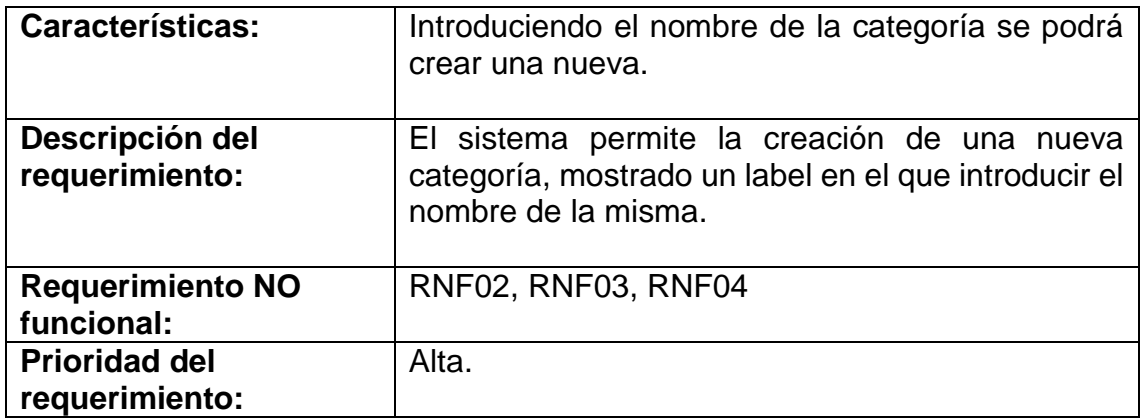

### Tabla 22: Modificar catálogo.

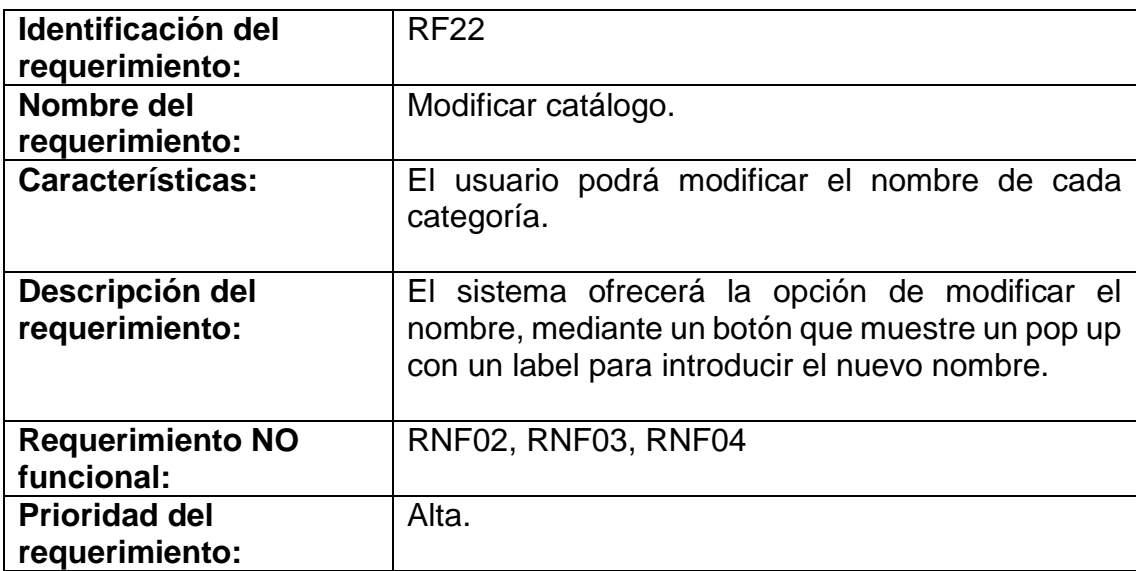

### Tabla 23: Añadir plato al catálogo.

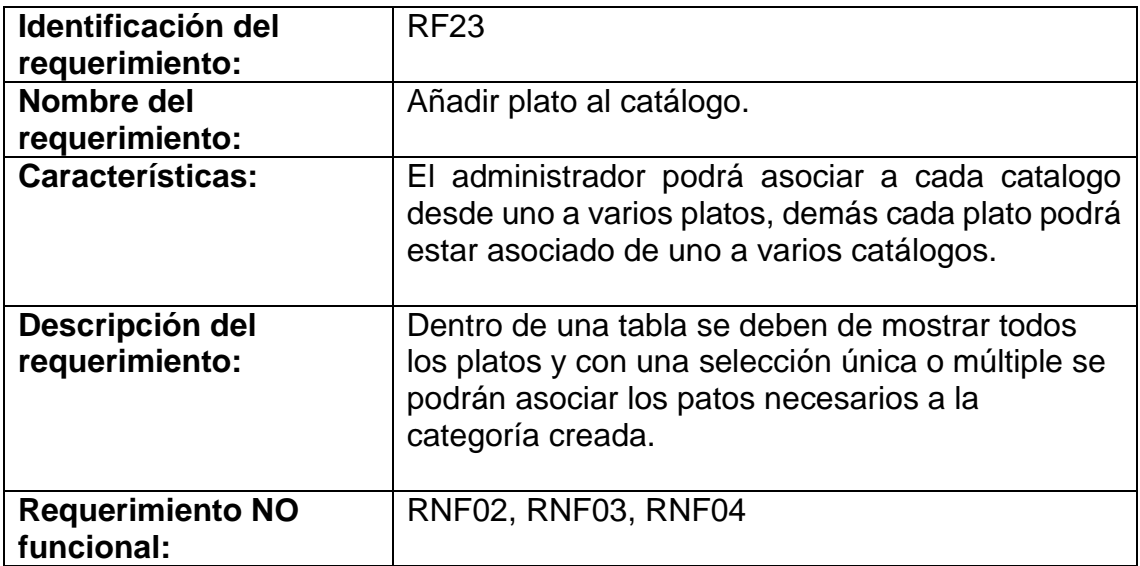

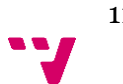

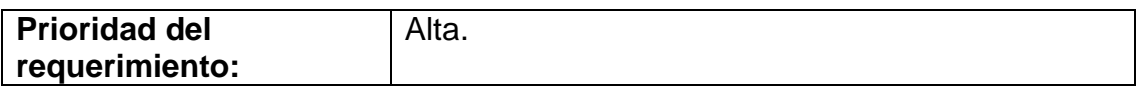

Tabla 24: Eliminar plato del catálogo.

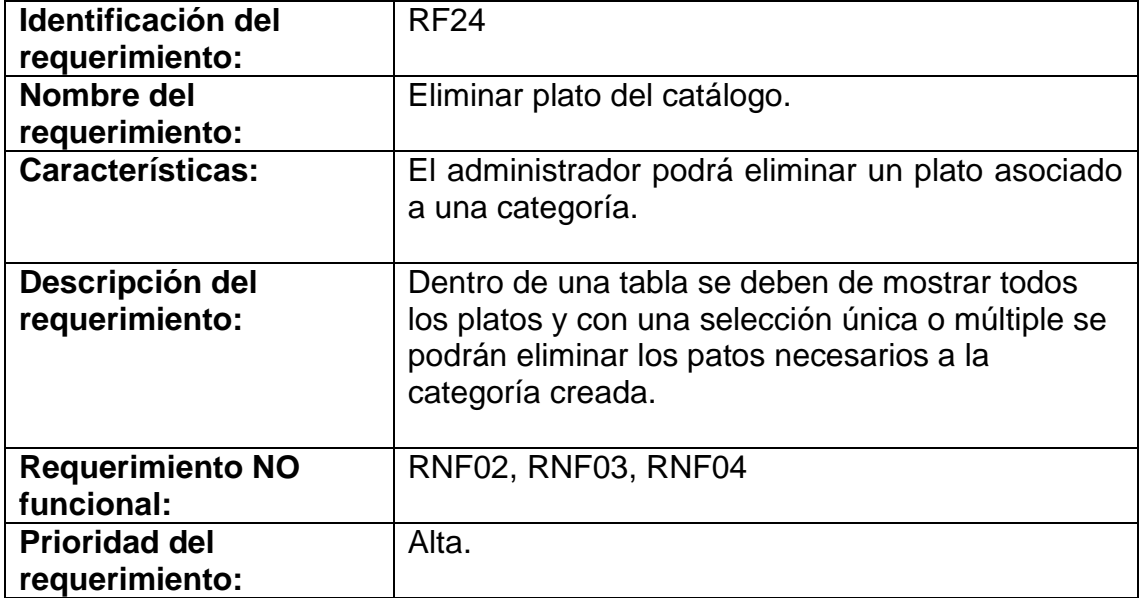

### Tabla 25: Eliminar catálogo.

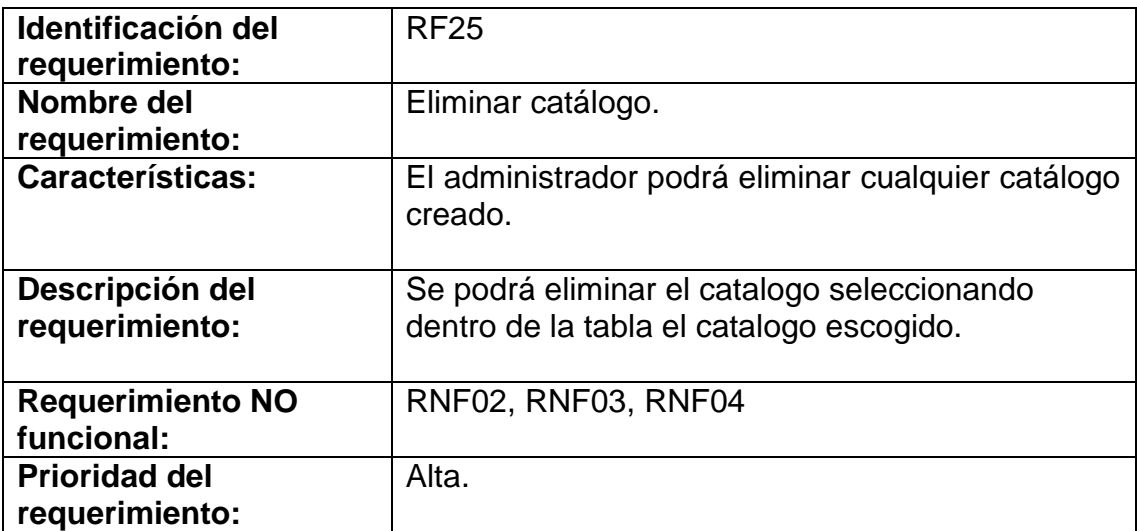

# Tabla 26: Crear plato.

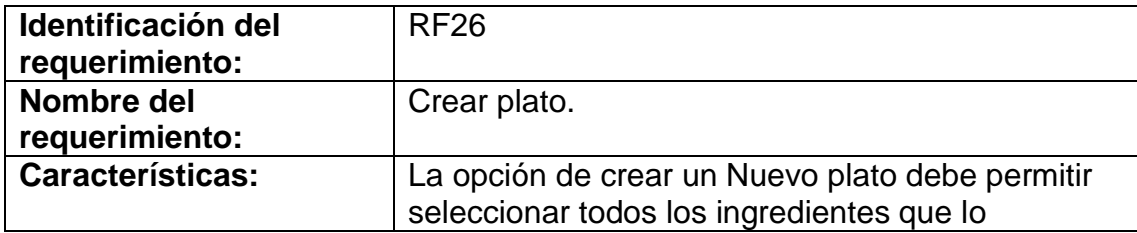

111 **V** 

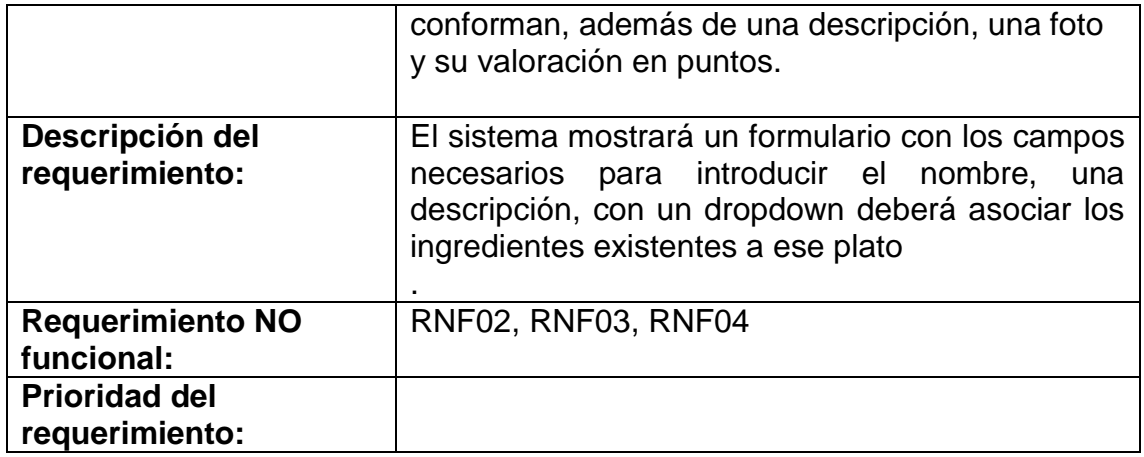

# Tabla 27: Modificar plato.

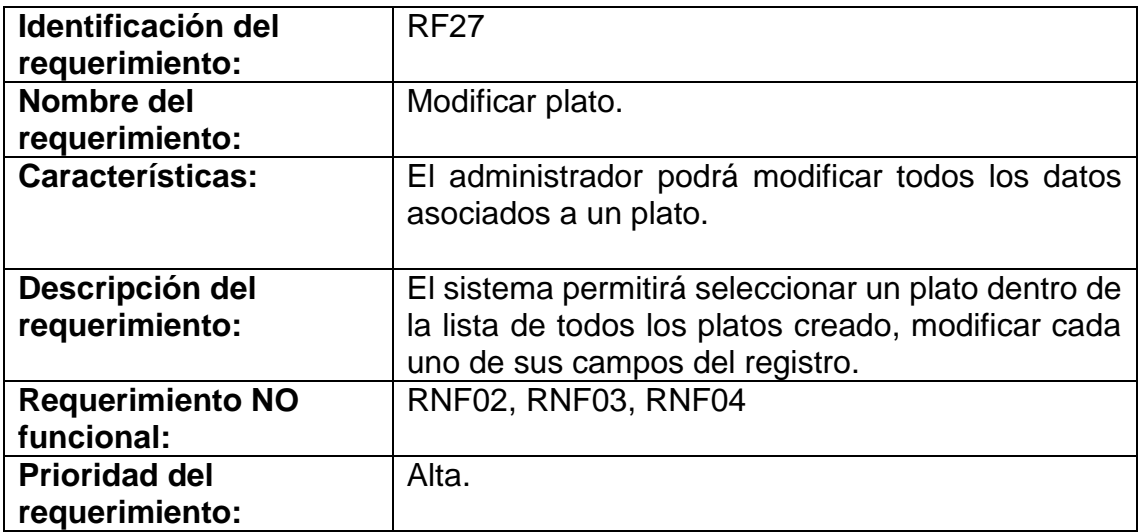

### Tabla 28: Crear ingrediente.

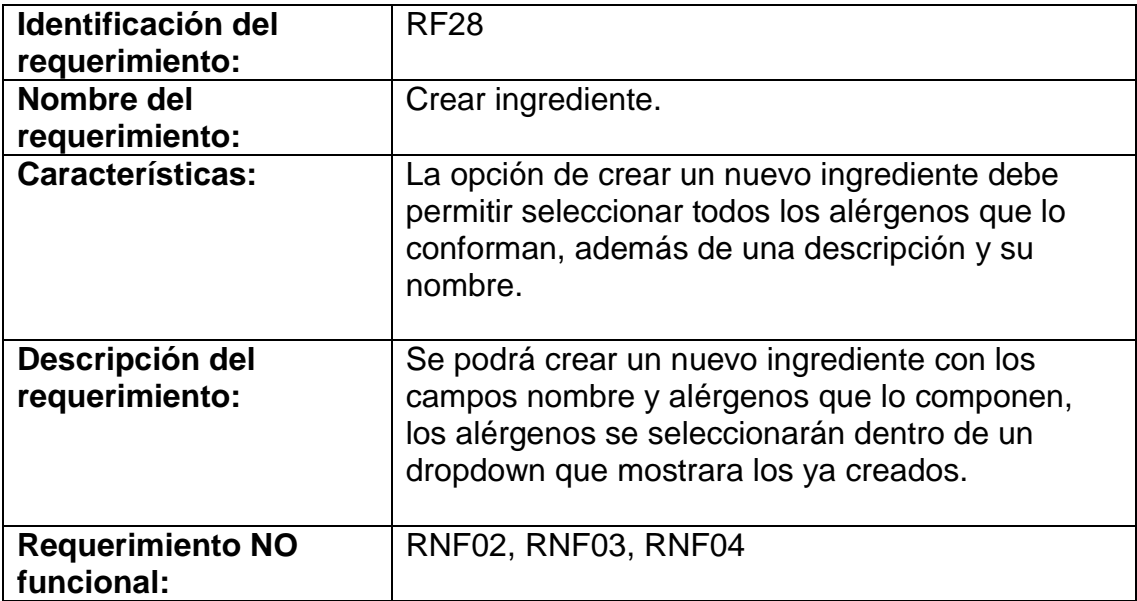

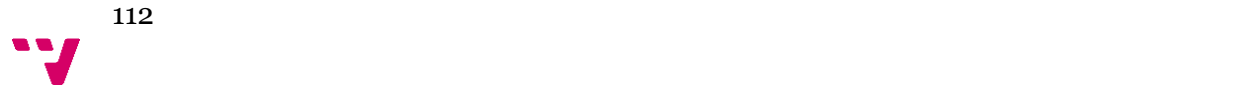

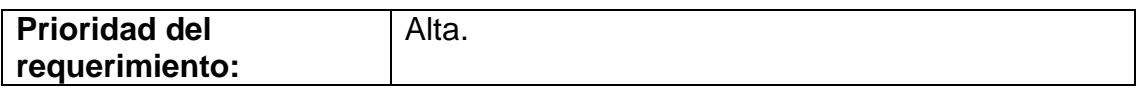

# Tabla 29: Modificar ingrediente

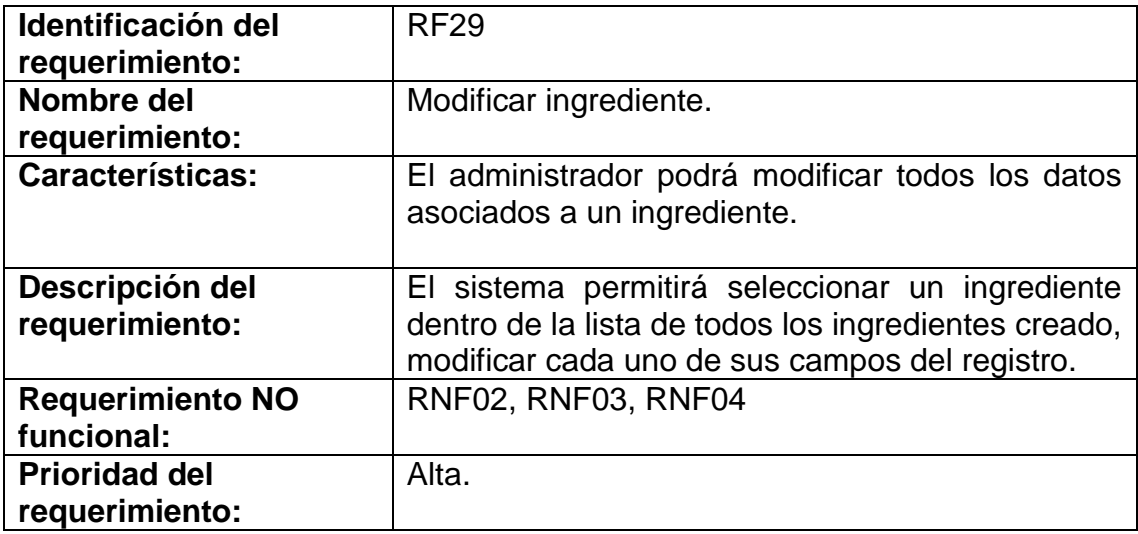

### Tabla 30: Eliminar un ingrediente.

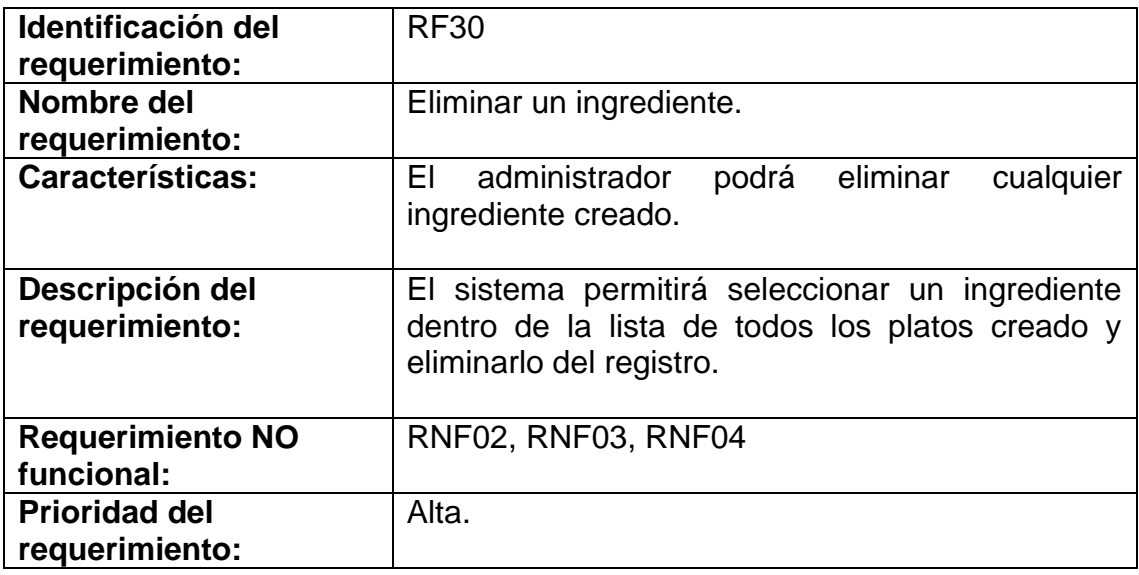

# Tabla 31: Eliminar plato.

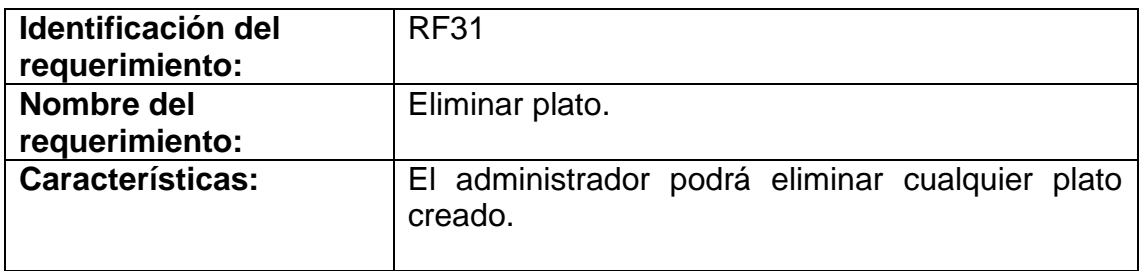

113  $\mathbf{v}$ 

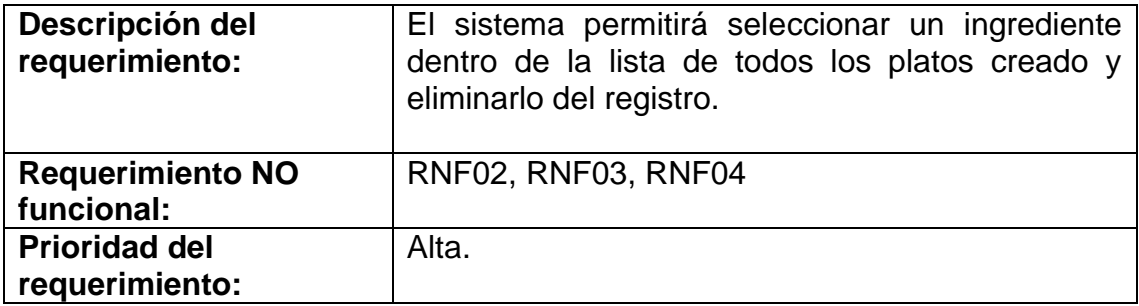

### Tabla 32: Crear alérgeno.

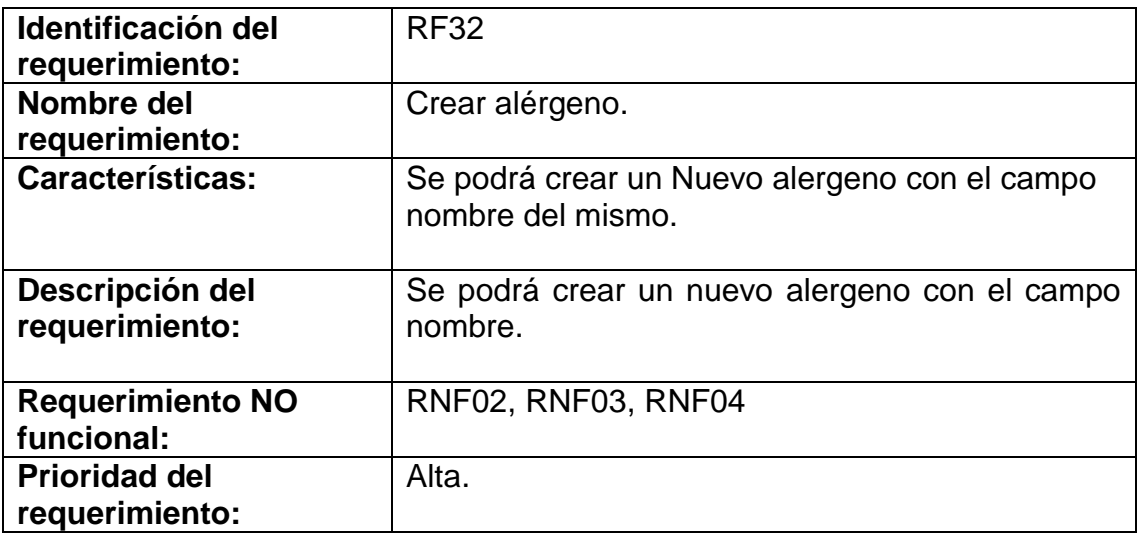

### Tabla 33: Modificar alérgeno.

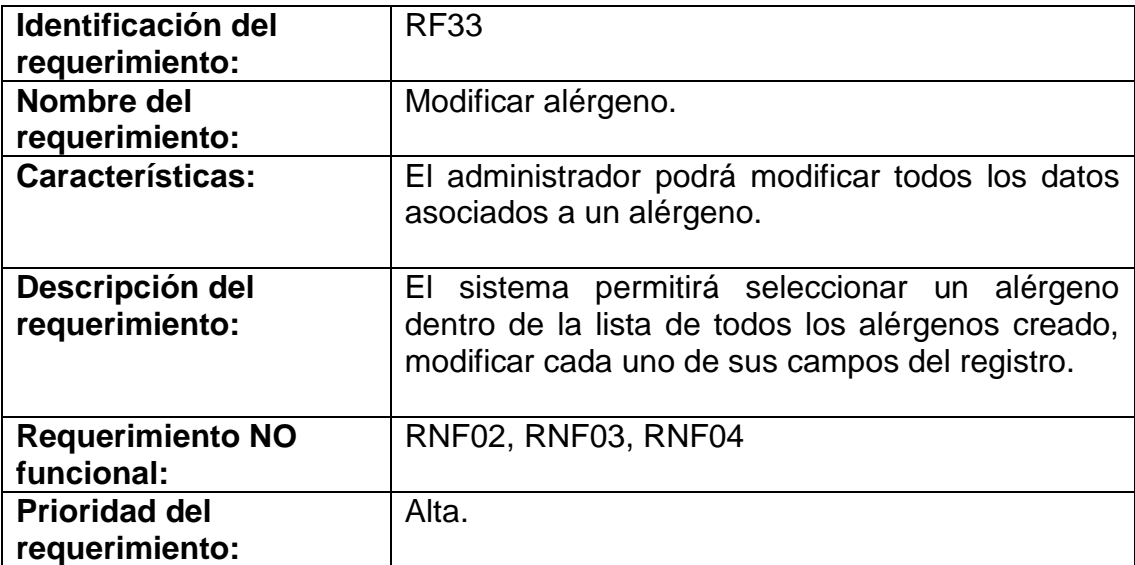

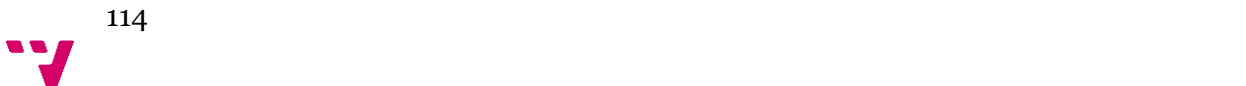

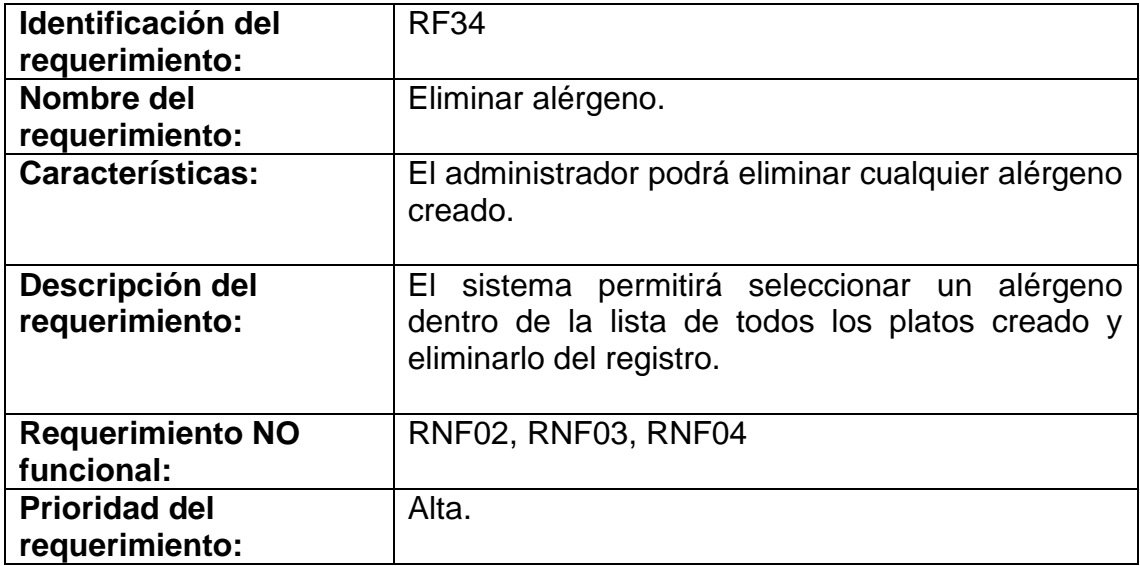

Tabla 35: Asociar alérgenos a ingredientes.

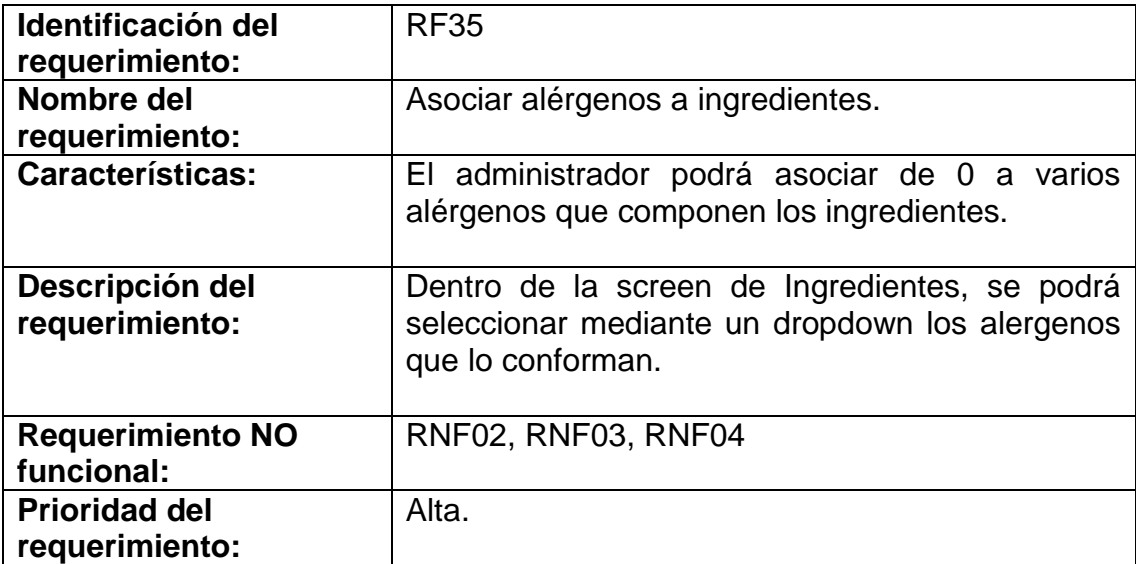

Requisitos No Funcionales.

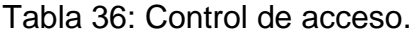

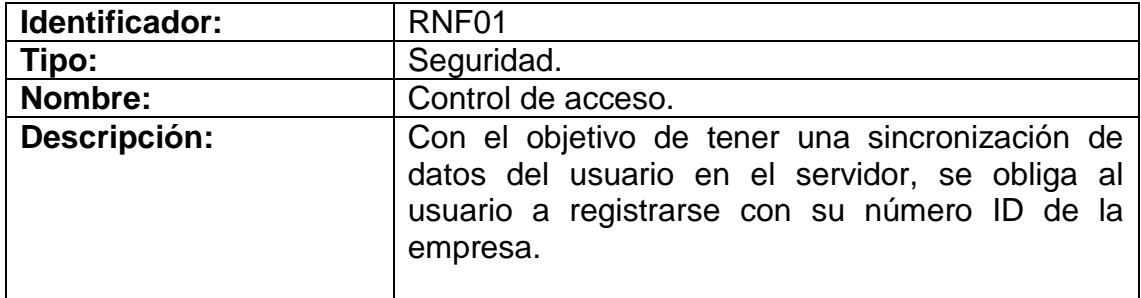

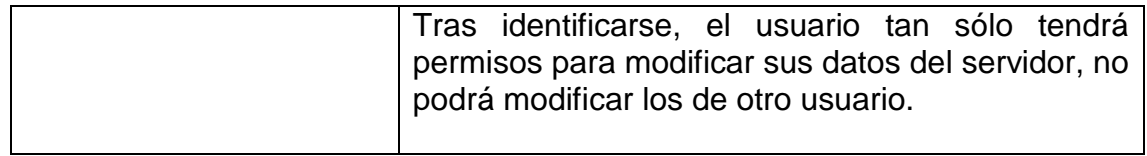

### Tabla 37: Identificación segura.

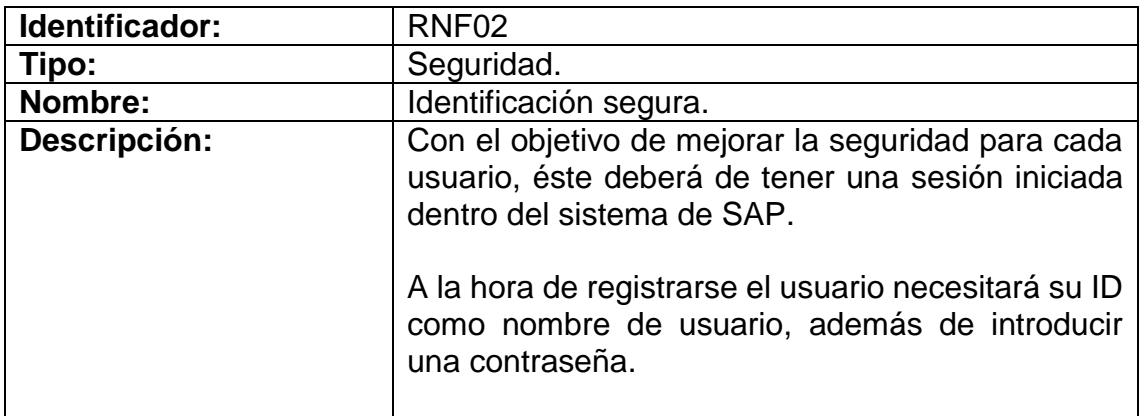

#### Tabla 38: Control de errores.

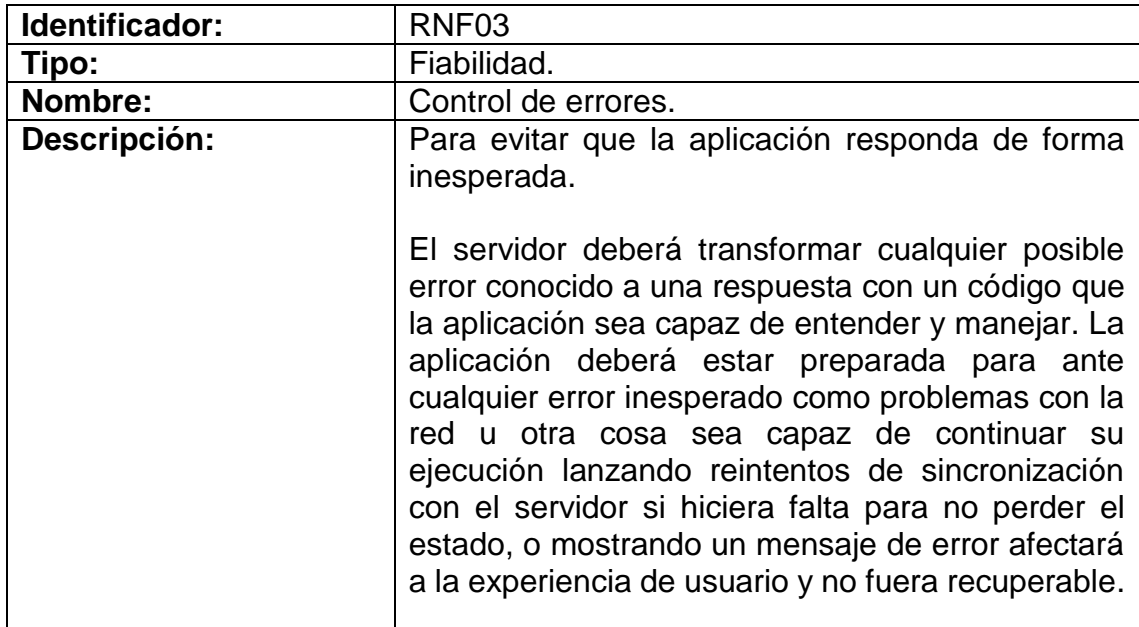

### Tabla 39: Disponibilidad del servidor.

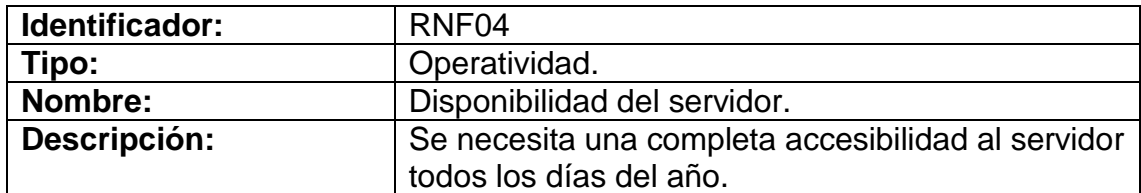

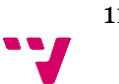